## **ESCUELA TÉCNICA SUPERIOR DE INGENIERÍA DE TELECOMUNICACIÓN UNIVERSIDAD POLITÉCNICA DE CARTAGENA**

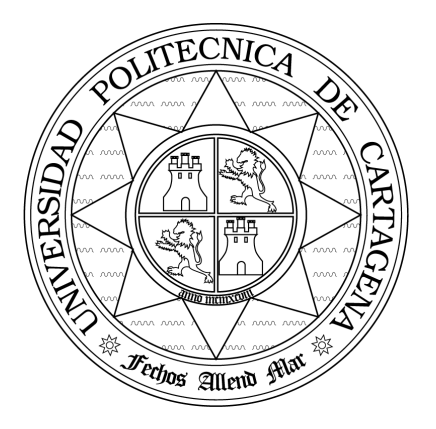

**Proyecto Fin de Master**

## **Instalación de un sistema VoIP corporativo basado en Asterisk**

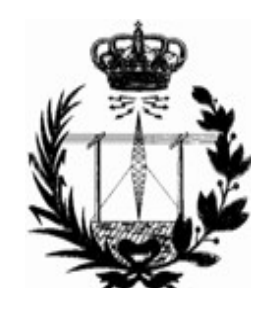

 **Director: Esteban Egea López Alumno: Antonio Sierra Rodríguez**

**Septiembre 2008**

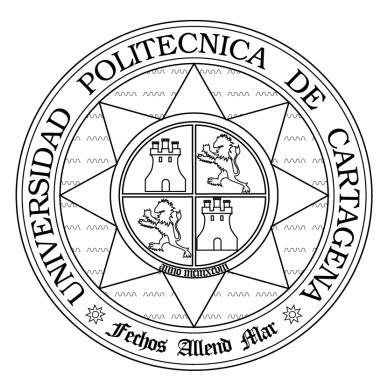

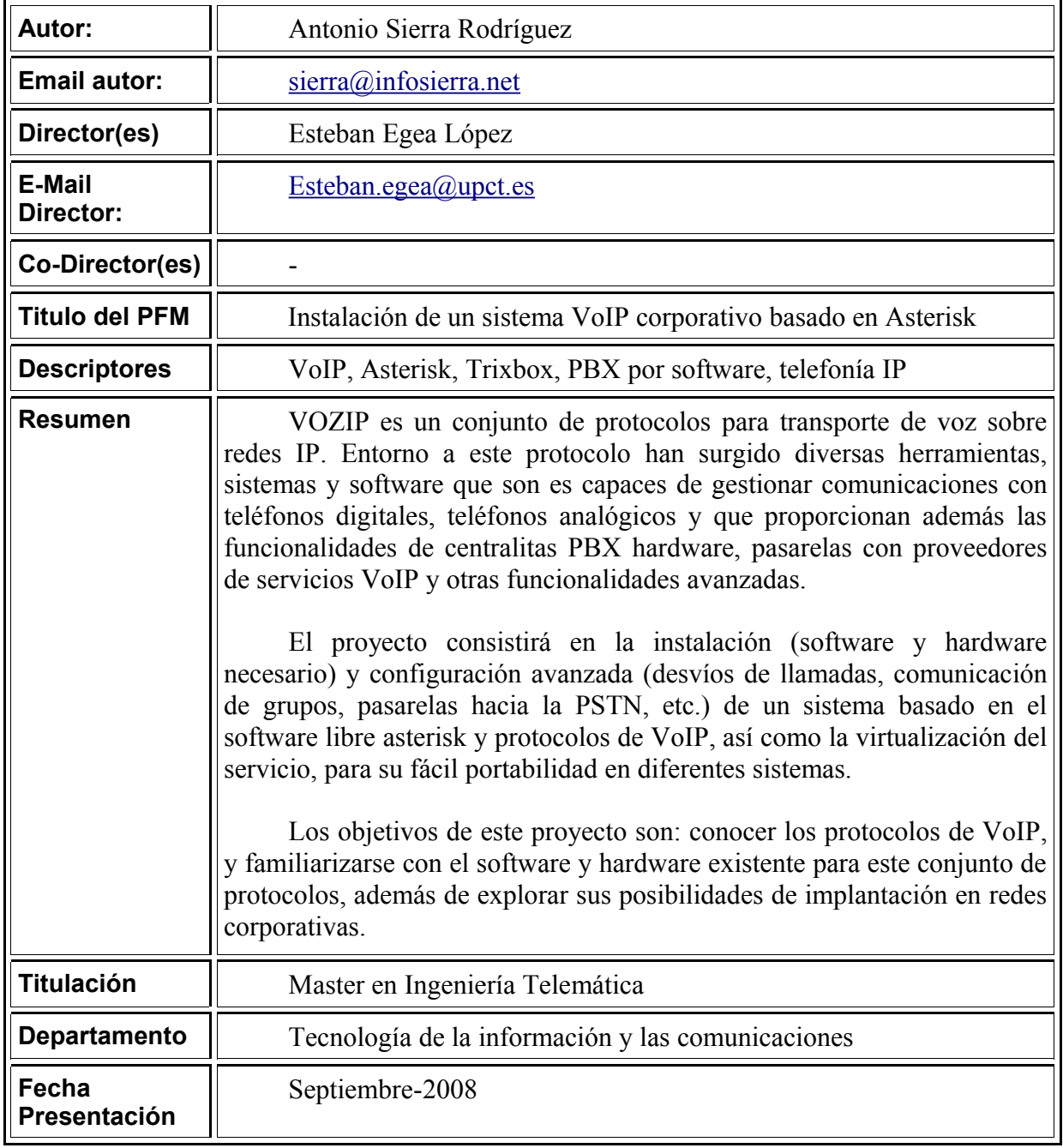

## **Agradecimientos**

A mi familia, a mi novia, y mi amigos por su apoyo y su paciencia.

A mi Director de proyecto por su apoyo y amistad.

A todas las personas que anónimamente aportan en Internet y comparten sus conocimientos.

Antonio Sierra Rodríguez

## Índice de contenido

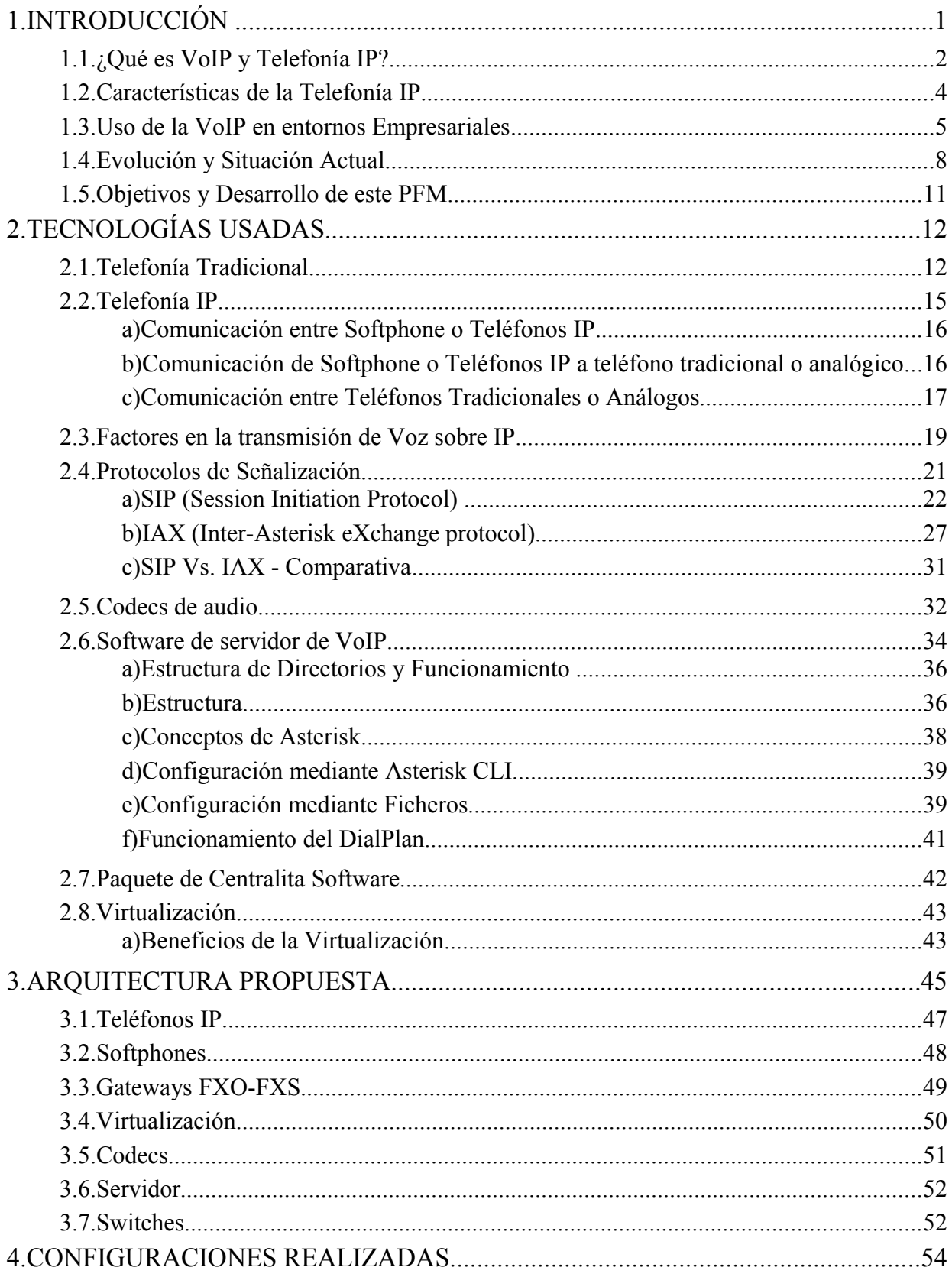

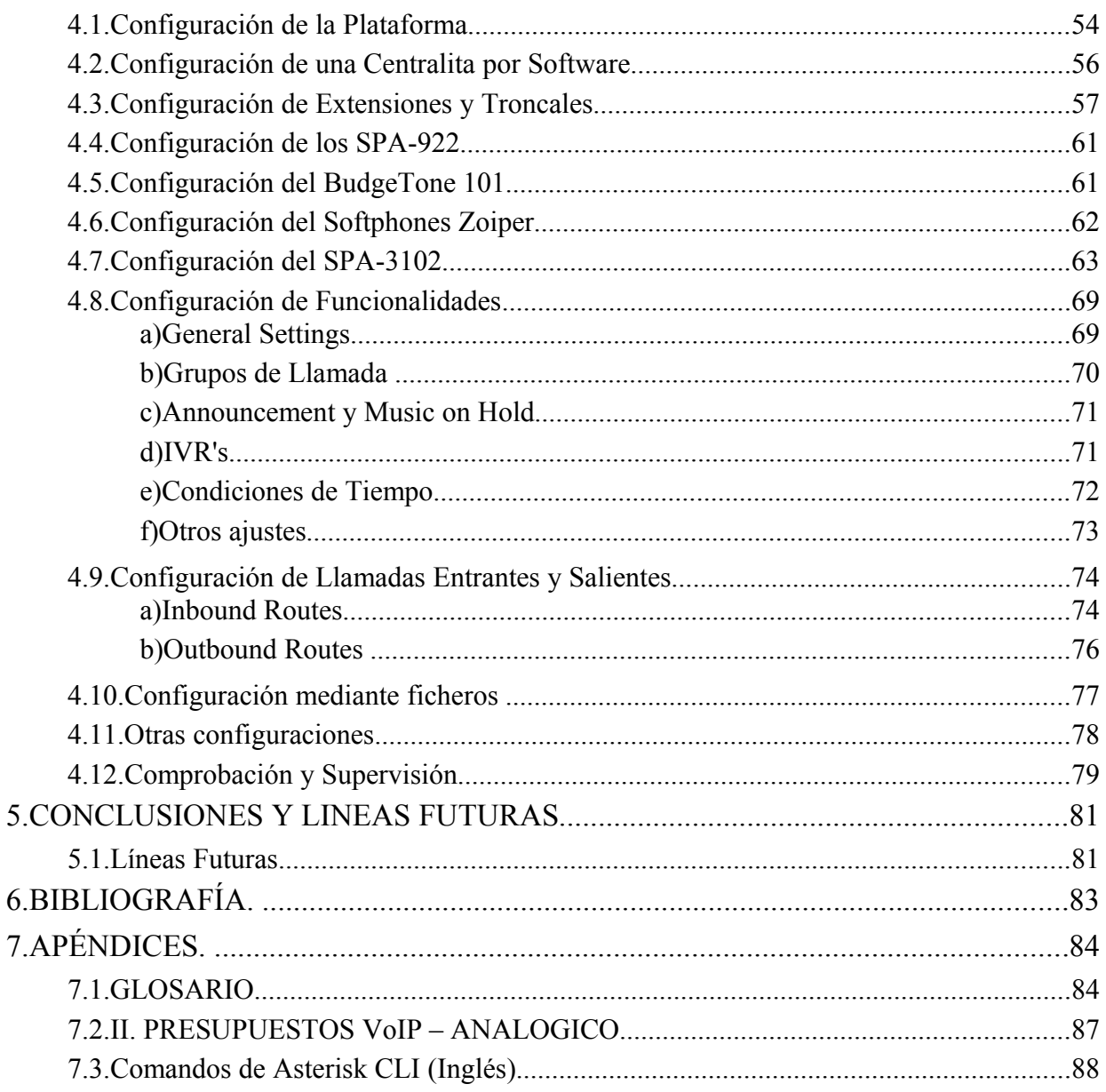

## Índice de Figuras

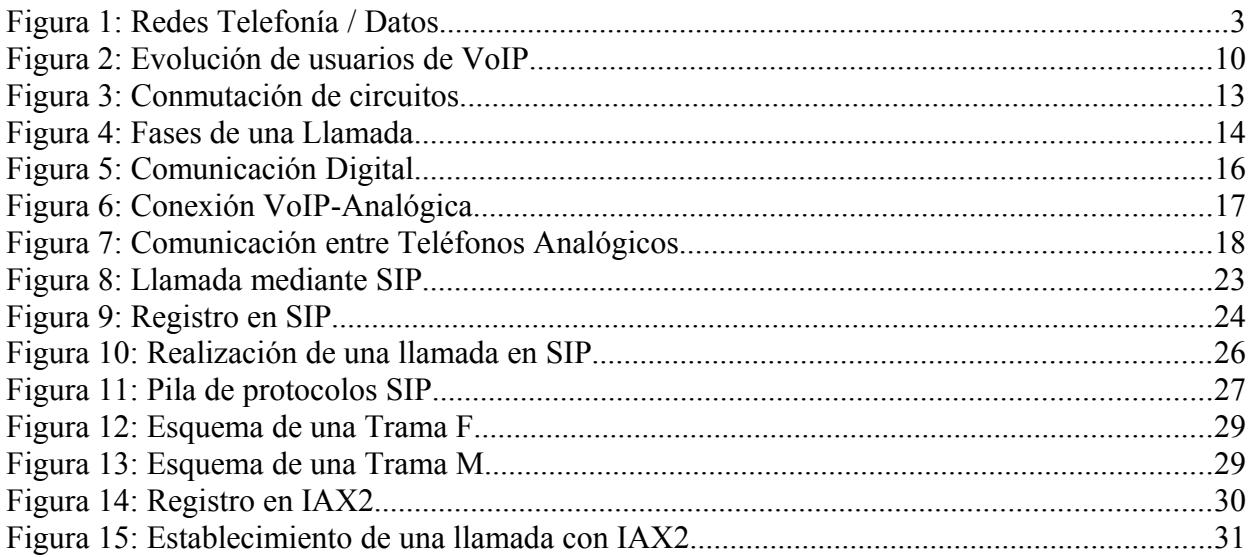

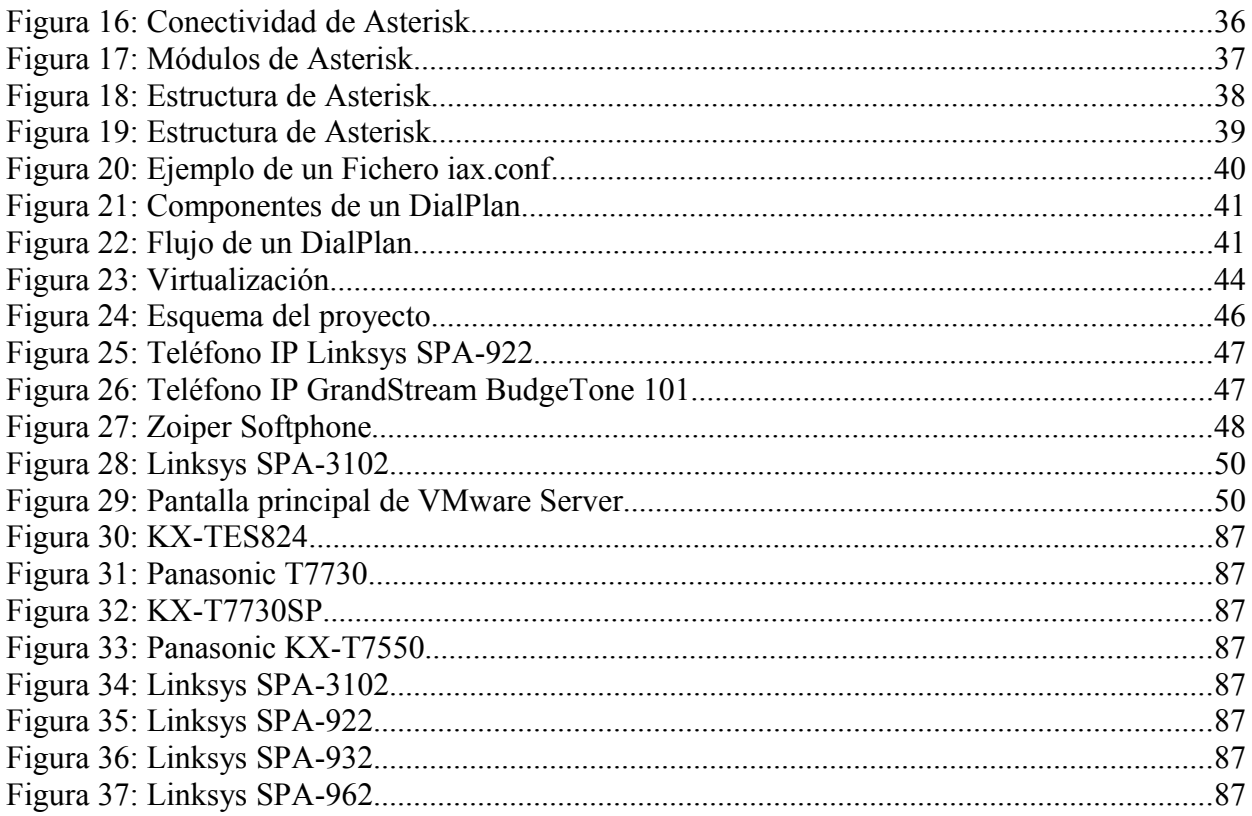

# Índice de Capturas de Pantalla

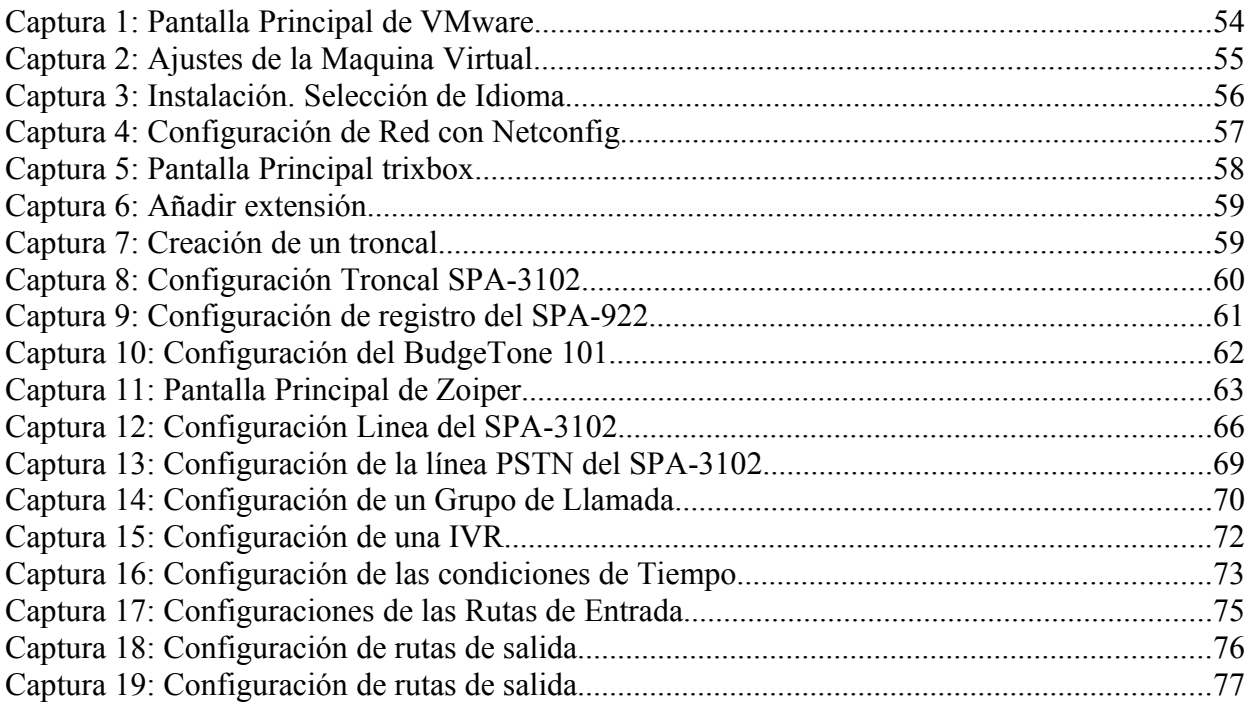

## Índice de tablas

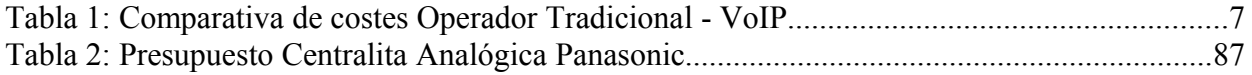

1.- INTRODUCCIÓN

## **1. INTRODUCCIÓN**

La comunicación vocal es una de las partes más importantes en el desarrollo humano. La necesidad del hombre de comunicarse a grandes distancias a influido en su desarrollo a todos los niveles y en todas las épocas, desde el niveles personales, hasta niveles económicos, desde desarrollos locales hasta desarrollos nacionales o continentales, desde la prehistoria hasta el presente.

La tecnología siempre ha intentado facilitar esta necesidad de comunicación a distancia desde el principio de la evolución, desde las primeras comunicaciones con señales de humo, pasando por el telégrafo, hasta las actuales comunicaciones por medio de telefonía móvil que nos permiten comunicarnos desde casi cualquier localización del planeta, e incluso en la actualidad, en la que se han llegado a realizar comunicaciones desde el espacio.

Por tanto, una de las tecnologías más extendidas, usadas, y comunes, son las relacionadas con las comunicaciones de voz. En una sociedad actual, que muchos denominan *"sociedad de la información"* en la que la información es crucial para el desarrollo de cualquier actividad y en la que Internet es cada vez más importante, y forma cada vez más parte de nuestro mundo cotidiano, es obvio que las comunicaciones son de una importancia vital para el desarrollo de cualquier actividad empresarial.

 Además el protagonismo incesante y cada vez más fuerte de Internet en la vida cotidiana de las personas y las actuales lineas de desarrollo tecnológico de las telecomunicaciones, en las que existe una fuerte tendencia hacía el llamado *"all IP"*, hacen lógico el desarrollo de tecnologías basadas en IP que permita estas comunicaciones y servicios de voz a distancia, integradas dentro de Internet que tan demandadas y necesarias son en la sociedad actual.

Y hablo de servicios asociados, porque ya no solo hablamos de comunicaciones de voz, sino también hablamos de comunicaciones de vídeo, de servicios de mensajería de voz, de sistemas de voz de respuesta automática, etc ...

Básicamente, VozIP (Voz sobre IP) o VoIP (Voice over IP) es un conjunto de protocolos para transporte de voz sobre redes IP, y no solo debemos entender el uso de VoIP para su uso en Internet, sino que tenemos que incluir cualquier Red que funcione bajo este protocolo, aunque como es obvio Internet es la más importante.

De esta simple definición es difícil comprender que VozIP abarca un gran número de tecnologías, ya que los servicios que nos proporciona y las tecnologías implicadas son muchas y muy variadas.

Cuando hablamos de VoIP debemos también, hablar de su entorno, ya que, alrededor de este protocolo, e impulsados por este, han surgido diversas utilidades software y dispositivos hardware, que permiten su desarrollo y crecimiento.

VoIP es el futuro sustituto de las tecnologías de transporte de voz actuales, y va a provocar una revolución en cuanto a sus servicios, uso y sobre todo, va a afectar, y de hecho, lo esta haciendo ya de manera significativa, a los precios actuales que los grandes operadores de voz existentes en cada país cobran por sus servicios.

## **1.1. ¿Qué es VoIP y Telefonía IP?**

Los términos de VoIP y Telefonía IP se utilizan comúnmente como sinónimos, pero entre ambos existen diferencias claras. La principal diferencia es que VoIP se refiere al transporte de voz encapsulada dentro de paquetes de datos, utilizando el protocolo de Internet (IP) sobre redes públicas o privadas. En cambio Telefonía IP, es un sistema avanzado de comunicaciones que utiliza el protocolo de Internet como medio de transporte para crear un sistema telefónico con todas las funciones de la telefonía tradicional, pero que además agrega nuevas posibilidades.

En otras palabras VoIP, del inglés Voice over Internet Protocol, es la tecnología en la que se digitaliza, comprime la voz y se encapsula sobre el protocolo IP. La Telefonía IP es la infraestructura que nos permite hacer llamadas a cualquier teléfono de la red telefónica.

La Telefonía IP es aquella que reúne la transmisión de voz y datos a través de redes IP (Internet Protocol) en forma de paquetes de datos (de ahí deriva la denominación Voz sobre IP o VoIP). Estas redes transportan la información basadas en el Protocolo de Internet (IP). El ejemplo mas común de esta red es Internet y las redes LAN (Local Area Network o redes de área local), es decir redes que se componen de un número pequeño de equipos y con una extensión no muy amplia (local).

Esta telefonía es una tecnología que esta basada en el sistema de "conmutación de paquetes", a diferencia de la Telefonía Tradicional que se basa en la "conmutación de circuitos". La conmutación de paquetes es aquella donde la información antes de ser enviada es empaquetada. En las redes IP, cada paquete es transmitido individualmente y éste puede seguir diferentes rutas hacia su destino. Una vez que los paquetes llegan a su destino, estos son otra vez re-ensamblados.

La Telefonía IP surge como alternativa a la Telefonía Tradicional, brindando nuevos servicios al cliente y una serie de beneficios económicos. Esto debido a que la Telefonía IP reúne dos mundos históricamente separados: la transmisión de voz y la de datos, entre dos puntos distantes. Esto permite utilizar las redes de datos para efectuar las llamadas telefónicas, es decir, una única red se encarga de cursar todo tipo de comunicación, ya sea de voz, datos, vídeo o cualquier otro tipo de información.

En la (Figura 1) se logra apreciar que en la situación actual existe la red de la telefonía analógica o tradicional (A) que es la que permite realizar solo llamadas entre teléfonos análogos por medio de las centrales telefónicas análogas que se comunican con la red de Telefonía Tradicional o PSTN para así llegar al destino deseado.

En esta situación también se encuentra la red de datos (B) que es aquella que permite

#### 1.- INTRODUCCIÓN

conectar computadores entre si bajo una red LAN y a su vez permitir que estos salgan a Internet a través de un servidor o un router, logrando una comunicación con otras LAN's que se encuentren distantes.

La Telefonía IP (C) por su parte, permite realizar ambas funciones (A y B) bajo un mismo esquema de red, es decir, bajo la red de datos se pueden realizar llamadas tanto hacia la Telefonía Tradicional como internamente y también permitir la conexión de computadores entre si con salida a Internet. Para esto es necesario la utilización de Teléfonos Tradicionales, Teléfonos IP o Softphones, un servidor de telefonía IP, y tarjetas o adaptadores de interfaz FXO y FXS que serán explicadas más adelante.

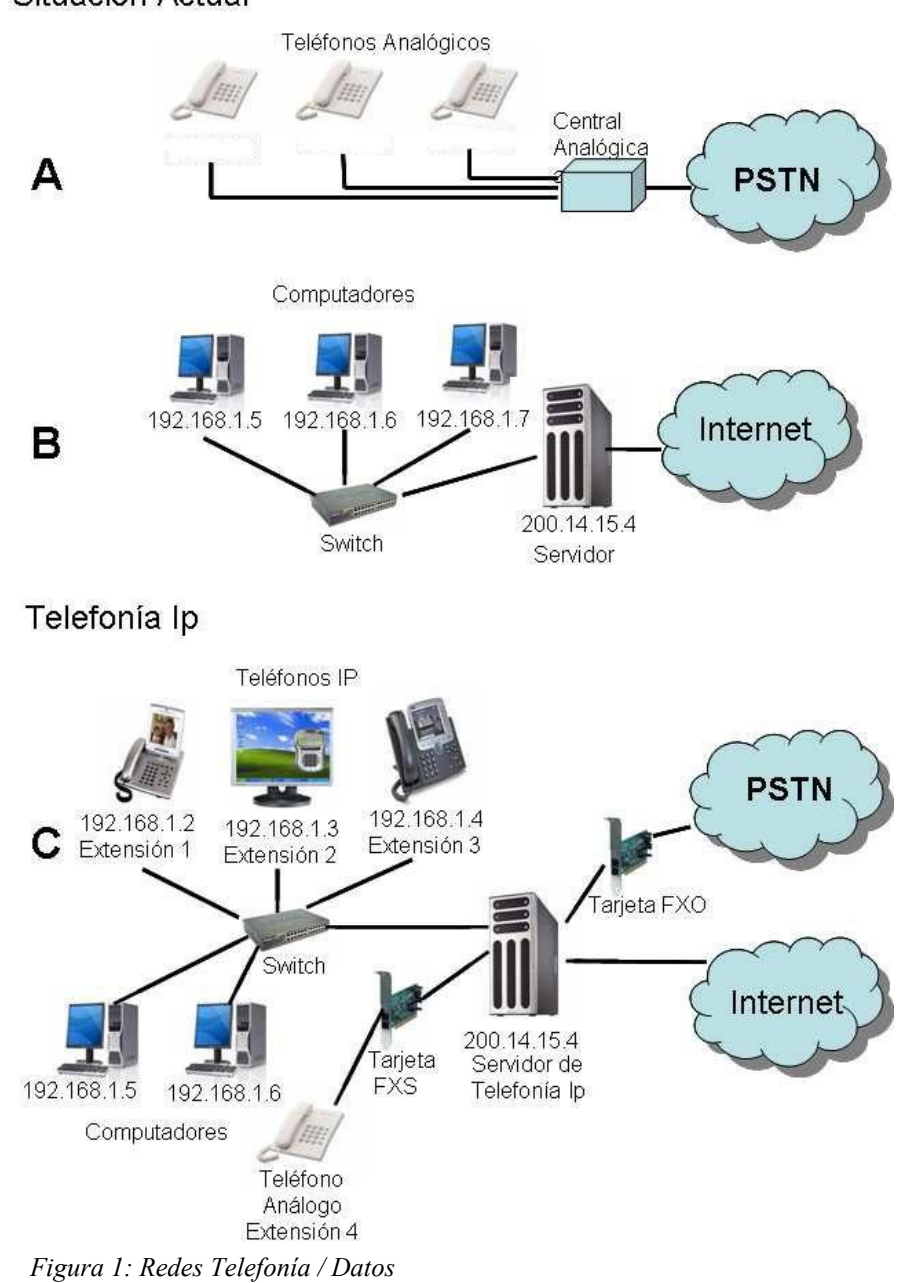

Situación Actual

## **1.2. Características de la Telefonía IP**

La Telefonía IP puede realizar las mismas funciones o características de la telefonía tradicional, pero además posee una serie de nuevas funciones, entre las que se puede mencionar: Transferencia de llamadas, Monitoreo de llamadas, Recuperación de llamadas, Grabación de llamadas, Identificación de usuarios, Videoconferencia, Mensajería SMS, Autentificación, Integración con Bases de Datos, Música en espera, Control de volumen, Llamadas de emergencia, Llamadas en espera, Contestar llamadas de manera automática, Bloqueo de la persona que llama, Creación de música, Transferencia de música, Recepción y transmisión de fax, Interfaz web para chequear mail, Notificación visual de mensajes de voz, y otras funcionalidades menos comunes.

El uso de la Telefonía IP presenta una serie de ventajas con respecto a la telefonía tradicional, entre las principales se pueden destacar las siguientes:

*- Reducción de costos en instalación y mantenimiento:* Existirá más facilidad para contratar proveedores de servicios, ya que muchos operan a través de Internet y dan servicio en cualquier localización, al contrario de lo que ocurre actualmente en donde solo existen normalmente unos pocos operadores nacionales. Solo existirá una red, la de datos (que unirá los computadores y los teléfonos), con el consecuente ahorro en mantenimiento, instalación, etc.. Los costos de las llamadas son de entre un 60% a un 80% menores del costo actual en llamadas de larga distancia, y en llamadas locales, en algunos casos son hasta gratuitas.

*- Ventaja competitiva:* La Telefonía IP mejora la productividad y la atención al cliente.

*- Máxima movilidad:* La Telefonía IP facilita la movilidad, ya que uno puede disponer de su extensión en cualquier parte del mundo, siempre que tenga una conexión a Internet.

*- Seguridad:* La seguridad y privacidad de llamadas queda totalmente garantizada gracias a las tecnologías más seguras y robustas de autenticación, autorización y protección de datos que existen en la actualidad.

*- Escalabilidad:* La Telefonía IP posee una arquitectura que es escalable y muy Flexible. Con una instalación simplificada, configuración y reconfiguración conforme a la red del usuario.

*- Compatibilidad:* Es compatible con hardware de diferentes fabricantes/proveedores al estar basado en estandars*.*

*- Flexibilidad:* Una variedad de los métodos de acceso (ADSL, cable de módem, Líneas Dedicadas) entre otros, con velocidades que se extienden a partir del 56 Kbps y hasta 40 Gbps) así como opciones múltiples en la configuración permiten que la Telefonía IP sea flexible.

#### 1.- INTRODUCCIÓN

*- Calidad de Servicio (QoS):* Consiste en poder asignar prioridades a los paquetes que son transmitidos por la red IP. Por ejemplo, se puede asignar una prioridad más alta a los paquetes de Voz que son sensibles al tiempo durante su transmisión.

*- Integración:* La Telefonía IP ofrece la integración de los servicios de telecomunicaciones como Voz, Datos, Vídeo e Internet sobre una misma red, de una forma eficiente, rápida y efectiva.

## **1.3. Uso de la VoIP en entornos Empresariales**

En el punto anterior se ha hablado de algunas de las ventajas que en general proporciona la VoIP, pero, ¿estas ventajas son aplicables a los entornos empresariales?. La respuesta es un rotundo sí, ya que son los entornos empresariales en los que la aplicación de estas tecnologías es idónea y en los que más ventajas se obtienen de su uso.

Actualmente cuando el tamaño de una empresa es mayor de 10 empleados o en muchas casos incluso menos, las empresas optan por instalar centralitas telefónicas que les permitan centralizar la atención telefónica y comunicarse internamente entre los distintos usuarios, utilizando "*extensiones*" internas. Estas son las funcionalidades básicas que usa una empresa: la respuesta centralizada, la transferencia de llamadas y la comunicación interna entre usuarios.

Las centralitas actuales tienen unos costes que para funcionalidades que presenta se pueden considerar altos. Una centralita de 4 extensiones instalada puede tener un precio de 600 € a 1000 €. Mientras que los costos de una centralita por software se limitan a la instalación y configuración, ya que con las actuales técnicas de virtualización la propia infraestructura de la empresa puede ser suficiente. Además aunque es recomendable su configuración por profesionales, las diferentes herramientas y paquetes que existen, permiten que cualquier usuario, sin llegar a ser un experto pueda configurar sus funcionalidades básicas fácilmente.

Otra de las problemáticas de las centralitas analógicas actuales es que no son muy escalables, si la empresa crece y necesita 8 extensiones, es posible que tenga que cambiar la centralita, o en el mejor caso, comprar un módulo adicional para esas nuevas extensiones, lo mismo ocurre con las funcionalidades que ofrecen, muchas son modulares y permiten añadir ciertas funcionalidades adquiriendo módulos (normalmente caros), pero limitados siempre a la centralita base adquirida en un principio.

Más concretamente en el apéndice II, se han incluido dos presupuestos de los costos del hardware necesario para poder crear una infraestructura telefónica con un puesto de operadora, veinte extensiones y conexión de hasta tres líneas a la PSTN. La infraestructura analógica se ha basado en productos de la reconocida marca Panasonic, y su costo sin contar con impuestos, transporte ni instalación es casi el doble que el hardware necesario para VoIP. Además mientras que en la centralita analógica se ha alcanzado casi su máxima capacidad ya que solo permite e extensiones más, ninguna línea más, y no se pueden añadir nuevas funcionalidades, la centralita por software en cambio puede crecer mientras añadamos hardware y además de proporcionar muchas más funcionalidad y poder añadir y configurar muchas otras.

También cabe destacar que el mayor costo es el de los teléfonos, mientras que el abanico de de posibilidades en el caso analógico es escasa por incompatibilidades entre diferentes marcas, en el caso de VoIP utilizando cualquier teléfono que cumpla los standar SIP o IAX2, podríamos utilizar teléfonos de un coste menor, e incluso podríamos utilizar softphones de software libre con un coste nulo, aunque en este caso necesitaríamos que en cada puesto existiera un PC, con micrófono y altavoces, aunque en los PC's actuales normalmente se encuentran ya integrados.

Con esto lo que se quiere resaltar de nuevo que la flexibilidad que nos ofrecen las centralitas de VoIP son mayores ya que el abanico de dispositivos que se pueden emplear es mucho más amplio al cumplir estándares, mientras que en los sistemas analógicos los dispositivos utilizan tecnologías propietarias.

Cabe destacar que la calidad de las llamadas por Internet a través de Voipcheap, normalmente es inferior que la obtenida con telefónica, pero teniendo una buena conexión a Internet con un ancho de banda garantizado la calidad es muy similar, aunque siempre hay que tener en cuenta que el servicio de conexión a Internet fluctúa y hace que la voz sea afectada por diferentes factores que trataremos en el siguiente tema.

Y ese es uno de los grandes beneficios de los sistemas de VoIP basados en software, que las funcionalidades y capacidades pueden crecer sin ningún problema, para cubrir las necesidades de la empresa ya que hasta que no lleguemos a corporaciones enormes se va a poder adaptar.

Otra ventaja es el coste, como ya hemos comentado, ya que, el coste de configuración de nuestra centralita de VoIP, va a ser casi el mismo para una empresa que utilice 4 extensiones que para otra que utilice 15, ya que la configuración de estas extensiones va a ser cuestión de minutos y se puede realizar de forma sencilla y rápida.

Donde existe otra gran ventaja es en los entornos empresariales en los que existen múltiples sedes. Aquí la VoIP permite intercomunicar estas sedes a través de Internet sin ningún coste adicional (excluyendo como gasto el acceso a Internet) lo cual con las centralitas no es del todo posible, e incluso se pueden habilitar extensiones móviles asociadas a portátiles o PDA's con WIFI integrado, que son muy comunes hoy en día. Por lo que se facilita a las empresas la movilidad de sus trabajadores, manteniendo las comunicaciones de forma transparente sin incrementar el coste.

Otro punto que se indicaba en el apartado anterior era la ventaja competitiva, esto es debido a la gran flexibilidad que permiten las centralitas de VoIP por software, ya que poseen tantas funcionalidades y son tan adaptables, que pueden adecuarse fácilmente a cualquier empresa, por ejemplo, es muy sencillo crear una IVR's, es decir, un menú de respuesta automática con reconocimiento de las pulsaciones para facilitar y automatizar la atención telefónica y esto se puede hacer grabando mensajes por los propios usuarios en diferentes idiomas, teniendo en cuenta horarios, números entrantes, selecciones por teclado

#### 1.- INTRODUCCIÓN

del cliente, etc... es totalmente modular y adaptables, igual puede dar servicio a una pequeña empresa en la que simplemente exista un buzón de voz, que a una corporación a la que según el número del llamante se le ofrezca un menú en su idioma con múltiples opciones para así filtrar las llamadas y encaminarlas al departamento correcto.

Otro de los beneficios que en las empresas con sedes internacional es más acusado, es el ahorro que se puede obtener al utilizar VoIP, ya que de esta manera al transportarse las llamadas por Internet hasta el destino, donde se conecta con el operador local, todas las llamadas se convierten en locales, por lo que el costo de este tipo de llamadas disminuye drásticamente.

Además, la elección de operador no se limita a los operadores del país de residencia, sino que se puede contratar cualquier operador de VoIP que preste servicios en los países que necesitamos, por lo que al haber mayor oferta, los precios son más bajos, y al tener estos operadores grandes volúmenes, muchas veces ofrecen precios inferiores a los que podemos conseguir con nuestro operador nacional en nuestro propio país.

En el cuadro adjunto, se puede apreciar un ejemplo realizado en un caso en el que nuestra empresa tenga tres sedes: España, UK y EEUU. En este caso además de las comunicaciones entre las sedes, es también necesario comunicarse desde las sedes con clientes de otros países. Vamos a realizar una pequeña comparativa de costes, esta comparativa es una aproximación ya que es posible que si nuestro volumen de llamadas es muy grande nos podamos acoger a bonos o descuentos ofrecidos por nuestro operador local, además de que existen muchos planes de precios distintos y no se han tenido en cuenta otros muchos factores que intervienen en la estimación de los costos reales, pero vamos a realizar la comparación con los precios base que ofrece Telefónica de España y VoipCheap que es el operador que utilizaremos en nuestra implementación posteriormente.

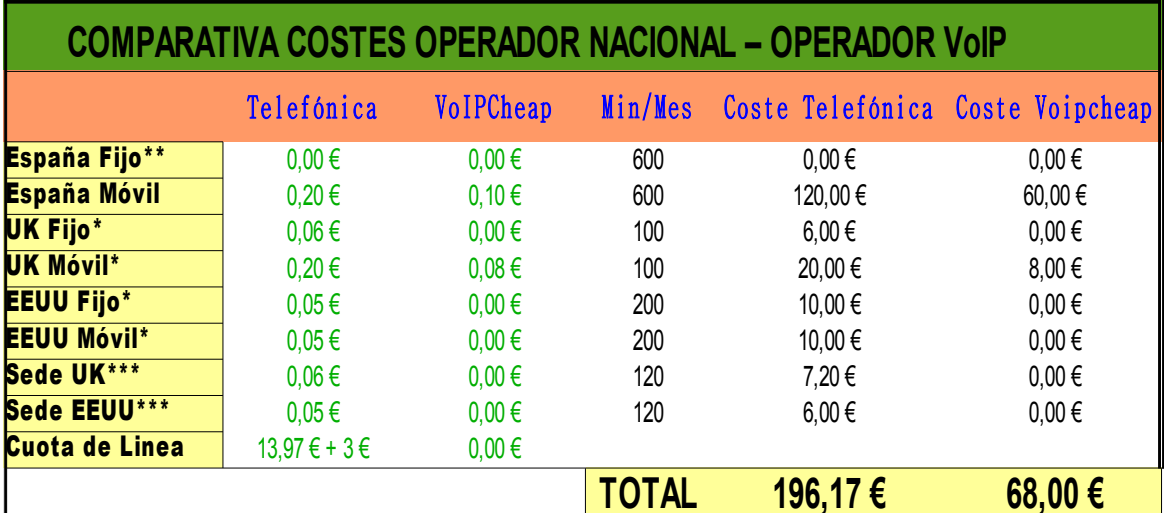

\*Se aplica la Tarifa Mini Internacional de Telefónica que tiene un coste de 3 € mensuales. Voipcheap incluye 300 minutos gratis por semana, a diferentes destinos

se pueden tener varias cuentas para tener más minutos gratis, por lo que podríamos cubrir casi todo el consumo a  $0 \in$ 

\*\* Se entiende que tenemos contratada una ADSL con telefónica que incluye las llamadas locales

La comunicación entre sedes se hace directamente a través internet y nuestra centralita, no es necesario abonar nada con VoIP

*Tabla 1: Comparativa de costes Operador Tradicional - VoIP*

Con todos estos ejemplos podemos entender mejor que la VoIP es la tecnología ideal para ser usada en entornos empresariales, porque su funcionalidades se adaptan perfectamente a las necesidades de la empresa y proporcionan una mayor facilidad de administración, ademas de que dan mejor servicio con unos costes menores y una flexibilidad mayor, y por último y no menos importante haciendo todo esto posible aprovechando las infraestructuras existentes de la empresa para los datos.

## **1.4. Evolución y Situación Actual**

Las tecnologías de VoIP, son relativamente nuevas y digo relativamente nuevas porque los primeros protocolos de transporte de VoIP se remonta a 1995, aunque su popularidad esta creciendo a pasos agigantados en estos momentos, y se ha extendido por toda Internet.

La evolución histórica se puede resumir un poco de la siguiente manera:

✔ **1995 –** Inicio de la Voz sobre IP. La VoIP empieza con pequeñas aplicaciones gratuitas y de código abierto a raíz de la posibilidad de enviar pequeños fragmentos de voz codificados con algoritmos de compresión y pérdida. Rápidamente se empiezan a desarrollar aplicaciones para transmitir vídeo aunque con un gran coste de ancho de banda y muy mala calidad de imagen.

✔ **1996** – Aparecen los protocolos de comunicaciones. Con aplicaciones como NetMeeting o GnomeMeeting, ICQ y muchísimos más, además de terminales análogos a teléfonos que funcionan con este protocolo.

 $\vee$  **1997** – Aparecen las primeras PBX software. El protocolo H323 se hace el "dueño y señor" de la VoIP ofreciendo voz y vídeo aunque con mala calidad debido al ancho de banda: limitado y poco económico. De esta manera se empieza a desarrollar hardware y software que actúa como centrales de VoIP para empresas utilizando la red local como transmisor y módems para realizar llamadas convencionales.

Las conexiones de banda ancha empiezan a proliferar y la VoIP se mantiene estable aunque empiezan a nacer empresas que ven la VoIP como el futuro para llamadas telefónicas de bajo coste.

Netmeeting permite conexión con un servidor H323, CU-SeeMe se afianza como una de las aplicaciones de voz y vídeo más utilizados hasta el momento. Aparece el protocolo SIP evolución del H323, que soluciona y mejora algunos de sus problemas.

Aparece Asterisk de la mano de Mark Spencer y de la empresa que crea para tal fin "Linux-Support", que será la que después dará paso a DIGIUM, la cual se dedicara ha crear hardware para Asterisk.

✔ **2000** – La revolución llega a la Voz sobre IP. Asterisk comienza como un

#### 1.- INTRODUCCIÓN

software abierto y con un gran número de seguidores y apoyo. Las empresas aun no se fían de este software ni de Linux y continúan utilizando software y hardware para H323. La VoIP representa sobre el 3% del trafico de voz

✔ **2001** Asterisk se afianza como símbolo de VoIP. Asterisk gana más y más adeptos. La empresa "Linux-support" se convierte en Digium especializada en la venta de hardware especial para Asterisk. Ante su éxito, no tardan en aparecer otros fabricantes que crean hardware exclusivamente compatible con Asterisk: Sangoma, Junghanns, etc. Asterisk se convierte en el principal producto de VoIP en todo el mundo.

✔ **2003**: Skype lanza al mundo que puedes hablar con otra persona utilizando Internet. Asterisk lanza el protocolo IAX (protocolo donde el NAT deja de ser un problema) y la empresa GrandStream lanza teléfonos IP baratos (de 350€ pasan a costar entre 150 y 100€).

✔ **2004**: Surge la Astricon, la convención internacional de usuarios de Asterisk. Surgen todo tipo de teléfonos y terminales IP compatibles con SIP. Skype se mejora y anuncia su mejora para que el NAT deje de ser un problema. Asterisk lanza IAX2, igual de potente y con un consumo de ancho de banda mucho menor.

✔ **2005:** Cisco Systems compra la empresa Sipura para abandonar el H323 y pasarse a SIP. Asterisk soporta casi todo tipo de protocolos y códecs utilizados en la VoIP. La empresa eBay compra Skype y continua su expansión, creciendo continuamente en número de usuarios. Aparecen teléfonos fabricados en china copia 99% de los originales a mitad de precio. Continúan creándose empresas dedicadas a la programación de software con Asterisk. Google saca GoogleTalk.

✔ **2006:** Skype alcanza los 50 millones de usuarios. Linksys (división de Cisco para la pequeña empresa) saca sus primeros productos para VoIP (los antiguos Sipuras remarcados) y que se convierte en un éxito de ventas. Google intenta comprar Skype (siempre y cuando libere su código), y ante su negativa comienza a negociar con Mark Spencer (Digium).

Empresas de VoIP acuerdan con Digium compatibilidad con Asterisk: *Audiocodes, Eicon, Thomson, etc.* Asterisk incluso se instala en máquinas embebidas (*Linksys WRT54G, Soekris, etc.*).

✔ **Situación Actual:** Es muy posible que en los próximos meses veamos como las operadoras de telefonía convencional ofrecen la VoIP al público. Los precios de las llamadas ya son competitivos al máximo, existiendo operadores que ofrecen llamadas a teléfonos fijos nacionales completamente gratis y sin límite de tiempo. El número de operadores de VoIP aumentarán considerablemente y realizarán acuerdos con otras empresas de otros países para conseguir llamadas internacionales aun más baratas o incluso gratuitas.

Instalación de un sistema VoIP corporativo basado en Asterisk

Empresas veteranas de VoIP empiezan a ver como clientes se pasan a Asterisk por cuestiones económicas. (Cisco, Nortel, Avaya,...) . Proveedores de VoIP que utilizaban H.323 cambian sus equipos para ofrecer compatibilidad con SIP e IAX. La popularidad de la Voz sobre IP es una realidad gracias entre otras cosas al aumento de las conexiones de banda ancha, y a Skype (que supo explicar al mundo lo que era la VoIP) y al ahorro económico que representa los nuevos sistemas basados en Asterisk.

En España, el desarrollo de la VoIP sigue avanzando poco a poco y cada vez esta más extendido, ya que cada vez existen más empresas y usuarios dedicadas al cubrir la demanda que existe, aunque en España el principal problema, es el ancho de banda, ya que la tecnología más implantada es el ADSL. En EEUU, en cambio, por poner un ejemplo el 90 % de los accesos son por cable, ofreciendo un ancho de mayor a menor precio lo cual facilita la calidad de las llamadas de VoIP.

Es de destacar en España el caso peoplecall.com, empresa creada en 1999 y que ofrecía servicios de VoIP, para usuarios finales, y que debido a no haber cumplido sus expectativas en este mercado, cambió su modelo de negocio y con su misma infraestructura, ahora se ha convertido en un operador internacional que ofrece servicios a locutorios por todo el mundo.

Cientos de empresas e instituciones gubernamentales en España trabajan ya a diario utilizando Asterisk en sus comunicaciones con total fiabilidad.

✔ **Futuro Posible:** El crecimiento de usuarios de la VoIP va a ser exponencial en los próximos años y es de suponer que sustituirá a las tecnologías actuales existentes. En la figura se puede apreciar las estimaciones de esta evolución. En la que se puede apreciar que en 2006 había 17 millones de usuarios y en 2011 se suponen 207 millones de usuarios de VoIP.

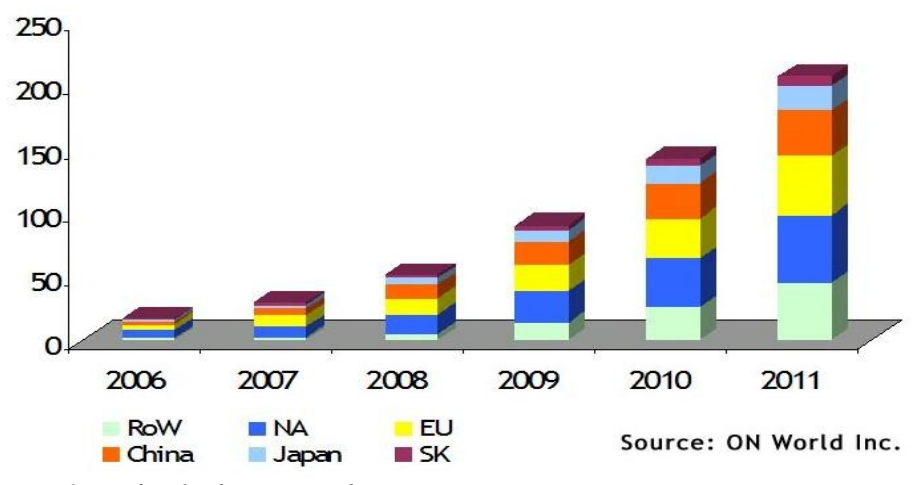

*Figura 2: Evolución de usuarios de VoIP*

#### 1.- INTRODUCCIÓN

✔ Poco a poco todo el mundo cambiará sus teléfonos tradicionales por teléfonos IP apoyados por las propias operadoras de telefonía y servicios IP. Será entonces cuando llamar desde España a cualquier parte del mundo sea completamente gratis y el comercio de la telefonía tradicional, tal y como hoy la conocemos irá desapareciendo para convertirse en el negocio del acceso a Internet.

✔ La telefonía GSM/GPRS/UMTS dará un paso hacia las redes IP (Wireless, Wimax, etc..) para ofrecer servicios de voz y videoconferencia por IP.

 $\sim$  La cobertura de acceso a Internet será global, y por tanto las comunicaciones basadas en VoIP, permitiendo la comunicación instantánea entre cualquier localización del planeta, y proporcionando nuevos servicios, soportados por el mayor ancho de banda.

## **1.5. Objetivos y Desarrollo de este PFM**

El proyecto consistirá en la selección de tecnologías, incluyendo hardware, software y plataformas necesarias, así como su instalación y configuración tanto de las funciones básicas como de algunas funciones más avanzadas (IVR'S, comunicación de grupos, pasarelas hacia la PSTN, etc.) de un sistema basado en VoIP que pueda cubrir las necesidades básicas de servicios de telefonía de una pequeña empresa. Se utilizará software libre para la puesta en marcha de la centralita telefónica por software, y se realizará todo sobre una máquina virtual, lo que nos aportará su fácil integración en la infraestructura actual, además de su fácil portabilidad, escalabilidad y adaptabilidad en diferentes sistemas.

Una condición importante para su desarrollo será que en la medida de la posible todo el software utilizado sea software libre, que no sea necesario licenciar. Los componentes más importantes de la aplicación, como son el software de virtualización y la centralita por software serán software libre, así como los codecs que se utilicen, redundando todo ello en que los costes del sistema se reducirán al hardware necesario que se va a emplear.

Para la realización de este proyecto es muy importante realizar un estudio previo detallado de todo lo necesario para el funcionamiento del sistema. Por ello en el segundo punto se van ha exponer los conocimientos básicos que nos van a permitir tener un conocimiento teórico de las tecnologías que se van a utilizar, así como permitir poder elegir de entre las diferentes opciones que se nos presentan las más adecuadas para nuestro sistema.

El sistema se optimizará para estar adaptado a las necesidades de una pequeña corporación de aproximadamente 20 usuarios, por lo que muchas de las decisiones serán influidas por ello, al intentar minimizar los costes y ajustar el sistema a esta dimensión. Independientemente de lo anterior, para la adaptación del sistema a grandes corporaciones solo habría que adoptar cambios en las decisiones al respecto del hardware seleccionado.

En el tercer punto hablaremos del hardware real existente en el mercado, haremos una descripción de este, de sus funcionalidades, de sus pros y contras y se abordaran las

diferentes elecciones posibles centrándonos finalmente en los modelos seleccionados.

En el cuarto punto se desarrollará una explicación de instalación y configuración de estas opciones. En algunas de estas opciones se implementara más de una solución por sus ventajas o por la similitud de las opciones. Al ser muy extensas las funcionalidades que se pueden implementar en una centralita por software, no abordaremos todas, sino las más relevantes, usuales y útiles.

También se han incluido en este proyecto las posibles ampliaciones que se pueden realizar en este proyecto, que son muchas por la amplitud de posibilidades que se nos ofrecen, ya que existen un amplio portfolio de aplicaciones para añadir funcionalidades.

Y para terminar he incluido un amplio glosario que nos permita poder aclararnos con la multitud de acrónimos y siglas que rodean todas estas tecnologías.

Resumiendo el objetivo de este PFM, es proporcionar los conocimientos necesarios para poder implementar con lo aquí contenido una centralita de telefonía con los servicios más comunes y usados hoy con un coste mínimo. De hecho si existe una pequeña infraestructura el costo de la instalación de la centralita se limitará a su trabajo y sus conocimientos, ya que es posible utilizar todos los componentes de software libre para la implementación, a excepción de los interfaces FXO, FXS que son necesarios en hardware, mientras las operadoras nacionales, telefónica, ONO, etc.. no ofrezcan conexiones a su Red mediante VoIP.

## **2. TECNOLOGÍAS USADAS**

## **2.1. Telefonía Tradicional**

La Telefonía Tradicional también denominada PSTN (Public Switched Telephone Network) incluye redes conmutadas de cualquier tipo (analógica y digital), es decir, la Red Telefónica Básica (RTB) y la Red Digital de Servicios Integrados (RDSI) o en inglés ISDN (Integrated Services Digital Network)

RDSI es una red que procede por evolución de la Red Digital Integrada (RDI) y que facilita las conexiones digitales de extremo a extremo para proporcionar una amplia gama de servicios, tanto de voz como de otros tipos. Es una red que al ofrecer conexiones digitales de extremo a extremo permite la integración de multitud de servicios en un único acceso, independientemente de la naturaleza de la información a transmitir y del equipo que la genere.

RTB fue creada para transmitir la voz humana y tanto por la naturaleza de la información a transmitir, como por la tecnología disponible en la época en que fue creada (siglo XIX), es de tipo analógico. Esta red es la que tienen los teléfonos que actualmente se encuentran en la mayoría de los hogares y empresas en todo el mundo.

Ambas redes (RTB y RDSI) están basadas en un sistema denominado "conmutación

de circuito". Esta conmutación es aquella en la que se establece o crea un canal dedicado durante la duración de una llamada, mientras esta se encuentra activa se mantiene activo este canal entre ambos puntos, lo que hace posible la comunicación. Una vez terminada, se libera el canal.

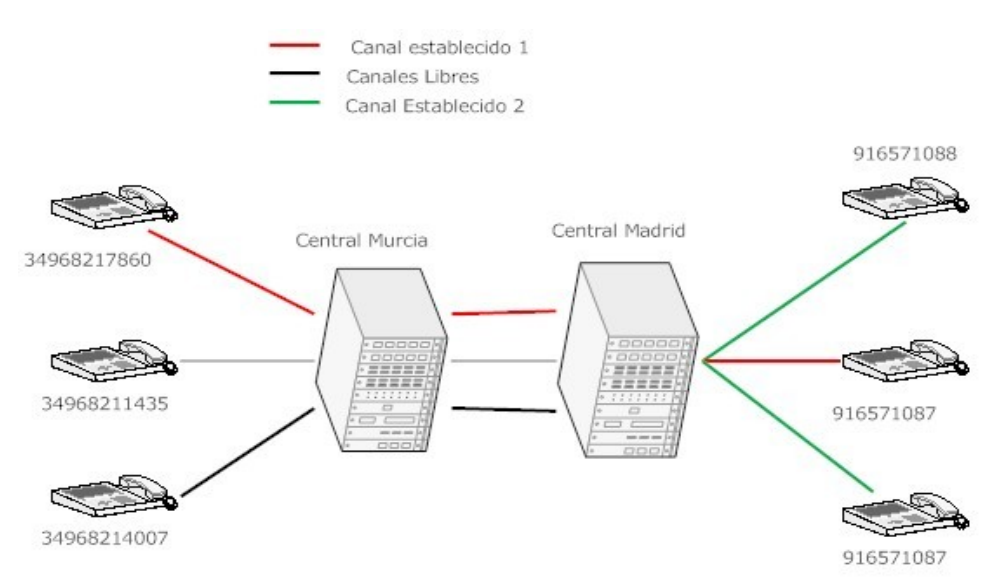

*Figura 3: Conmutación de circuitos*

En la (Figura 1), se logra apreciar que cada línea de teléfono tiene un número (su dirección telefónica), las cuales se extienden desde la central telefónica hasta el teléfono (abonado). Cada central atiende las líneas de teléfono de un área geográfica determinada. La direcciones telefónicas poseen un estructura numérica definida y normalizada que permiten a las diferentes centrales identificar el destino y conmutar así hasta establecer el circuito que permita la comunicación.

A su vez, las centrales telefónicas están unidas entre sí, y gracias a estas uniones, se constituye el sistema telefónico nacional; estas, son identificadas por una serie de prefijos regionales que en España por ejemplo son 968 Murcia, 91 Madrid, etc ... y este a su vez éste es enlazado con otros países formando el sistema telefónico internacional. Estos prefijos internacionales también están establecidos (Norma E.164 de la UIT), por ejemplo, 34 para España, 35 para Portugal, 1 para EEUU, etc ...

Durante una llamada se producen tres fases en la telefonía tradicional (Ver Figura 2), estas son:

*- Establecimiento de la llamada:* En el Teléfono Tradicional se dígita el numero del destino y se envía la solicitud para realizar la conexión. Esta es realizada si en el otro extremo, el receptor o destino, acepta dicha solicitud y es posible establecer esa comunicación, (hay canales de comunicación libres) y es aquí cuando se crea un canal dedicado, es decir, un canal que será permanente y exclusivo para ambos usuarios mientras dure la llamada.

*- Transferencia de voz:* Una vez que se establece la llamada o circuito se puede transmitir la voz.

*- Termino de la llamada:* Una vez que se deja de transmitir voz a través del canal, la conexión finaliza por orden de una de las dos estaciones (teléfonos) involucradas en la conversación. Cuando se produce la desconexión se liberan los recursos que se encontraban en uso al realizar la llamada, es decir se libera el canal.

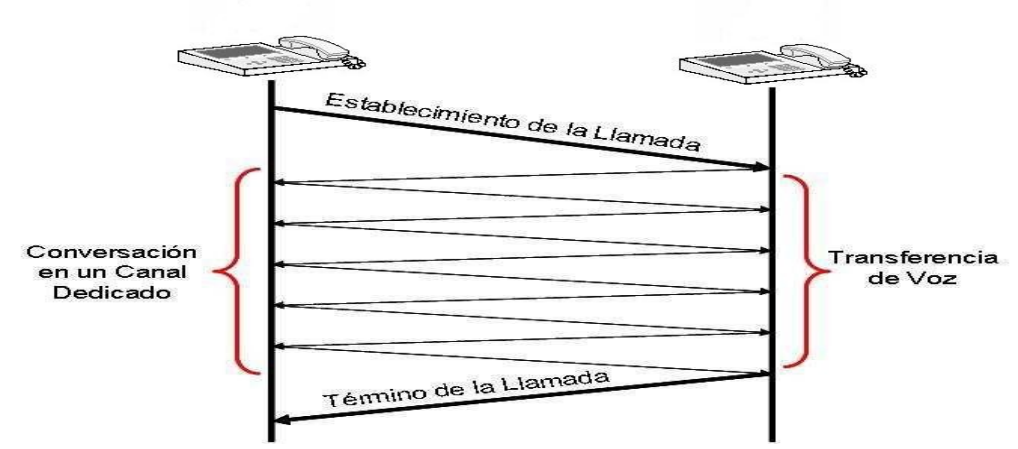

*Figura 4: Fases de una Llamada*

Tal como se ha señalado la RTB originalmente era de funcionamiento completamente analógico, primero de conmutación manual en la que las telefonistas manualmente establecían las comunicaciones utilizando grandes paneles y después de conmutación automática.

En cualquiera de los dos casos, las conexiones eran totalmente analógicas lo que las hacia propensas al ruido, a las perdidas de conexión, y no se prestaban fácilmente al establecimiento de conexiones de larga distancia.

Debido a esto, se fueron sustituyendo las primitivas y gigantescas centrales telefónicas convencionales por otras más modernas de funcionamiento digital. Una línea analógica conectada a una central digital sigue siendo totalmente analógica, la diferencia es que la conmutación ya no es de tipo manual ni electromecánica, sino digital.

En este caso la central digital solo proporciona algunas pequeñas ventajas adicionales, como lo es la posibilidad de marcar por tonos, llamadas en espera, transferencia de llamadas, facturación detallada, buzón de voz, entre otras. A las líneas analógicas solo se les pueden conectar dispositivos telefónicos de tipo análogo, es decir, teléfonos, módems o maquinas de fax entre otros.

La Telefonía Tradicional presenta una serie de desventajas, donde la principal es que es de tipo analógico, donde por su naturaleza las señales tienden a degradarse, en especial en las componentes de alta frecuencia. Otra desventaja que se puede mencionar es la doble

conversión de la voz, analógica-digital y digital-analógica, debido, a que por lo general la transmisión es analógica en los extremos (teléfonos) y digital entre las centrales. Además cada conversión supone una posibilidad adicional de distorsión de la señal.

También se puede mencionar, que de acuerdo a lo mostrado en Figura 1, el que una misma línea quiera ser usada para muchas llamadas distintas es lo que hace surgir el problema de saturación en la línea, que es aquel que surge cuando demasiada gente pretende utilizar los mismos canales y no hay suficientes para todos, por lo que se hace imposible atender esa comunicación en ese momento.

Por otro lado, se pueden mencionar los elevados costos, ya que en una llamada tradicional se paga por el tiempo de duración de esta y el lugar a donde se llame, ya que cuanto más lejano sea el destino de la llamada, mayor será el número de canales que estamos ocupando para establecer esa comunicación.

Además durante una llamada, existen momentos en lo que no se esta transmitiendo nada a través del canal, son los llamados silencios o tiempos muertos en una llamada, normalmente cuando una persona habla la otra escucha y al revés, por lo que aunque estamos ocupando un canal bidireccional es posible que en uno de los sentidos no se este transmitiendo nada.

Estos silencios aunque pequeños, en grandes infraestructuras generan una gran perdida de recursos, ya que al estar el canal ocupado si existen silencios no se puede aprovechar ese canal para otras comunicaciones, por lo que se desperdicia gran capacidad debido a ello. Todos estos problemas pueden ser solucionados utilizando "conmutación de paquetes" en vez de la "conmutación de circuitos", como vamos a ver en el siguiente apartado.

## **2.2. Telefonía IP**

La Telefonía IP difiere de la Telefonía tradicional porque no usa conmutación de circuitos, sino conmutación de paquetes. Esto significa que la información se digitaliza y se transmite a través de redes de datos o redes IP en forma de paquetes de datos. Esta forma de transmisión es eficiente debido a que la red solo se utiliza si se está transportando realmente información.

La voz es enviada en paquetes de datos a través de redes IP, pero si esta se necesita comunicar con un teléfono analógico, es necesario realizar una conversión de la información (Voz) ya sea de analógica a digital o de digital a analógica según sea el caso.

Para esto se utilizan Tarjetas de Interfaz que cumplen esta función, y dependerá de donde se encuentre ubicado el Teléfono Análogo o Tradicional para saber que tarjeta utilizar (FXO=Foreign Exchange Office o FXS=Foreign Exchange Station), ya que tal como lo muestra la figura 5, si el teléfono se encuentra ubicado dentro de la red administrada por el Servidor IP, se utiliza una tarjeta de Interfaz FXS, y en el caso de que el teléfono se encuentre conectado directamente a la Red de Telefonía Tradicional, se utiliza la Tarjeta de Interfaz FXO.

Cuando se produce la transformación de analógica a digital se aplican distintos mecanismo que permite minimizar la cantidad de datos a enviar utilizando por ejemplo, mecanismos de supresión de silencio, o diferentes codificadores (codecs) que permiten comprimir los datos a enviar.

Existen tres alternativas o tipos de comunicaciones diferentes de como se puede aplicar Telefonía IP utilizando un servidor de Telefonía IP que administre una red LAN ya sea con Softphone (Teléfonos IP por software), Teléfonos IP Hardware o Teléfonos Análogos o Tradicionales. Estos tipos de comunicación cada uno de los dispositivos poseen una dirección IP o un numero para lograr identificarlos en la red, tanto local (LAN) como globalmente (Internet). Estas tres alternativas son:

### **a) Comunicación entre Softphone o Teléfonos IP.**

Esta comunicación se lleva a cabo de manera directa, es decir, no es necesaria la utilización de tarjetas de interfaz (FXO y FXS), como vemos en la (Figura 5) ya que las información viaja solo dentro de dispositivos y redes IP. La voz se empaqueta y se codifica si así se ha establecido (pueden no usarse codecs) y se envía. Normalmente se utilizan protocolos específicos para la comunicación como SIP o IAX2, que también veremos más

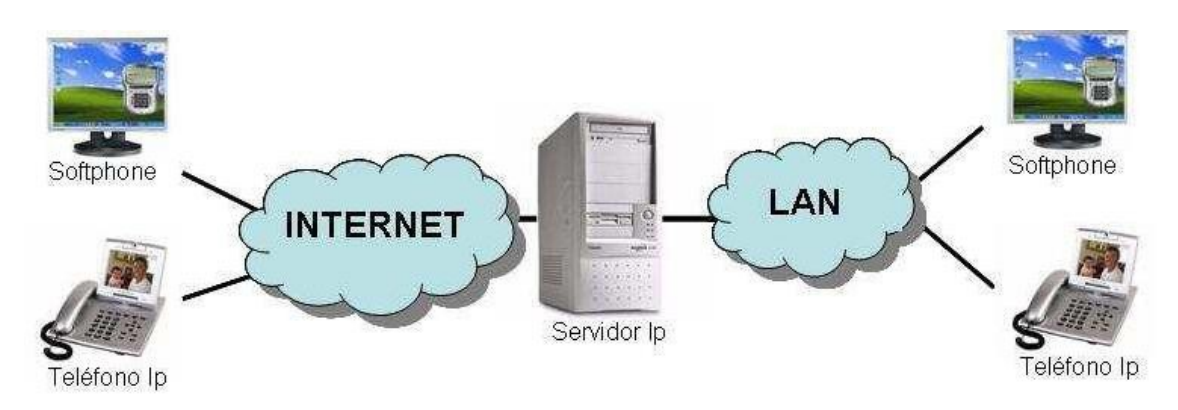

*Figura 5: Comunicación Digital*

adelante.

### **b) Comunicación de Softphone o Teléfonos IP a teléfono tradicional o analógico**

En este tipo de comunicación (Figura 6) es necesaria la utilización de un dispositivo que nos permita la comunicación entre la red de datos y la red de Telefonía Tradicional. En el caso de que se quiera acceder el Teléfono Tradicional A desde un Teléfono IP o un Softphone es necesaria la tarjeta de Interfaz FXO la cual permite conectarse directamente a la PSTN. En el caso de que se quiera acceder al Teléfono Tradicional B, es necesario un Operador IP quien permite realizar llamadas a través de Internet a destinos tradicionales, es decir, logra comunicar las redes IP con la PSTN a por medio de Internet.

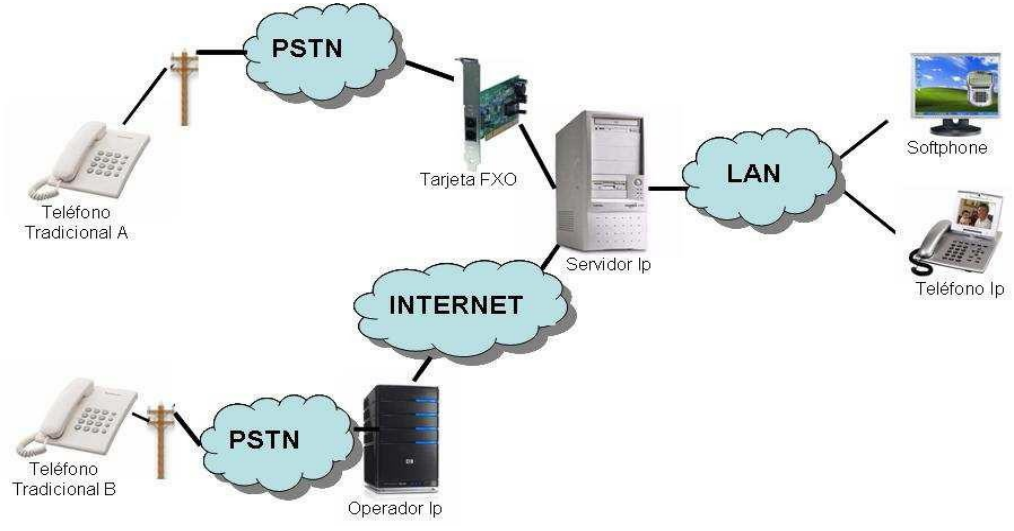

*Figura 6: Conexión VoIP-Analógica*

### **c) Comunicación entre Teléfonos Tradicionales o Análogos**

Bajo esta comunicación (Figura 7) es necesario los mismos dispositivos que en el punto anterior, es decir, la Tarjeta de Interfaz FXO y el Proveedor IP para lograr la comunicación desde el servidor IP hasta el Teléfono Tradicional, este caso el A y B. Sin embargo, también es necesaria la tarjeta de interfaz FXS, la cual permite conectar los teléfonos tradicionales o análogos al servidor para que así estos puedan comunicarse con la PSTN o directamente a la red LAN.

En las figuras se logra apreciar que el servidor de telefonía IP es muy importante ya que es quien administra la red local, con teléfonos y computadores, y permite que estos se conecten tanto con Internet como con la red de Telefonía Tradicional. Este servidor cumple la función de una centralita PBX o una central Telefónica.

Este Servidor IP, es el contendrá la Centralita (PBX) por software. Y es el encargado de establecer las conexiones entre los teléfonos o terminales de una misma empresa, o de hacer que las llamadas se cursen hacia el exterior. Son muchas las funciones que puede realizar una PBX, entre las que se pueden mencionar que posee las mismas características de un PBX tradicional, como lo es la agrupación de una cantidad de N líneas de teléfono en un único numero que se muestra al publico y al cual se puede llamar, manejar los números del interior de una empresa por medio de anexos, música en espera, transferencia de llamadas, llamadas en espera, entre muchas otras.

Instalación de un sistema VoIP corporativo basado en Asterisk

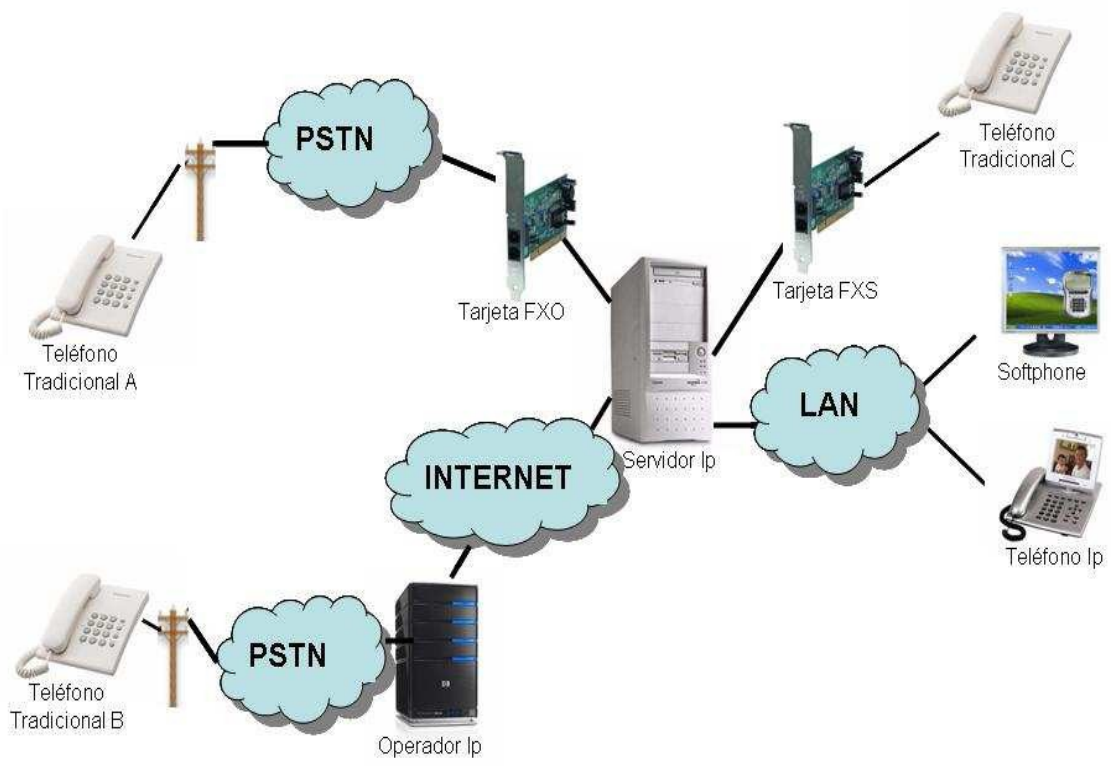

*Figura 7: Comunicación entre Teléfonos Analógicos*

Como ya hemos mencionado existen dos interfaces que son muy importantes para combinar y poder conectar los dispositivos de VoIP con los sistemas analógicos, estos son dos:

*FXO (Foreign Exchange Office):* También se le denomina gateway y tal como se menciono anteriormente es el encargado de comunicar la Red IP con la PSTN. Esta tarjeta se encuentra normalmente en el Servidor IP, aunque también existen dispositivos independientes y realiza la el cambio de la información de análoga a paquetes de datos o viceversa.

*FXS (Foreign Exchange Station):* Según lo descrito anteriormente esta tarjeta de Interfaz permite conectar teléfonos análogos o tradicionales a un computador, en este caso el Servidor IP. De esta manera, se pueden realizar y recibir llamadas desde teléfonos análogos tanto hacia el interior de la red LAN (ya sea a Softphone, Teléfonos IP o Teléfonos Análogos conectados a la Tarjeta FXS) o el exterior de esta red, como puede ser la PSTN u otra Red IP. Estos interfaces son conocidos como ATA's.

Ambos interfaces se pueden encontrar de diferentes formas para poder adaptarse a las necesidades de nuestra red, así existen tarjetas con n puertos FXS o de n puertos FXO o una combinación de ambos, así como existen dispositivos independientes con un puerto Ethernet y que permiten interconectarse a nuestra infraestructura sin necesidad de un servidor PBX.

## **2.3. Factores en la transmisión de Voz sobre IP.**

La transmisión de voz sobre redes IP, sufre algunas deficiencias que existen en transmisión sobre redes IP, que en el caso de la voz por su naturaleza, (necesidad de orden en la entrega de paquetes, tasa de entregas constante, etc ...) se pueden convertir en factores que impidan su correcta comunicación.

Hay que recordar que IP, es un protocolo de transporte de datagramas en el que no se nos asegura la llegada de paquetes, ni su orden, por lo que debido a esto, en una comunicación de voz se pueden producir problemas. El transporte de voz sobre IP se ve afectado, entre otros, por los siguientes factores que deben ser muy tenidos en cuenta a la hora de diseñar una infraestructura de VoIP para minimizarlos lo máximo posible. Los principales factores son:

✔ **Pérdida de paquetes :** Se producen en las redes IP, principalmente por congestión de en la redes o por fallos de comunicación. Y por perdidas, no nos referimos solo a la perdida completa del paquete, que no llega a destino, sino a la llegada de paquetes después de un tiempo determinado, lo que nos provoca que el paquete sea inservible y es por tanto descartado.

Los diferentes codecs pueden predecir los paquetes perdidos y remplazarlos, de esta manera, no nos damos cuenta de que falto un paquete. Pero cuando esta perdida es superior al 5%, los codecs implementados no pueden predecir el valor del paquete perdido y se notara en la comunicación de voz que este paquete falta, disminuyendo la calidad de la comunicación.

Cuando la pérdida de paquetes es inferior al 5 % los diferentes codecs utilizados pueden corregir el error. Los codecs pueden:

> ✔ **Intrapolar**, cuando falta un paquete, el codec, toma el paquete anterior y el paquete siguiente y calcula el valor del paquete faltante.

> ✔ **Sustituir**, cuando el codec detecta un paquete faltante lo remplaza por un paquete igual a el paquete anterior.

✔ **Jitter:** El Jitter es la variación en el retardo. En términos simples, es la diferencia entre el tiempo en que llega un paquete y el tiempo en que se cree que llegara el paquete. Entrando más en el funcionamiento de TCP/IP sabemos que los paquetes no llegan a su destino en orden y mucho menos a una velocidad constante, pero el audio tiene que tener una velocidad constante. Para obtener una buena calidad se recomiendan valores de Jitter menores de 100 ms. Para corregir el Jitter existen los "*jitter buffer*", estos buffer puede manejar unos 300 milisegundos de diferencia y controlar esta variación para que el audio se escuche a velocidad constante. Si la llegada de paquetes es demasiado desigual el buffer no la alcanza a controlar y perderá paquetes, deteriorando la calidad de la voz.

✔ **Retardo o Latencia:** El retardo es la diferencia que existe entre el momento

en que una señal es trasmitida y el momento que una señal llega a su destino. El retardo puede ser de dos tipos:

> ✔ **Constante.** Dentro de las fuentes de retardo constante están todas aquellas que siempre generan la misma cantidad de retardo, las más importantes son:

> > $\vee$  Codificación, es el retardo generado al tomar el audio y procesarlo por un codec especifico.

> > $\vee$  Paquetización, es el retardo generado al tomar el audio y convertirlo en paquetes IP.

> > $\sqrt{\frac{3}{2}}$  Serialización, es el retardo generado al colocar los paquetes de voz, desde las capas de aplicación hasta la interface por la cual será trasmitido.

✔ **Variable:** Las fuentes de retardo variable son todas aquellas que generan diferentes cantidades de retardo según las condiciones del medio, las más importantes son:

> $\triangleright$  Encolamiento, el retardo por encolamiento es el que se genera cuando los paquetes de voz tienes que esperar en las colas de los equipos activos a ser trasmitidos.

> $\triangleright$  Propagación, El retardo por propagación es el retardo que se genera para al pasar los paquetes por los diferentes cables hasta llegar a su destino, o en el caso de las comunicaciones por satélite, el tiempo de ir y volver al satélite.

Para nuestros cálculos de retardo tenemos que tomar la suma de todos los retardos. El retardo tolerado por el oído humano esta entorno a los 200-250 ms, por lo que un valor apropiado debe ser menor de 200 ms.

✔ **Eco:** El eco se produce por un fenómeno técnico que es la conversión de 2 a 4 hilos de los sistemas telefónicos o por un retorno de la señal que se escucha por los altavoces y se cuela de nuevo por el micrófono. El eco se define como una reflexión retardada de la señal acústica original. Los principales productores de eco en la telefonía VoIP son los interfaces FXS, FXO, por lo que su calidad incidirá en la calidad de la voz. El eco es especialmente molesto cuanto mayor es el retardo y cuanto mayor es su intensidad con lo cual se convierte en un problema en VoIP puesto que los retardos suelen ser mayores que en la red de telefonía tradicional.

El oído es capaz de detectar el eco cuando su retardo con la señal original es superior a 10 ms. Pero otro factor importante es la intensidad del eco ya que normalmente la señal de vuelta tiene menor potencia que la original. Es tolerable que llegue a 65 ms y una atenuación de 25 a 30 dB.

Existen diferentes mecanismo para corregir el eco, tanto software como hardware , estos son:

✔ Supresores de eco - Consiste en evitar que la señal emitida sea devuelta convirtiendo por momentos la linea full-duplex en una linea halfduplex de tal manera que si se detecta comunicación en un sentido se impide la comunicación en sentido contrario. El tiempo de conmutación de los supresores de eco es muy pequeño. Impide una comunicación fullduplex plena.

 $\vee$  Canceladores de eco - Es el sistema por el cual el dispositivo emisor guarda la información que envía en memoria y es capaz de detectar en la señal de vuelta la misma información (tal vez atenuada y con ruido). El dispositivo filtra esa información y cancela esas componentes de la voz.

## **2.4. Protocolos de Señalización**

Un protocolo es un conjunto de reglas y acuerdos que los computadores y dispositivos deben seguir para que puedan comunicarse entre ellos. Más concretamente, un protocolo de señalización es el que se encarga de gestionar los mensajes y procedimientos utilizados para establecer una comunicación.

Para VoIP existen varios protocolos de señalización, tales como, H323, MGCP, SCCP, SIP y IAX2. Sin embargo, los tres protocolos más extendidos son SIP, IAX2, y H323.

Aunque H323 ha estado muy extendido, ha sido muy utilizado y ha sido el que ha permitido el despegue de la VoIP, existiendo gran variedad de hardware que lo soporta, hoy en día, esta en desuso, ya que uno de los objetivos de SIP era solucionar los problemas que existían en H323, por lo que SIP a desbancado a H323.

Básicamente H323 es un protocolo cliente-servidor en el que básicamente intervienen dos tipos de señalización: Señalización de control de llamada (H225) y Señalización de control de canal (H245), la primera se encarga del registro y localización y la segunda del establecimiento de llamadas.

Respecto a MGCP (Media Gateway Control Protocol), es un protocolo del tipo cliente-servidor, y ya ha quedado obsoleto, aunque IAX2 a adoptado parte de su estructura de funcionamiento.

SCCP (Skinny Client Control Protocol), es un protocolo propietario de Cisco, basado en un modelo cliente servidor que deja toda la inteligencia en manos del servidor, llamado "*call manager*", este protocolo se encuentra en activo en muchas corporaciones debido a la garantía y respaldo que Cisco proporciona, aunque es un sistema caro por ser propietario, ya existen interfaces que permiten su conexión a sistema de software libre como Asterisk.

Vamos a continuación a ver más detalladamente los dos más importantes que son además los que vamos a utilizar en nuestra implementación: SIP y IAX2.

### **a) SIP (Session Initiation Protocol)**

Este protocolo está mas integrado con las aplicaciones y servicios de Internet, posee mayor flexibilidad para incorporar nuevas funciones y su implementación es mucho más simple que H323, incluso es parecido a los protocolos HTTP y SMTP.

Las aplicaciones SIP usan el puerto 5060 con UDP (User Datagram Protocol) o TCP (Transmission Control Protocol), para información de señalización y normalmente el rango de puertos de 10000 a 20000, para la transmisión de la voz mediante RTP, más concretamente se usan dos puertos por canal de comunicación.

SIP se ha propuesto como sistema genérico para el soporte de mecanismo de señalizaciones de servicio de telefonía IP. SIP soporta cinco elementos funcionales para el establecimiento y terminación de comunicaciones multimedia:

- ➢ Localización de Usuarios.
- ➢ Intercambio y negociación de capacidades de los terminales.
- ➢ Disponibilidad de Usuarios.
- ➢ Establecimiento de llamadas.
- ➢ Mantenimiento de llamadas.

SIP es un protocolo basado en el modelo cliente-servidor. Los clientes SIP envían peticiones aun servidor, el cual una vez procesada contesta con una respuesta. Los terminales SIP, también pueden establecer llamadas de voz directamente sin la intervención de elementos intermedios, al igual que en el caso de H323, funcionando como "*peers independientes*".

SIP se estructura con los siguientes componentes:

*1. AGENTES DE LLAMADA:* Existen dos tipos de Agentes:

➢ User Agent Client (UAC): funciona como cliente iniciando peticiones SIP.

➢ User Agent Server (UAS): funciona como servidor contactando al usuario cuando una petición SIP es recibida, y retornando una respuesta a favor del usuario.

Estos agentes realizan las siguientes acciones:

- ➢ Localizar a un usuario mediante la redirección de la llamada.
- ➢ Implementar servicios de redirección como reenvío si no hay respuesta.
- ➢ Implementar filtrado de llamadas en función de su origen o destino.
- ➢ Almacenar información de administración de llamadas.

Las workstations, IPphones, gateways telefónicos, call agents, entre otros, son dispositivos que tienen funcionalidades de User Agents dentro de una red SIP.

*2. SERVIDORES:* Existen tres tipos de servidores, que pueden estar separados o

realizar varias funciones.

*I. Servidor Proxy:* Se encarga de encaminar peticiones/respuestas hacia el destino final. El encaminamiento se realiza salto a salto de un servidor a otro hasta alcanzar el destino final. Un servidor proxy es una entidad intermediaria en una red SIP que es responsable de reenviar peticiones SIP a un UAS (User Agent Server) de destino o a otro servidor proxy en nombre de otro UAC (User Agent Client).

El servidor proxy también interpreta y si es necesario, reescribe partes de los mensajes de petición antes de reenviarlos. También se asegura de poner en funcionamiento las políticas en la red, tales como autenticar a un usuario antes de darle servicio.

*II. Servidor de redirección:* Equivalente al servidor proxy, pero a diferencia de este no contesta a la llamada, sino que indica como contactar el destino buscado. Un redirect server, es un UAS (User Agent Server) que se encarga de redireccionar las transacciones SIP generadas por un UAC. Para esto genera respuestas a peticiones SIP con código 300 (mensajes de redirección), dirigiendo al UAS a contactar a un grupo alternativo.

*II. Servidor de registro:* Mantiene la localización actual de un usuario. Se utiliza para que los terminales registren la localización en la que se encuentran, facilitando la movilidad del usuario.

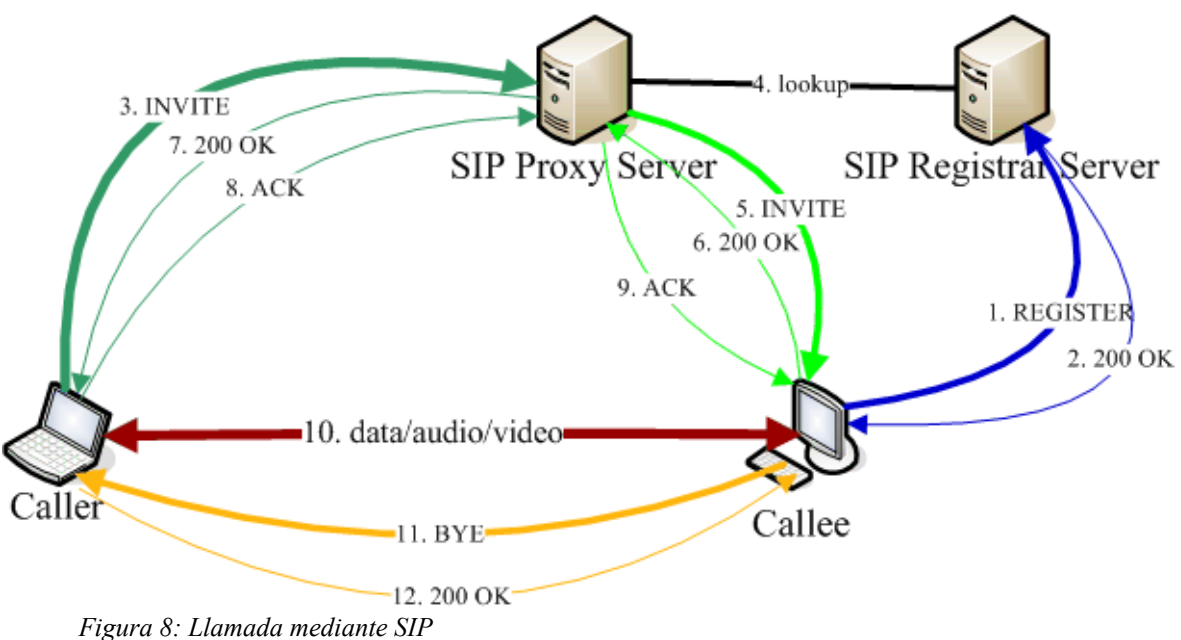

Como ya hemos comentado, SIP esta basado en arquitectura cliente/servidor similar al HTTP, con el que comparte muchos códigos de estado y sigue una estructura de petición-respuesta; estas peticiones son generadas por un cliente y enviadas a un servidor, que las procesa y devuelve la respuesta al cliente. El par petición-respuesta recibe el nombre de transacción. Al igual que el protocolo HTTP, SIP proporciona un conjunto de solicitudes y respuestas basadas en códigos, todas ellas recogidas en la RFC 3261.

El protocolo SIP define principalmente seis tipos de solicitudes o peticiones:

- ➢ **INVITE**: establece una sesión.
- ➢ **ACK**: confirma una solicitud INVITE.
- ➢ **BYE:** finaliza una sesión.
- ➢ **CANCEL**: cancela el establecimiento de una sesión.
- ➢ **REGISTER**: comunica la localización de usuario (nombre de equipo, IP).
- ➢ **OPTIONS**: da información sobre las capacidades de envío y recepción.

y seis clases de respuestas:

➢ **1xx**: respuestas informativas, como 180, que significa teléfono sonando (ringing).

- ➢ **2xx**: respuestas de éxito.
- ➢ **3xx**: respuestas de redirección.
- ➢ **4xx**: errores de solicitud.
- ➢ **5xx**: errores de servidor.
- ➢ **6xx**: errores globales.

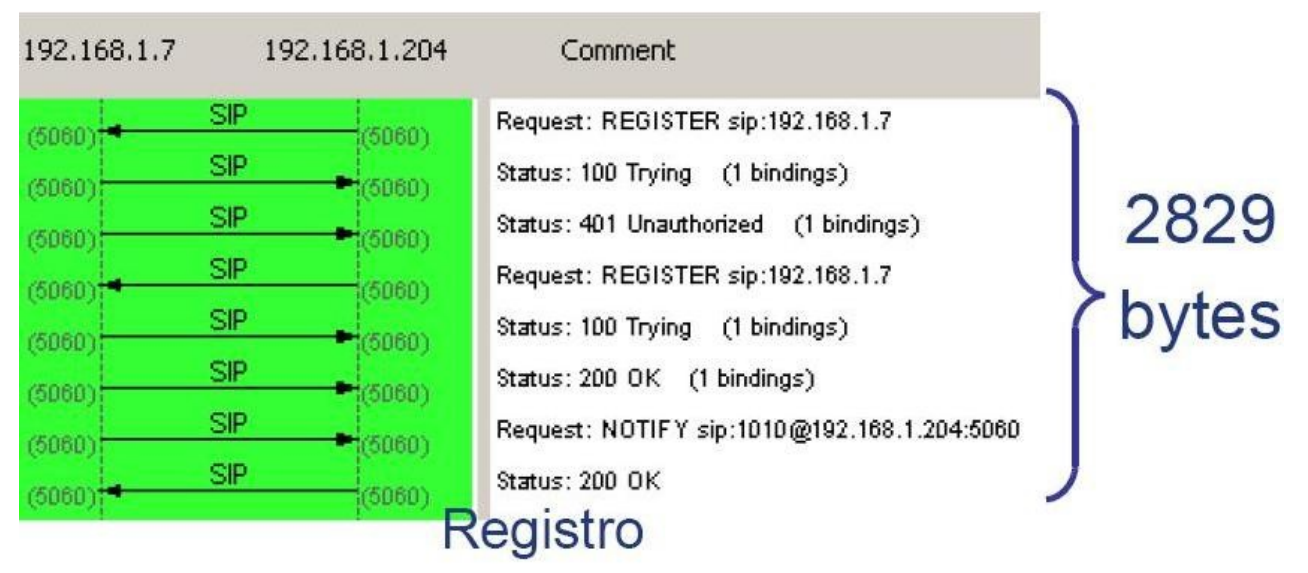

*Figura 9: Registro en SIP*

Normalmente una comunicación tendrá las siguientes fases: Registro, Establecimiento, Comunicación mediante RTP, y finalización.

En la Figura 9, podemos apreciar el proceso de registro de un cliente en el servidor de registro, este registro se produce en los siguientes pasos:

1. El cliente solicita registro al servidor de registro mediante una petición de REGISTER.

- 2. El servidor requiere autentificación (401 unathorized)
- 3. Se envía la información de registro.
- 4. Se acepta el registro (200 OK)
- 5. Se envía la información de registro
- 6. Y el confirma que se ha recibido.

Una vez que el agente se ha registrado en el servidor, este tiene su información para poder localizarlo y poder redirigir llamadas hacia él. Una vez registrado ya es posible establecer una comunicación con ese agente.

Ahora en la Figura 10 vamos a ver el proceso para establecer una llamada, una vez que el teléfono ya se encuentra registrado:

1. El teléfono llamante envía un INVITE.

2. Se solicita autenticación mediante la respuesta 407 (407 Autenticación Proxy Requerida).

3. El teléfono llamante responde con un ACK confirmado.

4. El teléfono al que se llama envía una respuesta informativa 100 (tratando).

5. Cuando el teléfono llamado empieza a sonar envía una respuesta 180 (teléfono sonando).

6. Cuando el receptor descuelga, el teléfono al que se llama envía una respuesta 200  $(OK).$ 

7. El teléfono llamante responde con un ACK confirmado.

8. Ahora la voz es transmitida como datos usando RTP.

9. Cuando la persona a la que se llama cuelga, BYE es enviado al teléfono llamante.

10. El teléfono llamante responde con un 200 (OK).

#### Instalación de un sistema VoIP corporativo basado en Asterisk

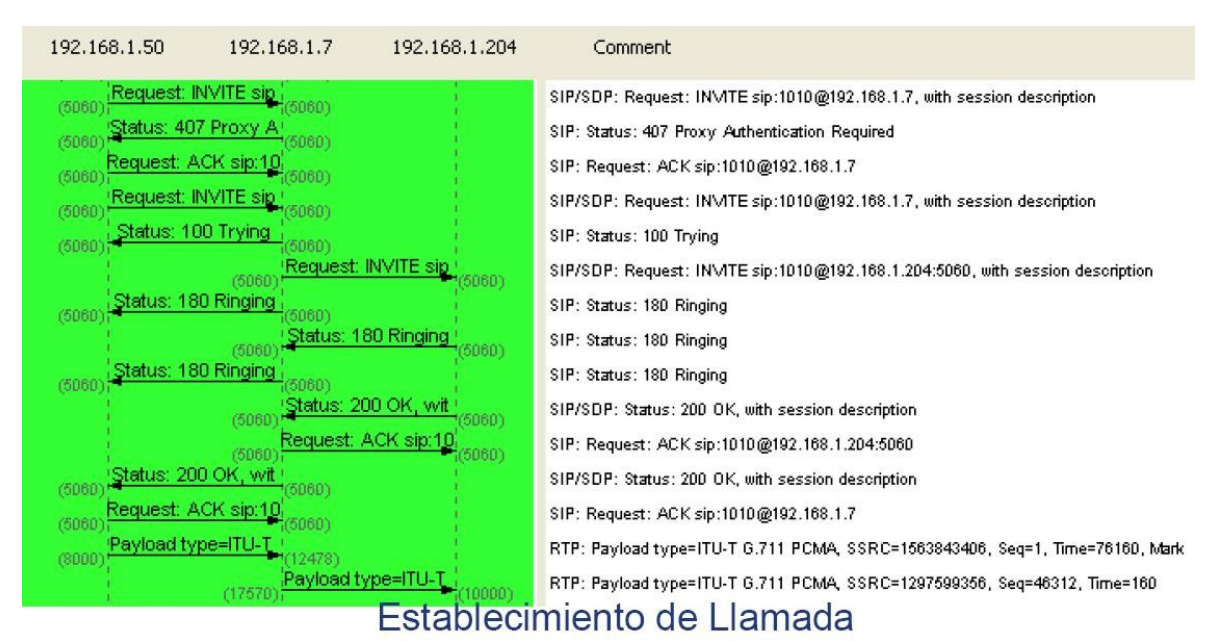

*Figura 10: Realización de una llamada en SIP*

Para este establecimiento de llamada, normalmente, el agente de usuario no conoce la dirección IP del destinatario de la llamada, sino su e-mail, y basándose en este el usuario puede pedir el establecimiento de la comunicación, mediante SIP URI.

Las entidades SIP identifican a un usuario con las SIP URI (Uniform Resource Identifiers) definido en el RFC 2396. Una SIP URI tiene un formato similar al del e-mail, consta de un usuario y un dominio delimitado por una @, como muestra los siguientes casos:

- $\triangleright$  usuario (a) dominio, donde dominio es un nombre de dominio completo.
- ➢ usuario@equipo, donde equipo es el nombre de la máquina.
- $\triangleright$  usuario (a) dirección ip, donde dirección ip es la dirección IP del dispositivo.

➢ número\_teléfono@gateway, donde el gateway permite acceder al número de teléfono a través de la red telefónica pública.

En el ejemplo de la figura 10, la petición que hace el usuario es para el usuario 1010 y la petición se hace al servidor que es el conoce la localización de ese usuario. La cadena usada es por tanto 1010@192.168.1.7

La solución de identificación de SIP, también puede ser basada en el DNS descrito en el RFC 3263, donde se describen los procedimientos DNS utilizados por los clientes para traducir una SIP URI en una dirección IP, puerta y protocolo de transporte utilizado, o por los servidores para retornar una respuesta al cliente en caso de que la petición falle.

Realizar cualquier otra función de gestión SIP esta presente en la capa de aplicación, lo que se puede apreciar en la Figura 11 con un esquema de capas en el cual se encuentra insertado el protocolo SIP, además de distinguir como se relaciona con el resto de los protocolos que participan en sus sesiones, también se puede ver que SIP no es un protocolo

integrado verticalmente en el modelo y es por eso que puede utilizar otros protocolos para construir sus sesiones, algunos de los protocolos utilizados por SIP son:

- ✔ *TCP/UDP:* Para transportar la información de señalización.
- ✔ *DNS*: Para resolver nombres de servidores de acuerdo a la dirección de destino.
- ✔ *RTP (Real Time Protocol):* Transporta las comunicaciones de voz, datos y vídeo.
- ✔ *RTSP (Real Time Streaming Protocol):* Para controlar el envió de streaming media.
- ✔ *XML (eXtensible Markup Language):T*ransmite información de eventos
- ✔ *MIME (Multipurpose Internet Mail Extension): D*escribir contenido en Internet.

✔ *HTTP (Hypertext Transfer Protocol):* Toma parte de la sintaxis y semántica, los mecanismos de autenticación, etc.

✔ *SAP (Session Advertisement Protocol):* Para publicar sesiones multimedia vía multicast. En una comunicación bajo el protocolo SIP, el usuario es el dueño de su sesión.

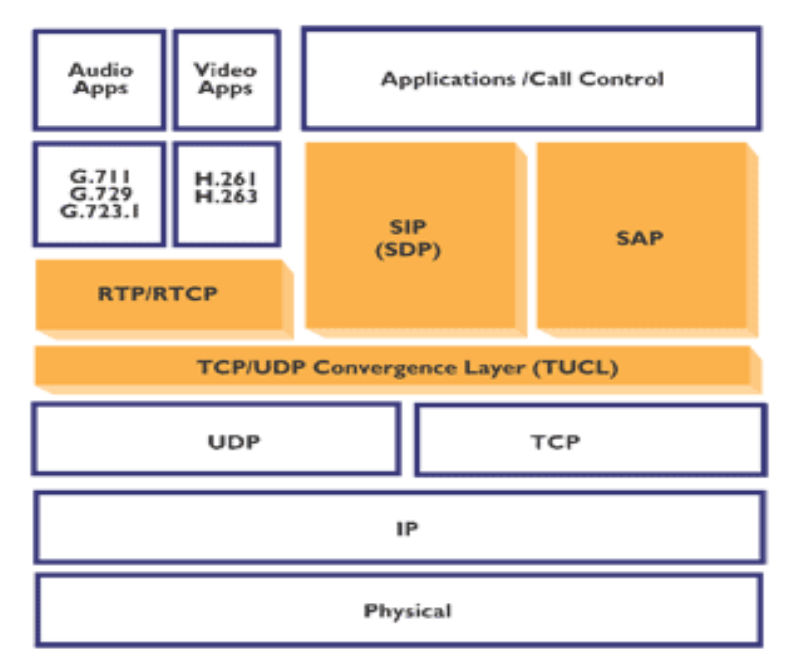

*Figura 11: Pila de protocolos SIP*

### **b) IAX (Inter-Asterisk eXchange protocol)**

Este protocolo es utilizado para manejar conexiones VoIP ya sea entre servidores Asterisk, o entre servidores y clientes. El protocolo IAX ahora se refiere generalmente al IAX2, la segunda versión del protocolo IAX2.

IAX2 fue creado y estandarizado en Enero de 2004 por Mark Spencer y su empresa Digium, la creadora de Asterisk, y es creado para y por Asterisk. Y surge también, para corregir algunos de los problemas principales del protocolo SIP, estos objetivos son:

 $\overline{v}$  Minimizar el ancho de banda usado en las transmisiones de control y multimedia.

 $\sim$  Cambiar de protocolo de texto a protocolo binario. Pequeñas cabeceras y bajo consumo de ancho de banda.

✔ Evitar problemas de NAT (Network Address Translation). IAX2 usa UDP sobre un único puerto, el 4569, donde viajan la información de señalización y datos.

 $\triangleright$  Soporte para transmitir planes de marcación (dialplans).

IAX2 soporta la autentificación de estilo PKI (Public Key Infraestructure) y trunking.

IAX2 realiza autenticación en llamadas entrantes y salientes. En cuanto a seguridad, éste permite la autentificación, y en ciertas situaciones cifrado entre terminales.

 Al hacer trunking con IAX2 solamente el ancho de banda usado se asigna siempre. Otros protocolos usados para el trunking asignan siempre cierta cantidad de ancho de banda para mantener todos los canales abiertos. El trunking de IAX2 permite que los streams múltiples de voz compartan un solo "trunk" a otro servidor, reduciendo así las sobrecargas creadas por los paquetes de IP. El trunking requiere que ambos lados se conozcan, es decir, si un lado tiene trunk=yes y el otro no, se conseguirá solo audio unidireccional.

IAX2 utiliza un único puerto UDP, generalmente el 4569, para comunicaciones entre puntos finales (terminales VoIP) para señalización y datos. El tráfico de voz es transmitido in-band (junto con la voz), lo que hace a IAX2 un protocolo casi transparente a los cortafuegos y realmente eficaz para trabajar dentro de redes internas. En esto se diferencia de SIP, que utiliza una cadena RTP out-of-band para entregar la información.

IAX2 soporta Trunking, donde un simple enlace permite enviar datos y señalización por múltiples canales. Cuando se realiza Trunking, los datos de múltiples llamadas son manejados en un único conjunto de paquetes, lo que significa que un datagrama IP puede entregar información para más llamadas sin crear latencia adicional. Esto es una gran ventaja para los usuarios de VoIP, donde las cabeceras IP son un gran porcentaje del ancho de banda utilizado, además de que permite reducir la latencia y el jitter.

En IAX2 existen dos tipos de tramas, esto es así, para optimizar el ancho de banda utilizado, sobre todo cuando está establecida la comunicación, y se esta transmitiendo voz,
momento en el que las cabeceras de los paquetes no necesitan mucha información y deben ser mínimas. Existen dos tipos de tramas:

➢ **Tramas F o Full Frames**: La particularidad de las tramas o mensajes F es que deben ser respondidas explícitamente. Contienen una cabecera con numerosos campos.

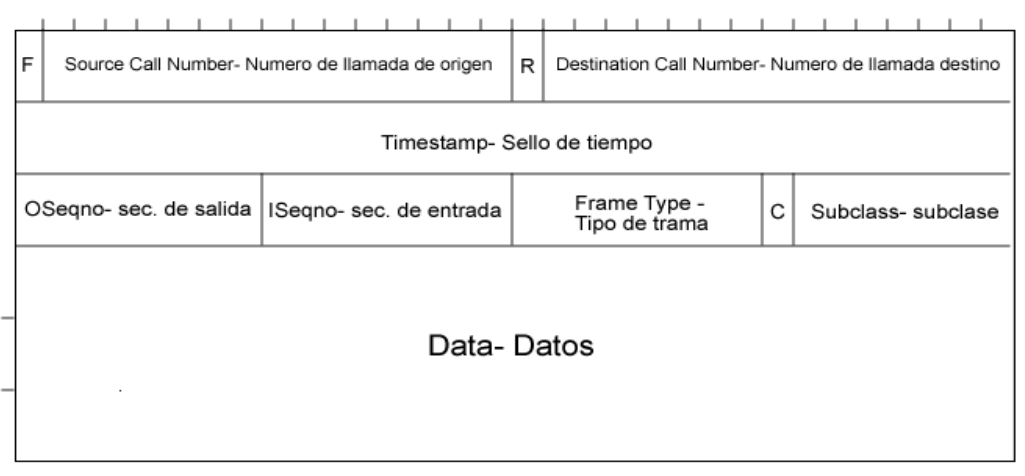

*Figura 12: Esquema de una Trama F*

➢ **Tramas M o Mini Frames**: Las tramas M o mini frames sirven para mandar la información con la menor información posible en la cabecera. Estas tramas no tienen porque ser respondidas y si alguna de ellas se pierde se descarta sin más.

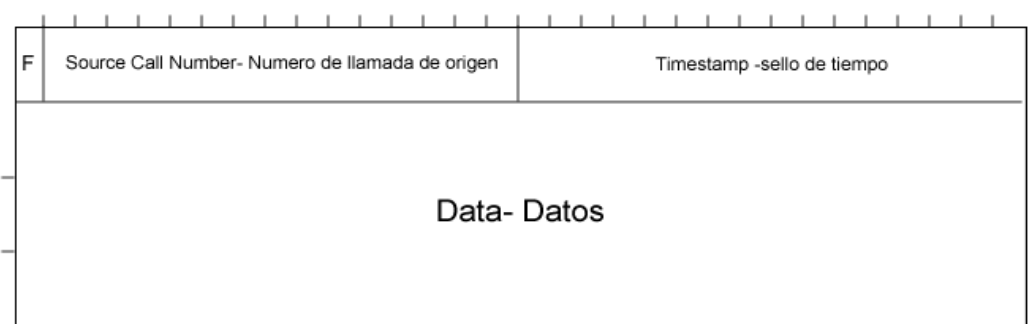

*Figura 13: Esquema de una Trama M*

Las comunicaciones entre hosts o dispositivos (Peers) se pueden establecer en tres fases, estas son las siguientes:

**Registro**: Para establecer una comunicación un peer debe ser accesible (reachable) por otro peer, para ello el peer debe conocer la dirección de red del otro. Esto se puede realizar manualmente, con un directorio compartido (ENUM) o mediante el registro en el servidor IAX2.

IAX2 proporciona un mecanismo para que un peer registre su dirección y credenciales con otro peer que es el registrante, el servidor de registro.

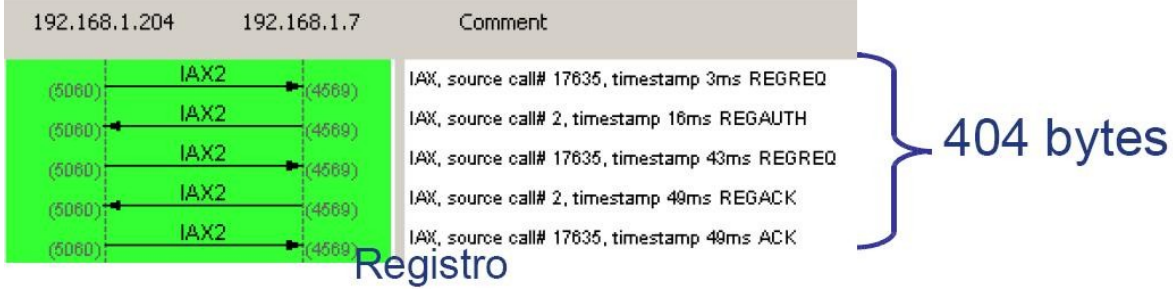

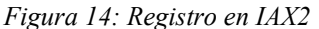

En la Figura 12 podemos observar el proceso de registro de un peer. Vemos que el proceso es muy sencillo:

- 1. Se pide registro al servidor. (REGREQ).
- 2. Este pide que se autentifique. (REGAUTH).
- 3. Se proporciona la autentificación. (REGREQ).
- 4. Se confirma el registro (REGACK).
- 5. Se confirma que se ha recibido (ACK).

**Enlace o Establecimiento de llamada:** para poder hacer una llamada entre dos Peers se necesita establecer un enlace (call leg). Un enlace se crea con ACCEPTed. Después de este mensaje, se pueden producir los siguientes mensajes de control: RINGING, ANSWER, BUSY, o PROCEEDING.

Como podemos observar en la Figura 13 para establecer esta comunicación se realiza el siguiente proceso:

- 1. El terminal A inicia una conexión y manda un mensaje "New".
- 2. El terminal llamado responde con un "Accept"
- 3. El llamante le responde con un "Ack".
- 4. A continuación el terminal llamado da las señales de "Ringing"
- 5. El llamante contesta con un "Ack" para confirmar la recepción del mensaje.
- 6. Por último, el llamado acepta la llamada con un "Answer"
- 7. El llamante confirma ese mensaje.

Una vez establecida la llamada se produce Flujo de datos o flujo de audio: Después de establecer el enlace se comienza el intercambio de mensajes, estos se intercambian con mini frames, para así reducir las cabeceras al máximo, maximizando la información útil transmitida, como ya hemos comentado.

IAX2 soporta los siguientes tipos de mensajes, optimizados para cada uno de los tipos de comunicaciones que puede establecer.

➢ DTMF Media Message: Datos del protocolo DTMF

- ➢ Voice Media Message : Transporte de Voz
- ➢ Video Media Message : Transporte de Vídeo
- ➢ Text Media Message : Transporta Texto
- ➢ Image Media Message: Transporta Imagenes
- ➢ HTML Media Message: Transporta HTML
- ➢ Comfort Noise Media Message: Transporta información de calidad del enlace

| 192.168.1.204                         | 192.168.1.7                           | 192.168.1.50                | Comment                                                            |
|---------------------------------------|---------------------------------------|-----------------------------|--------------------------------------------------------------------|
|                                       | <u>I</u> AX, source call# 2<br>(4569) | 45693                       | IAX2: IAX, source call# 24361, timestamp 3ms NEW                   |
|                                       | IAX, source call# 6<br>(4569)         | 45691                       | IAX2: IAX, source call# 6, timestamp 14ms AUTHREQ                  |
|                                       | ¦AX, source call# 2<br>(4569)         | 4569)                       | IAX2: IAX, source call# 24361, timestamp 16ms AUTHREP              |
|                                       | IAX, source call# 6<br>(4569)         | 45691                       | IAX2: IAX, source call# 6, timestamp 21ms ACCEPT                   |
|                                       | 64569                                 | AX, source call# 2<br>45691 | 1AX2: IAX, source call# 24361, timestamp 21ms ACK                  |
| IAX, source call# 1<br>(5060)         | (4669)                                |                             | IAX2: IAX, source call# 1, timestamp 2ms NEW                       |
|                                       | Control, source ca<br>(4569)          | 4669)                       | IAX2: Control, source call# 6, timestamp 24ms RINGING              |
|                                       | (4569)                                | AX, source call# 2<br>4569) | IAX2: IAX, source call# 24361, timestamp 24ms ACK                  |
| IAX, source call# 1<br>(5060)         | 45691                                 |                             | IAX2: IAX, source call# 17636, timestamp 23ms ACCEPT               |
| <u>I</u> AX, source call# 1<br>(5060) | 45691                                 |                             | IAX2: IAX, source call# 1, timestamp 23ms ACK                      |
| Control, source ca <u>i</u><br>(5060) | 45691                                 |                             | IAX2: Control, source call# 17636, timestamp 33ms RINGING          |
| AX, source call# 1<br>(5060)          | 45691                                 |                             | IAX2: IAX, source call# 1, timestamp 33ms ACK                      |
|                                       | Control, source ca<br>(4569)          | Arie (2)                    | IAX2: Control, source call# 6, timestamp 667ms RINGING             |
|                                       | (4569)                                | AX, source call# 2<br>4569) | IAX2: IAX, source call# 24361, timestamp 667ms ACK                 |
|                                       | <u>I</u> AX, source call# 2<br>(4569) | 4669)                       | IAX2: IAX, source call# 24361, timestamp 2000ms PING               |
|                                       | IAX, source call# 6<br>(4569)         | 45691                       | LAX2: LAX, source call# 6, timestamp 2000ms PONG                   |
|                                       | IAX, source call# 2<br>(4559)         | 45691                       | IAX2: IAX, source call# 24361, timestamp 2000ms ACK                |
| Control, source cal<br>(5060)         | 45691                                 |                             | IAX2: Control, source call# 17636, timestamp 2093ms ANSWER         |
| <u>I</u> AX, source call# 1           |                                       |                             | IAX2: IAX, source call# 1, timestamp 2093ms ACK                    |
| (5060)                                | (4569)<br>Control, source ca          |                             | IAX2: Control, source call# 6, timestamp 2733ms ANSWER             |
|                                       | (4569)                                | 45693<br>AX, source call# 2 | IAX2: IAX, source call# 24361, timestamp 2733ms ACK                |
| Voice, source call#                   | 64569                                 | (4569)                      | IAX2: Voice, source call# 17636, timestamp 2163ms, GSM compression |
| (5060)                                |                                       |                             |                                                                    |

*Figura 15: Establecimiento de una llamada con IAX2*

**Finalización de la llamada o desconexión:** La liberación de la conexión es tan sencillo como enviar un mensaje de "hangup" y confirmar dicho mensaje.

Podemos observar que el funcionamiento de registro y establecimiento de llamada es similar al del Protocolo SIP, pero la diferencia que existe es que IAX2 proporciona muchos más tipos de mensajes, y posibles respuestas, además de que esta más optimizado para adaptarse al tipo de tráfico que esta transfiriendo, esto se aprecia claramente por ejemplo en el intercambio de datos en el registro que en SIP suponen 2829 bytes y en IAX2 solo 404 bytes.

#### **c) SIP Vs. IAX - Comparativa**

Las principales diferencias ente IAX y SIP son las siguientes:

• **Ancho de banda** : IAX utiliza un menor ancho de banda que SIP ya que los mensajes son codificados de forma binaria mientras que en SIP son mensajes de texto**.** Asimismo, IAX intenta reducir al máximo la información de las cabeceras de los mensajes reduciendo también el ancho de banda necesario.

• **NAT** : En IAX la señalización y los datos viajan conjuntamente con lo cual se evitan los problemas de NAT que frecuentemente aparecen en SIP. En SIP la señalización y los datos viajan de manera separada y por eso aparecen problemas de NAT en el flujo de

audio cuando este flujo debe superar los routers y firewalls. SIP suele necesitar un servidor STUN para estos problemas.

• **Estandarización y Uso** : SIP es un protocolo estandarizado por la IETF hace bastante tiempo y que es ampliamente implementado por todos los fabricantes de equipos y software. IAX está aun siendo estandarizado y es por ello que no se encuentra en muchos dispositivos existentes en el mercado.

• **Utilización de puertos** : IAX utiliza un solo puerto (4569) para mandar la información de señalización y los datos de todas sus llamadas. Para ello utiliza un mecanismo de multiplexación o "trunking". SIP, sin embargo utiliza un puerto (5060) para señalización y 2 puertos RTP por cada conexión de audio (como mínimo 3 puertos). Por ejemplo para 100 llamadas simultaneas con SIP se usarían 200 puertos (RTP) más el puerto 5060 de señalización. IAX utilizaría sólo un puerto para todo (4569).

• **Flujo de audio al utilizar un servidor** : En SIP si utilizamos un servidor la señalización de control pasa siempre por el servidor pero la información de audio (flujo RTP) puede viajar extremo a extremo sin tener que pasar necesariamente por el servidor SIP**.** En IAX al viajar la señalización y los datos de forma conjunta todo el tráfico de audio debe pasar obligatoriamente por el servidor IAX. **E**sto produce una aumento en el uso del ancho de banda que deben soportar los servidores IAX sobretodo cuando hay muchas llamadas simultaneas.

· **Otras funcionalidades:** IAX es un protocolo pensado para VoIP y transmisión de vídeo y presenta funcionalidades interesantes como la posibilidad de enviar o recibir planes de marcado (dialplans) que resultan muy útiles usados junto con servidores Asterisk. SIP es un protocolo de propósito general y podría transmitir sin dificultad cualquier información y no solo audio y vídeo, pero no funciona de manera tan optima como lo hace IAX2.

### **2.5. Codecs de audio**

La señal de audio ha de ser digitalizada, comprimida y codificada antes de ser transmitida por la red IP. Para ello se utilizan algoritmos matemáticos implementados en software llamados códecs (acrónimo de codificador-decodificador, aunque principalmente se utilizan como compresores-descompresores).

Existen diferentes códecs de audio utilizados en VoIP, y dependiendo del algoritmo escogido en la transmisión variara la calidad de la voz, el ancho de banda necesario, y la carga computacional. El objetivo principal de esta tecnología es encontrar un equilibrio entre eficiencia y calidad de voz.

Aunque el sistema auditivo humano es capaz de captar las frecuencias comprendidas entre 20 Hz y 20 kHz, la gran mayoría de códecs procesan aquella información dentro de la banda de 400 Hz a los 3,5 kHz ya que con esto es suficiente para reconstruir la señal original. A continuación se enumeran algunos de los códecs más comunes:

✔ *G.711:* principal códec de la PSTN estandarizado por la ITU (Internacional Telecommunication Union) en 1972. Este estándar muestrea a una frecuencia de 8 kHz y utiliza PCM (Pulse Code Modulation), para comprimir, descomprimir, codificar y decodificar. Existen dos subtipos:

● µ-law: codifica cada 14 muestras en palabras de 8 bits. Usado en EE.UU y Japón.

● A-Law: codifica cada 13 muestras en palabras de 8 bits. Usado en el resto del mundo.

Al entregar ambas palabras de 8 bits requiere un ancho de banda de 64 kbps. Este es el algoritmo más simple y de menos carga computacional, ya que no realiza compresión en la codificación y es la base del resto de estándares.

✔ **G.726:** este standard de la ITU, también conocido como ADPCM (Adaptive Differential Pulse Code Modulation), sustituyo al obsoleto standard G.721 en 1990. Permite conseguir un ancho de banda de 16 kbps, 24 kbps, y 32 kbps. La ventaja de este codec es la disminución del ancho de banda sin incrementar la carga computacional.

✔ **G.723.1**: este algoritmo, estandarizado en 1995 por la ITU, puede operar a 6,3 kbps o 5,3 kbps. Este codec debe ser licenciado para poder ser usado.

✔ **G.729A:** este códec desarrollado por diferentes empresas privadas necesita un ancho de banda de 8 kbps, y su carga computacional es elevada. También es necesaria una licencia para su uso. No puede transportar tonos como DTMF, o fax, pero es el que menor tasa de bits proporciona (8 kbps).

✔ *GSM (RPE-LPT):* Este codec aunque conocido popularmente por GSM, por usado en este tipos de redes, su nombre original es: Regular Pulse Excitation-Long Term Prediction). Este codec codifica a 13 kbps con una carga computacional media, y no requiere el pago de licencia.

✔ **iLBC (Internet Low Bit-Rate Codec):** Este codec muestrea cada 8 Khz, y utiliza para la codificación (LPC) y codifica a 15.2 kbps o 13.3 kbps. Este codec es libre, y no necesita ser licenciado.

A continuación se muestra una tabla resumen con los códecs más utilizados actualmente:

-El Bit Rate indica la cantidad de información que se manda por segundo. -El Sampling Rate indica la frecuencia de muestreo de la señal vocal. Cada cuanto se toma una muestra de la señal analógica.

- El Frame size indica cada cuantos milisegundos se envía un paquete con la información sonora.

- El MOS indica la calidad general del códec (valor de 1 a 5), refiriéndose

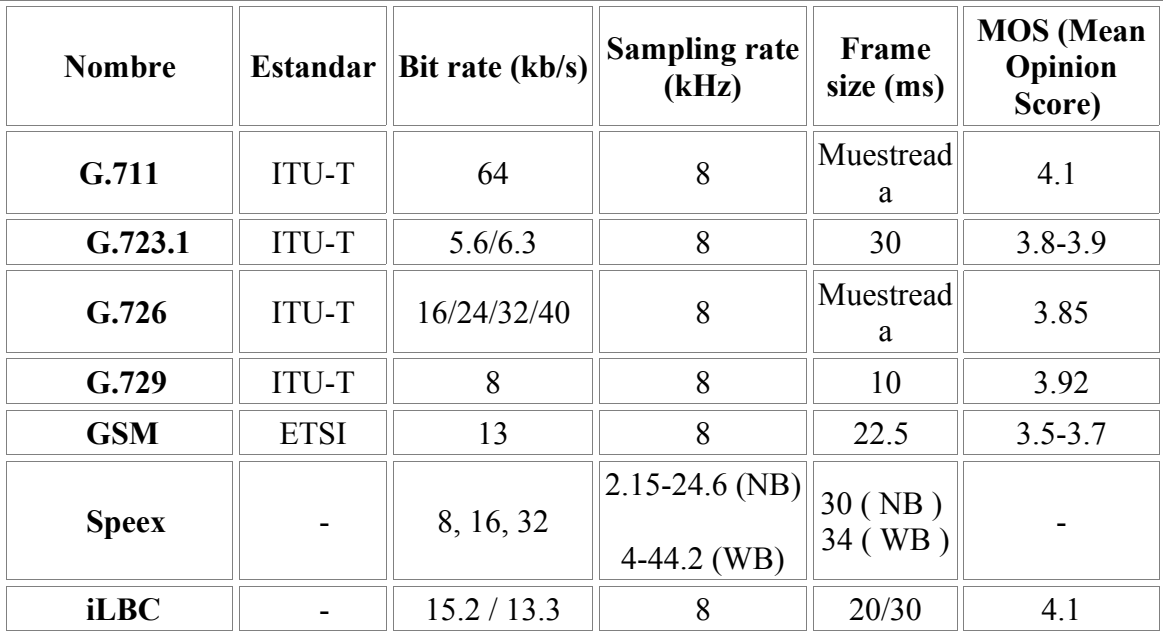

principalmente a la calidad de la voz transmitida.

### **2.6. Software de servidor de VoIP**

Existe varias soluciones software de código abierto que implementan las funciones de una centralita (PBX), las más populares son: OpenPBX, PBX4Linux, YATE, FreeSwitch y Asterisk.

De entre ellas, la más extendida, popular, que ofrece mayor número de dispositivos hardware y que proporciona mayor número de aplicaciones de terceros para ampliar sus funcionalidades es Asterisk. Así que debido a su superioridad respecto a las otras soluciones solo vamos a tratar Asterisk.

Asterisk es una PBX (Phone Box eXchanger) software. Es decir, una Centralita Telefónica por Software. Es software libre (Open Source), desarrollado principalmente por la empresa DIGIUM. Su código se encuentra publicado bajo licencia GPL, y fue creado en c bajo Linux.

 Se ejecuta en un PC standar (arquitectura x86,x86\_64, ppc) bajo GNU/Linux, BSD, Sun Solaris, o MacOSX. Soporta todas las funcionalidades de las centralitas hardware, incluso algunas características avanzadas de grandes centralitas propietarias programables, y además de ofrecer interfaces para poder crear nuevas funcionalidades adaptadas al usuario.

Asterisk, comenzó en 1999 y fue desarrollado por Mark Spencer, para cubrir las necesidades de telefonía que tenía su empresa (Linux Support), pensando que las centralitas hardware tenían unos costes muy altos y que el podía programar fácilmente su propia centralita.

Actualmente, la empresa Digium, fundada por Mark Spencer y sucesora de Linux-

Support, administra y mantiene el código fuente de Asterisk, y lo ofrece bajo dos licencias: GPL y licencia comercial. Digium vende Hardware creado especialmente para Asterisk, tarjetas analógicas y digitales las cuales son soportadas por los drivers ZAP, incluidos por defecto en Asterisk.

La última versión de Asterisk estable es la 1.4.21. (Sept. '08). Y es una solución probada y robusta, tanto para pequeñas instalaciones como para proveedores o carriers.

Algunas de las funciones básicas que asterisk ofrece son: Transferencia Música en espera, Registro de llamadas en MySql, Transferencia Atendida, Música en transferencia, Buzón de Voz por Mail, Llamada en espera, Salas de Conferencia, Captura de llamadas, Desvío si ocupado, Bloqueo de Caller ID, Colas de llamada, Desvío si no responde, Timbres distintivos, Colas con prioridad [ ... ]

Otras funciones más avanzas que ofrece son:

✔ **IVR:** Interactive Voice Response, gestión de llamadas con menús interactivos.

✔ **LCR:** Least Cost Routing, encaminamiento de llamadas por el proveedor VoIP más económico.

✔ **AGI**: Asterisk Gateway Interface, integración con todo tipo de aplicaciones externas.

✔ **AMI**: Asterisk Management Interface, gestión y control remoto de Asterisk.

✔ **BB.DD**: Base de datos, usuarios, llamadas, extensiones, proveedores ...

Asterisk además de soportar diferentes tarjetas analógicas y digitales, también admite diferentes protocolos de señalización, lo que le permite una gran flexibilidad. En la Figura 14, se puede apreciar la conectividad que ofrece.

A continuación se van a mostrar diferentes puntos del funcionamiento de Asterisk para comprender mejor que no ofrece, como se estructura y como funciona.

Instalación de un sistema VoIP corporativo basado en Asterisk

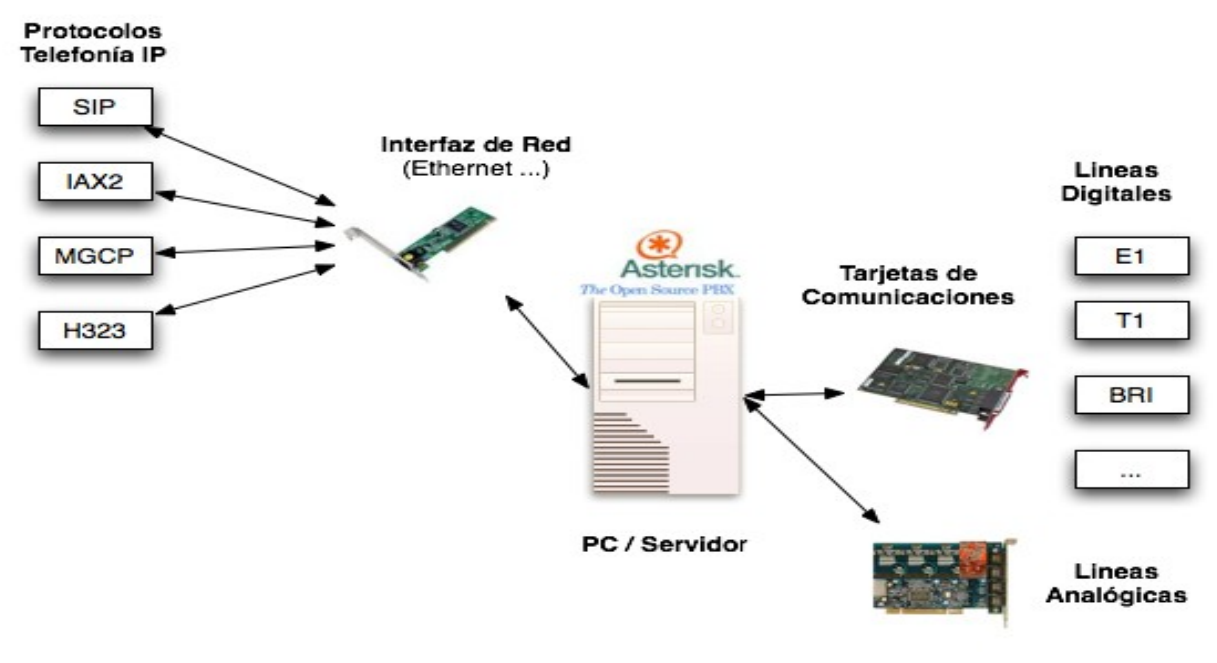

*Figura 16: Conectividad de Asterisk*

#### **a) Estructura de Directorios y Funcionamiento**

Asterisk es un "demonio" que se ejecuta en segundo plano en sistemas Linux. La configuración se almacena en varios ficheros de texto editables de forma tradicional.

Se distribuye como código fuente para ser compilado e instalado, y además existen versiones 'paquetizadas' para las distribuciones GNU/Linux más comunes. La estructura de directorios en la que se instala Asterisk es la siguiente:

- ➢ **Binarios asterisk:** /usr/sbin/asterisk
- ➢ **Módulos ejecutables de asterisk**: /usr/lib/asterisk/modules
- ➢ **Voces pregrabadas**: /var/lib/asterisk/sounds
- ➢ **Ficheros de Configuración**: /etc/asterisk/ \*.conf
- ➢ **Otros Servicios (Buzón de Voz, ....)**: /var/spool/asterisk/
- ➢ **Proceso activo**: /var/run

Esta es la estructura en cuanto a la instalación física en un sistema Linux, en el siguiente apartado vamos a ver su estructura lógica, y como esta es modular.

#### **b) Estructura**

En la Figura 15 Asterisk observamos los componentes de Asterisk, de estos los que se instalan por defecto son los siguientes:

- **Asterisk**: Núcleo (core) del sistema.
- **Asterisk-sounds**: Voces de calidad pregrabadas y formatos de audio.
- **Asterisk-addons**: Software adicional (CSV,FreeTDS, etc ...)
- **Libpri**: Librería para gestionar enlaces RDSI Primarios.
- **Libiax**: Librería para utilizar el protocolo IAX.

– **Zaptel**: Interfaz del Kernel para acceder a tarjetas analógicas o digitales.

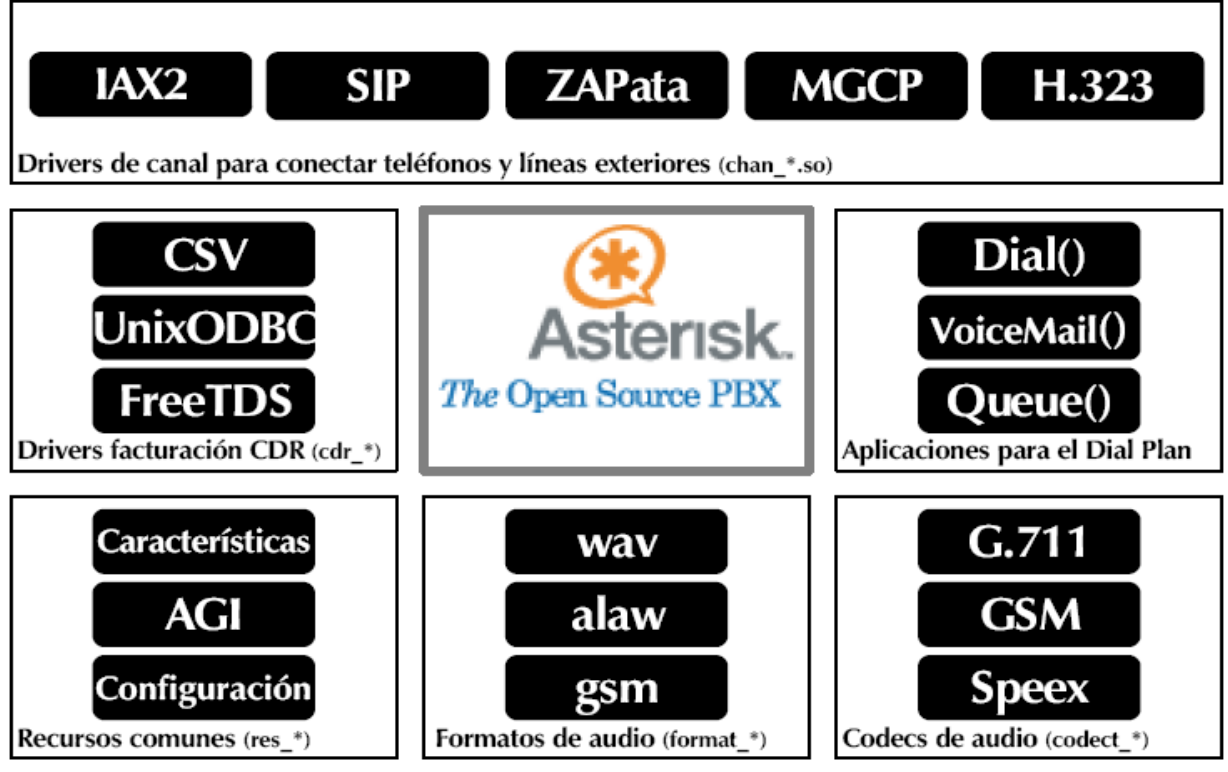

*Figura 17: Módulos de Asterisk*

Y estas a su vez en, diferentes módulos, como podemos observar en la Figura 16.

✔ **API de canales:** Sirve para controlar todas las llamadas del sistema, sean Voz IP, analógicas cualquier otra tecnología pudiendo desarrollar nuevos canales

✔ **API de Formato de Ficheros**: Sirve para controlar el formato de ficheros que pueden ser controlados por el sistema

✔ **API de Aplicaciones**: Se han desarrollado muchas aplicaciones de IVR, MultiConferencia, etc. Pudiendo desarrollar todas aquellas aplicaciones más mediante AGI (Asterisk Gateway Interface) en C, C++, perl, php, etc.

✔ **API de Traducción de Codec**: Controla la traducción de codecs entre participantes en una comunicación. Se pueden implementar codecs nuevos.

Instalación de un sistema VoIP corporativo basado en Asterisk

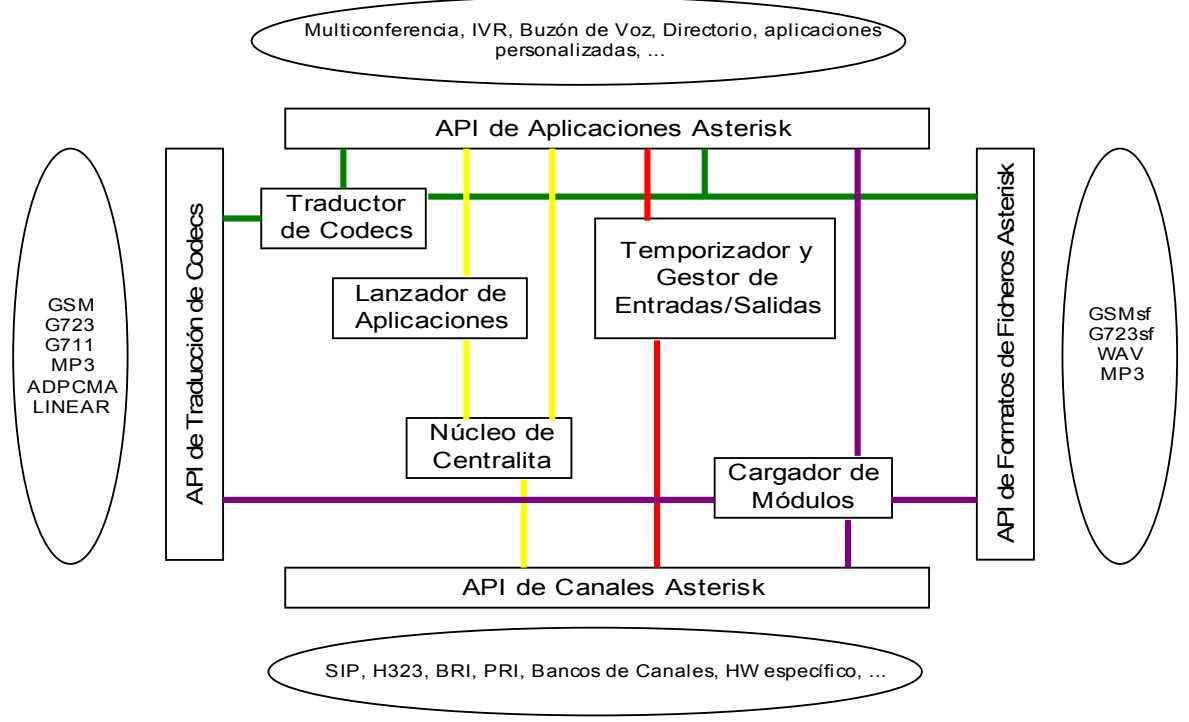

*Figura 18: Estructura de Asterisk*

#### **c) Conceptos de Asterisk**

➢ **Canal**: Es una conexión que conduce una llamada entrante o saliente en el sistema Asterisk. La conexión puede venir o salir hacia telefonía tradicional analógica o digital o VozIP. Por defecto, Asterisk soporta una serie de canales, los más importantes:

- Protocolos VozIP: H.323, IAX2, SIP, MGCP
- Console: GNU Linux OSS/ALSA sound system.
- Zap: Lineas analógicas y digitales.

➢ **Dialplan**: Se trata de la configuración de la centralita Asterisk que indica el itinerario que sigue una llamada desde que entra o sale del sistema hasta que llega a su punto final. Se trata en lineas generales del comportamiento lógico de la centralita.

➢ **Extension:** En telefonía tradicional, las extensiones se asocian con teléfonos, interfaces o menús. En Asterisk, una extensión es una lista de comandos a ejecutar

➢ **Contexto (Context)**: El Dialplan o lógica de comportamiento de Asterisk se divide en uno o varios contextos. Un contexto es una colección de extensiones.

➢ **Aplicación (Application):** Asterisk ejecuta secuencialmente los comandos asociados a cada extensión. Esos comandos son realmente aplicaciones que controlan el comportamiento de la llamada y del sistema en sí. Algunos ejemplos:

- **Hangup**: Colgar la llamada.
- **Dial**: Realiza una llamada saliente.
- **Goto**: Salta a otra extensión o contexto.
- **PlayBack**: Reproduce un fichero de sonido.

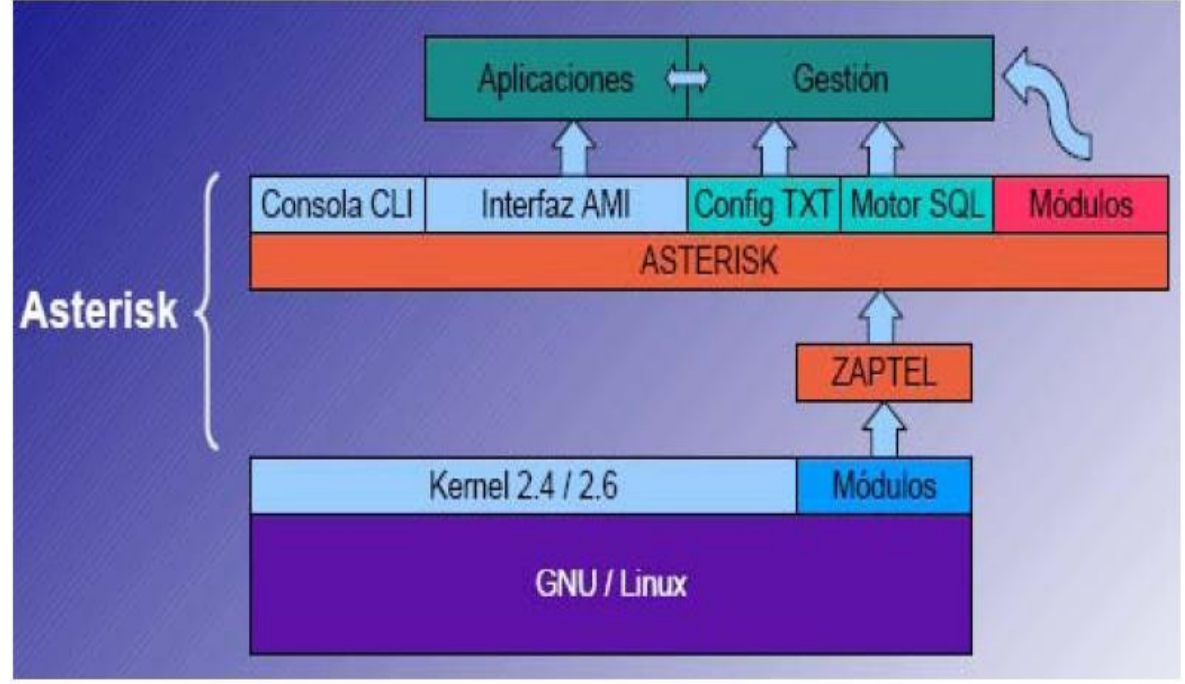

*Figura 19: Estructura de Asterisk*

#### **d) Configuración mediante Asterisk CLI**

Es la interfaz de linea de comandos que nos ofrece asterisk. Nos permite ejecutar comandos para controlar y monitorizar Asterisk. Sus grupos principales son:

- ➢ General commands: Mostrar información, Configurar ...
- ➢ Server management: Reiniciar
- ➢ AGI commands: Activar/Desactivar
- ➢ Database handling commands: Gestionar
- ➢ Protocols Commands: Estado y Depuración de protocolos IAX2, H323, SIP...

Para ejecutar la consola se escribe en el prompt de Linux "*asterisk -r*", y una vez en la consola podemos ejecutar por ejemplo el comando "*show version*", que nos muestra la versión de Asterisk instalada.

#### **e) Configuración mediante Ficheros**

Asterisk se configura con múltiples ficheros de configuración, cada uno para una determinada área, son ficheros de texto con extensión .conf

Instalación de un sistema VoIP corporativo basado en Asterisk

- ➢ **Fichero de configuración maestro**: asterisk.conf
- ➢ **Fichero de configuración de módulos**: modules.conf
- ➢ **Canales**:
	- iax.conf: Canales Inter Asterisk eXchange
	- sip.conf: Canales SIP
	- zapata.conf: Telefonía analógica y digital
	- h323.conf: Canales H323
	- mgcp.conf: Canales MGCP

#### ➢ **Dialplan**:

- extensions.conf: El propio Dialplan.
- features.conf: Dialplan para métodos complementarios (transferencias,
- call parking, grabación de llamadas bajo Demanda, ...)

#### ➢ **Configuración de aplicaciones del Dialplan**:

- meetme.conf: Para salas de conferencias.
- musiconhold.conf: Configuración de la música en espera.
- queues.conf: Configuración de Colas de llamadas.
- voicemail.conf: Configuración de los buzones de Voz.

Por ejemplo, en el fichero "*iax.conf*" se definen todos los enlaces que se realizaran usando el protocolo IAX. Se pueden definir:

> [general] bindport =  $4569$  ; Port to bind to (IAX is 4569) externhost=213.96.193.89 localnet=172.26.0.100/255.255.0.0 nat=yes disallow=all allow=gsm jitterbuffer=yes delayreject=yes [300] type=friend secret=300 record\_out=Adhoc record\_in=Adhoc qualify=yes port=4569 notransfer=yes mailbox=300@device host=dynamic  $di$ a $\equiv$ IAX2/300 context=from-internal

*Figura 20: Ejemplo de un Fichero iax.conf*

- Variables generales de IAX: tipo de codec a usar, puerto, uso de nat, etc ...
- Clientes IAX: contexto, usuario, contraseña, etc ...
- Servidores IAX: IP, contexto, codecs soportados, etc ....

### **f) Funcionamiento del DialPlan**

El DialPlan es el corazón de Asterisk ya que en el se configura toda la lógica, y se determina como se van a atender las llamadas salientes y entrantes. En lenguaje natural, un ejemplo muy sencillo de un dialplan podría ser el siguiente, cuando un usuario marca un número:

- ➢ Si el número empieza por 0, llamar al destino con un proveedor externo.
- ➢ Si el número tiene 3 cifras y empieza por 1, llamar a un usuario concreto.
- ➢ Si ese usuario, no responde en 60 segundos, reproducir un mensaje de alerta.

En las siguientes figuras podemos observar como cuando se cursa una llamada, esta pertenece a un dialplan, dentro de esta pertenecerá a un contexto, y aquí a una extensión que como hemos dicho no es más que un conjunto de aplicaciones que serán ejecutadas según su prioridad.

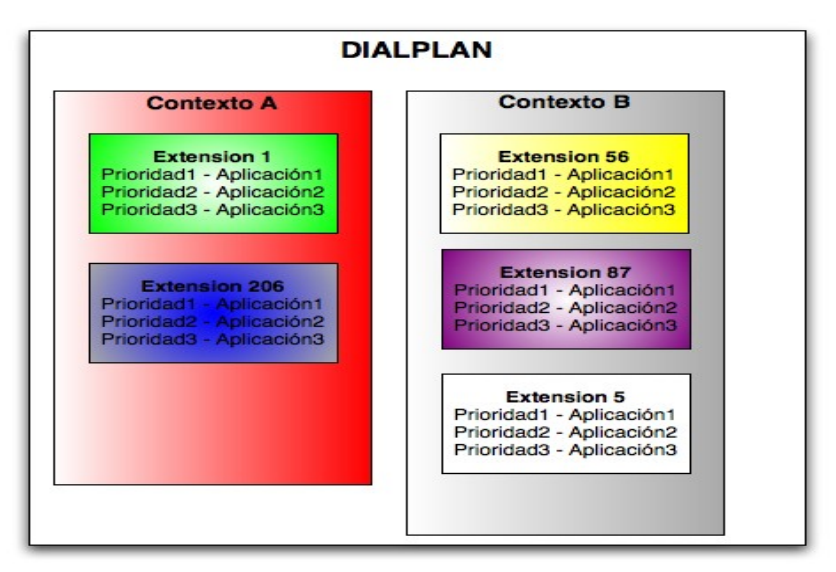

*Figura 21: Componentes de un DialPlan*

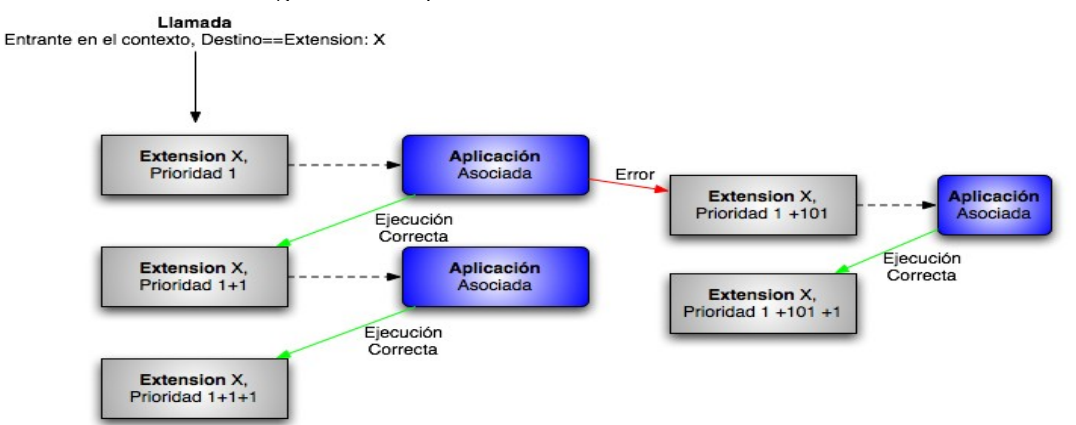

*Figura 22: Flujo de un DialPlan*

### **2.7. Paquete de Centralita Software**

Trixbox es una distribución de Linux, basada en la distribución CentOs, la cual se basa a su vez en Red Hat Enterprise e implementa una central telefónica (PBX) por software basada en la PBX de código abierto Asterisk. Está diseñado para cubrir las necesidades telefónicas a empresas de 2 a 500 empleados.

Trixbox nació con el proyecto [Asterisk@Home,](mailto:Asterisl@Home) y su objetivo era facilitar la configuración de sistemas Asterisk, que debido a su configuración mediante ficheros de texto, a veces, hacia su configuración y mantenimiento tediosos. El proyecto tuvo una gran acogida y enseguida se convirtió en un proyecto muy popular, y fue entonces, cuando en 2006, la empresa Fonality dedicada a las PBX por software decidió patrocinar y apoyar el proyecto. Las versiones comerciales de trixbox se venden a través de esta empresa.

Trixbox actualmente se distribuye en dos versiones Trixbox CE (Community Edition) que es la versión en código abierto, (y que es la que emplearemos en este proyecto) y la version Trixbox Pro que es la versión de pago.

Trixbox esta basada en un mejorado LAAMP (un paquete de código abierto que contiene Linux®, Apache™, Asterisk®, mySQL®, and PHP). Su componente principal trixbox® dashboard proporciona una manera fácil de usar, y unos interfaces por Web para configurar, manejar y mantener un completo sistema de telefonía basado en IP. El paquete trixbox además incluye los siguientes paquetes de software:

➢ **Asterisk(tm):** PBX de Software Libre.

➢ **FreePBX**: herramienta web que facilita la configuración de las funcionalidades de Asterisk.

➢ **SugarCRM**: Popular programa de CRM (*Customer Relationship Management),* para la automatización de servicios a usuario y gestión de fuerza de ventas a clientes.

➢ **IVRGraph:** Aplicación Gráfica para la configuración de las IVR's.

➢ **PhpMyAdmin**: Herramienta basada en Web para la administración de BBDD MySQL.

➢ **Webmin**: Herramienta administrativa basada en Web para configurar múltiples aspectos de Sistemas Linux.

➢ **FreePBX**: Es una herramienta para la administración Web de Asterisk.

➢ **Web-MeetMe**: es una suite de páginas PHP para programar y manejar conferencias en una centralita Asterisk PBX.

➢ **ARI**: (Asterisk Recording Interface): Aplicación Web que permite gestionar los buzones de voz de los usuarios.

➢ **FOP**: (Flash Operator Panel): Es un panel de operador de usuario basado en macromedia flash para el monitoreo de llamadas.

La versión actual (Septiembre '08) es la 2.4.1 y contiene las siguientes versiones en sus componentes principales:

- CentOS 5.1 kernel

- Asterisk 1.4
- FreePBX 2.3
- Web MeetMe 3

### **2.8. Virtualización**

La definición formal de vitualización según vmware es: "*La virtualización es una capa abstracta que desacopla el hardware físico del sistema operativo para brindar una mayor flexibilidad y utilización de los recursos de TI."*

La virtualización permite que múltiples máquinas virtuales con sistemas operativos heterogéneos puedan ejecutarse individualmente, aunque en la misma máquina. Cada máquina virtual tiene su propio hardware virtual (por ejemplo, RAM, CPU, NIC, etc.) a través del cual se cargan el sistema operativo y las aplicaciones. El sistema operativo distingue al hardware como un conjunto normalizado y consistente, independientemente de los componentes físicos que realmente formen parte del mismo.

Las máquinas virtuales se encapsulan en archivos, permitiendo guardar, copiar y proporcionar una máquina virtual de manera rápida. Se pueden mover en segundos sistemas enteros (aplicaciones, sistemas operativos, BIOS y hardware virtual completamente configurados) de un servidor a otro con consolidación continua de trabajo y un mantenimiento sin tiempo de inactividad.

La virtualización se introdujo inicialmente en los años 60 para permitir la división de grandes unidades de hardware mainframe, un recurso costoso y escaso. Con el tiempo, las minicomputadoras y PC's proporcionaron una manera más eficiente y asequible de distribuir el poder de procesamiento, por lo que en los años 80, la virtualización ya casi no se utilizó más.

En los años 90, los investigadores comenzaron a ver cómo la virtualización podía solucionar algunos de los problemas relacionados con la proliferación de hardware menos costoso, incluyendo su subutilización, crecientes costos de administración y vulnerabilidad.

Hoy en día, la virtualización está a la vanguardia, ayudando a los negocios con la escalabilidad, seguridad y administración de sus infraestructuras globales de TI.

### **a) Beneficios de la Virtualización**

• **División**: Se pueden ejecutar múltiples aplicaciones y sistemas operativos en un mismo sistema físico. Los servidores se pueden consolidar en máquinas virtuales con una arquitectura de escalabilidad vertical (scale-up) u horizontal (scale-out). Los recursos computacionales se tratan como un conjunto uniforme que se distribuye entre las máquinas virtuales de manera controlada.

• **Aislamiento:** Las máquinas virtuales están completamente aisladas entre sí y de la máquina host. Si existen fallas en una máquina virtual, las demás no se ven afectadas. Los datos no se filtran a través de las máquinas virtuales y las aplicaciones sólo se pueden comunicar a través de conexiones de red configuradas.

• **Encapsulación:** El entorno completo de la máquina virtual se guarda en un solo archivo, fácil de mover, copiar y resguardar. La aplicación reconoce el hardware virtual estandarizado de manera que se garantiza su compatibilidad.

Instalación de un sistema VoIP corporativo basado en Asterisk

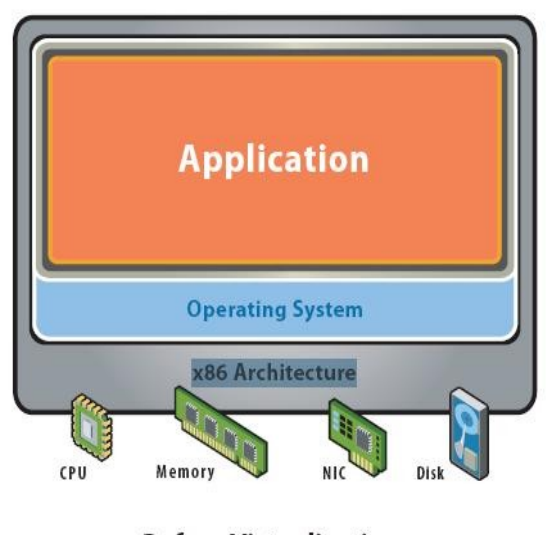

**Before Virtualization:** *Figura 23: Virtualización*

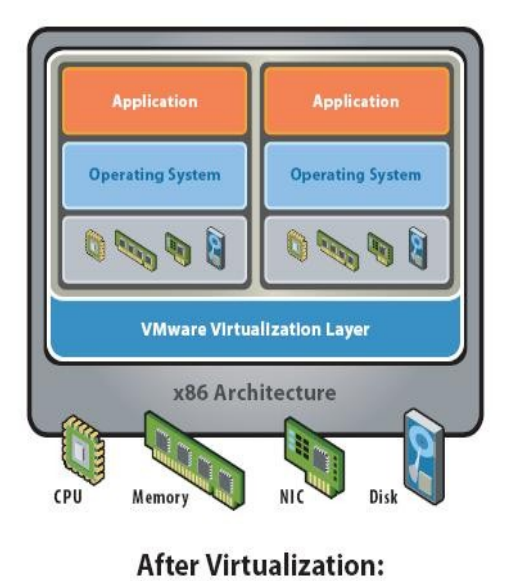

# **3. ARQUITECTURA PROPUESTA**

En este capitulo vamos a ver la arquitectura que vamos a implementar, así como a analizar los diferentes dispositivos que están involucrados en su funcionamiento y las características y funcionalidades que estos ofrecen.

La arquitectura que vamos a crear contiene los elementos que podemos observar en la figura 22. En esta figura podemos ver que tendremos un Servidor corriendo el sistema operativo "*Windows 2003 Server"* que proporcionará mediante el software de virtualización "*Vmware Server 1.0.7"* la máquina virtual que, a su vez ejecutará el paquete "*trixbox CE 2.6.1*" y que a su vez ejecutará "*Asterisk 1.4.1*".

Esta máquina virtual utilizará los protocolos IAX2, para comunicarse con los softphones de la Red Interna y Externa y el protocolo SIP para comunicarse con los teléfonos IP seleccionados, que concretamente serán el GrandStream BudgeTone 101 y el Linksys SPA 922.

Además tendremos dos conexiones hacia la PSTN para poder llamar a cualquier teléfono conectado a esta Red, una conexión a través de un proveedor de servicios de Internet seleccionado (voipcheap), y otra a través del gateway Linksys SPA-3102 que nos permitirá conectarnos a una línea telefónica tradicional de nuestro operador local.

Además aprovecharemos el puerto FXS de este SPA-3102, para conectar un teléfono analógico normal como otra extensión más de nuestra infraestructura. Integrando con este aparato un teléfonos no IP, como si lo fuera.

También configuraremos una extensión externa a nuestra infraestructura a través de Internet mediante un Softphone utilizando IAX2 para dar servicio de movilidad e integración en nuestra infraestructura telefónica a ese usuario móvil.

En principio vamos a configurar una sola una extensión por tipo de dispositivo, es decir, una para el proveedor de servicios, una para la PSTN, una para los softphones IAX2, una para los softphones con SIP, una para el SPA-922, y una para el GrandStream 101, con estos podremos cubrir casi todas las variedades de protocolos y dispositivos que se pueden conectar a una empresa, y para añadir más de un tipo en concreto, solo habría que configurar la nueva extensión/dispositivo de igual manera que la anterior, no teniendo más limitaciones en la adición que las propias de capacidad del servidor.

Una vez que tengamos toda esta infraestructura básica configurada, (creadas sus extensiones), que nos permitirá realizar llamadas entre las extensiones internas, configuraremos los trunks (troncales, que son canales de comunicación), para poder hacer llamadas a PSTN.

A continuación deberemos configurar el comportamiento de las llamadas, (dialplan, condiciones de tiempo, rutas de entrada y salida, etc ...)

Y finalmente configuraremos servicios y funcionalidades añadidas, para mejorar los servicios proporcionados por nuestra centralita, como pueden ser la IVR's, contestadores, etc ...

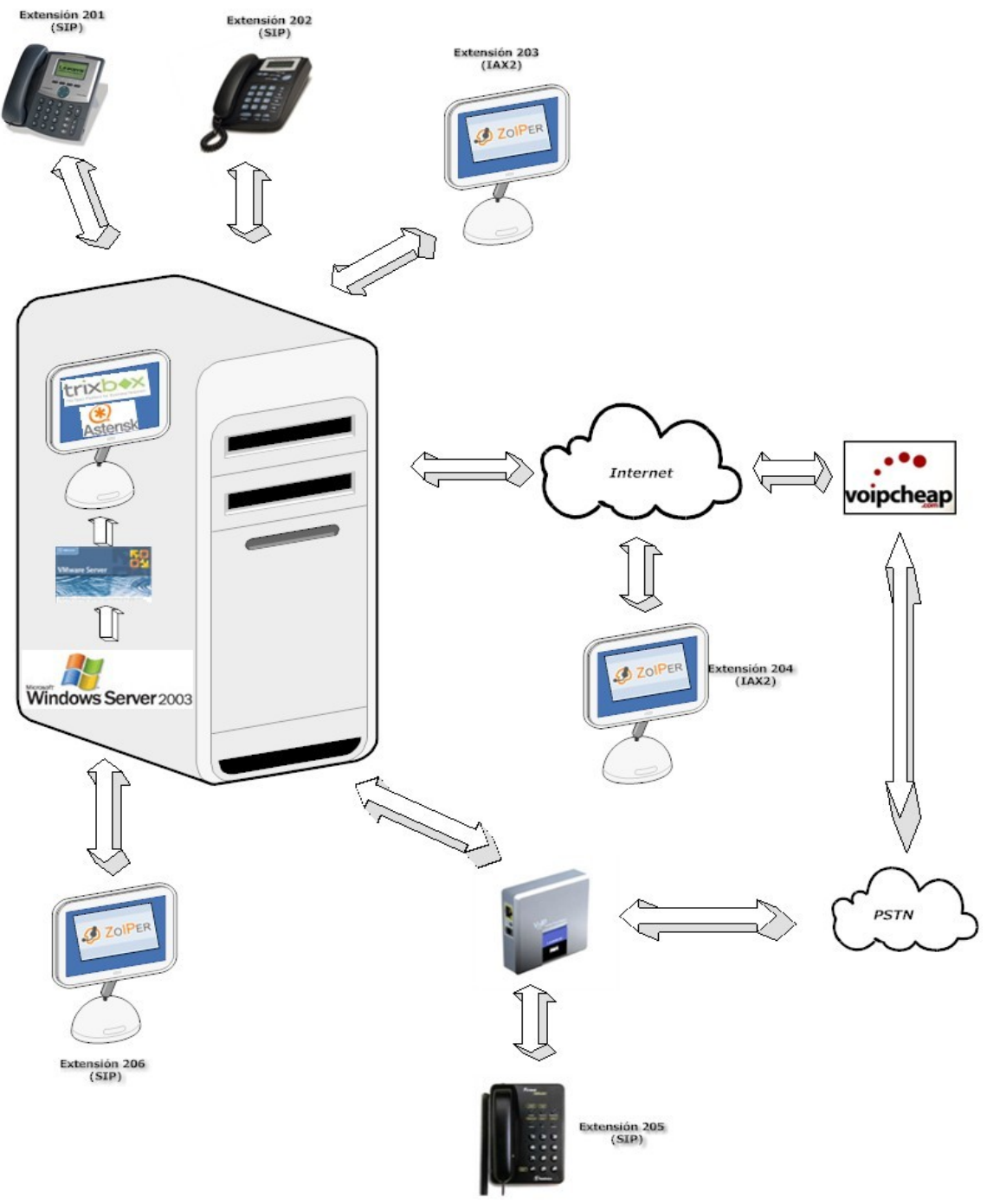

### **ESQUEMA GENERAL DEL PROYECTO**

*Figura 24: Esquema del proyecto*

3.- ARQUITECTURA PROPUESTA

### **3.1. Teléfonos IP**

Básicamente un teléfono IP suele ser un dispositivo hardware con forma de teléfono, aunque con la diferencia de que utiliza una conexión de red de datos, en lugar de una conexión de red telefónica. Por tanto, un teléfono IP básico tendrá al menos un interfaz de Red que soporte el protocolo IP y al menos un protocolo de VoIP.

Pero los teléfonos IP, actuales pueden nos ofrecen muchas más funcionalidades. Vamos a describir cual han sido los motivos por los que hemos seleccionado los teléfonos IP GrandStream BudgeTone 101 y el Linksys SPA-922.

El primero es un teléfono mucho más sencillo y su elección ha sido principalmente basada en su precio, aproximadamente unos 60 €. Pero además de eso, consideramos que es un teléfono bastante completo para su bajo precio. Respecto a sus características más importantes, además de soportar el protocolo SIP:

 $\triangleright$  Es administrable por web

➢ Ofrece 8 teclas adicionales de funciones, y un indicador mensajes en buzón de voz

- ➢ Soporta los codecs más comunes, incluidos G729, G726, iLBC, ....
- ➢ Tiene manos libres, con cancelación de eco.
- ➢ Personalización de tonos de llamada.
- ➢ Control Adaptativo del Jitter Buffer.

Respecto al Linksys SPA-922, este es un teléfono mucho más profesional, de gama superior al anterior y consecuentemente más caro, unos 135 €. Este teléfono además de cumplir todas las características del anterior, proporciona:

- ➢ Pantalla Gráfica de 128x64 pixel
- ➢ Componentes de mayor calidad

➢ PoE (Power over Ethernet), es decir, el teléfono puede ser alimentado por le propio cable de datos Ethernet.

➢ Dual Ethernet, para poder integrar más fácilmente en nuestra Red de datos existente al poder conectarlo entre el equipo del puesto de trabajo y su toma Ethernet.

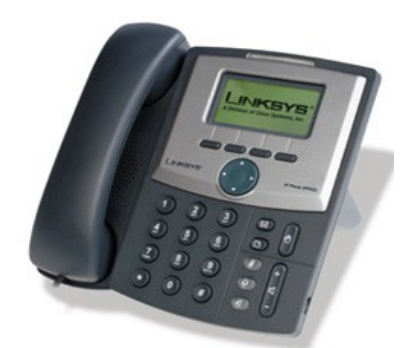

*Figura 25: Teléfono IP Linksys SPA-922*

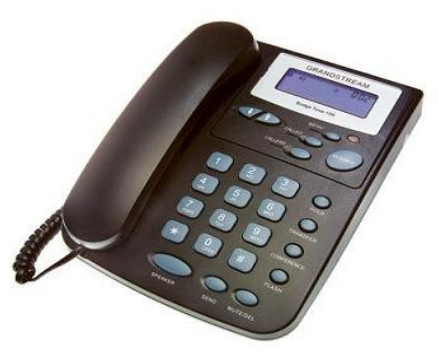

*Figura 26: Teléfono IP GrandStream BudgeTone 101*

### **3.2. Softphones**

Un Softphone (en inglés combinación de Software y de Telephone) es un software que hace una simulación de teléfono convencional por computadora. Es decir, permite usar la computadora para hacer llamadas a otros softphones, a otros teléfonos convencionales o a teléfonos IP.

Normalmente, un Softphone es parte de un entorno Voz sobre IP ya que su instalación se limita a instalar un programa en nuestro equipo, existiendo muchos softphones para cualquiera de los sistemas operativos más populares.

Los softphones normalmente contienen todos las funcionalidades que tienen los teléfonos IP, algunas mejoradas, como por ejemplo, agendas telefónicas al no tener las limitaciones en cuanto a memoria, que puede tener un dispositivo.

Los softphones necesitan de hardware adicional para poder funcionar en un PC, ya que al menos necesitan un micrófono y un altavoz, aunque en algunos equipos portátiles ya se encuentran integrados. Algunos softphones soportan conectar un teléfonos USB de bajo costo  $(\leq 30 \epsilon)$ .

Algunos de los Softphones más populares son - eyeBeam de CounterPath (anteriormente Xten), Xphone, Zoiper, y SJphone. De entre los anteriormente nombrados, hemos seleccionado, para su uso, el softphone Zoiper Free, por tres razones principales:

- $\triangleright$  Es gratuito, se distribuye bajo licencia Freeware.
- ➢ Soporta los protocolos IAX2 y SIP.
- ➢ Esta principalmente desarrollado para entornos Windows.
- ➢ Soporta todas las funcionalidades básicas que necesitamos.

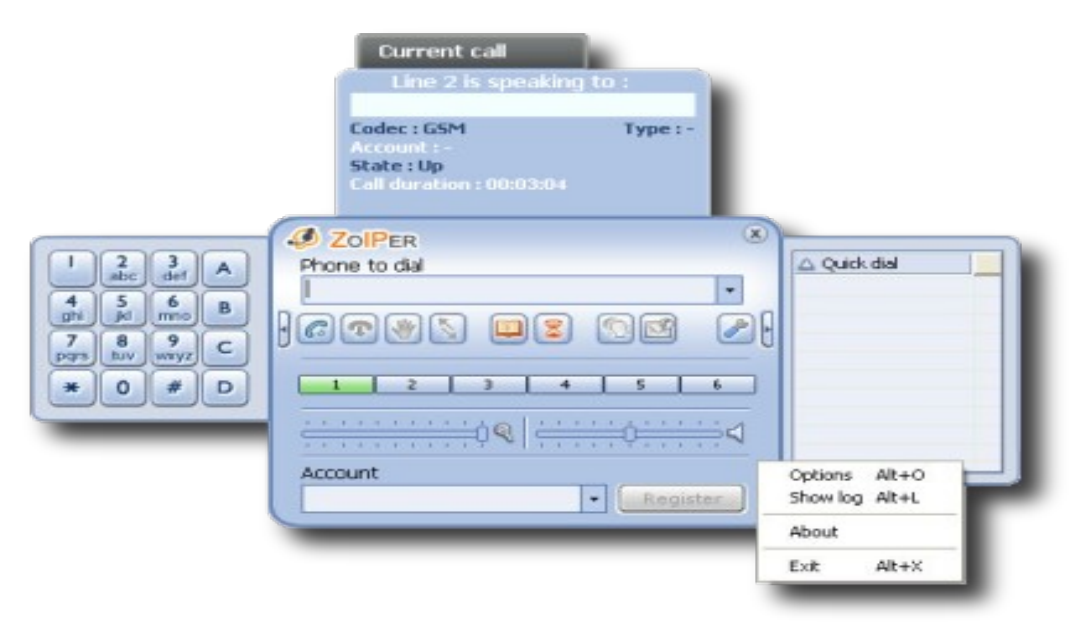

*Figura 27: Zoiper Softphone*

### **3.3. Gateways FXO-FXS**

Un gateway es dispositivo que traduce un protocolo a otro, en una red traduce paquetes desde un protocolo a otro. En nuestro caso, lo que nos va a permitir es comunicar dos redes, la red de VoIP y la red telefónica conmutada o PSTN.

Por tanto este gateway nos va permitir la comunicación en ambos sentidos, nos permitirá recibir llamadas desde la PSTN, y realizarlas hacía la PSTN, para ello el gateway necesitará al menos un puerto FXO, para conectar a la PSTN, y un puerto Ethernet para conectar a nuestra Red IP.

Estos gateways existen en dos formatos principalmente: como tarjetas para ser instaladas en un PC, o como dispositivos independientes. Digium, entre otras, vende y proporciona una gran variedad de estas tarjetas incluyendo desde tarjetas de un solo puerto, hasta primarios, tanto en digital como en analógico. También existen diversos fabricante que venden los gateways como dispositivos independientes con diferente número de puertos.

La primera decisión gira entorno a seleccionar un dispositivo interno o independiente, se ha optado a seleccionar un dispositivo independiente, por las siguientes razones:

➢ Se ha preferido seleccionar un dispositivo independiente en vez de una tarjeta porque uno de los objetivos de este proyecto era hacer fácilmente portable el sistema. Un dispositivo independiente puede ser fácilmente cambiado de ubicación, ya solo habría que volver a conectarlo, mientras que una tarjeta, requiere de una instalación física y una posterior instalación de sus drivers.

➢ Otro motivo es que limitamos la instalación a unas veinte extensiones, y para este volumen no necesitamos muchas líneas de acceso a la red PSTN, ya que si así fuera, se ofrecen tarjetas que soportan muchos más puertos, además de una gama más amplia.

➢ Por último el coste de las tarjetas es bastante superior que el de los dispositivos internos.

En este caso el dispositivos seleccionado es el Linksys SPA-3102, que además de lo anterior nos proporciona un puerto FXS, que nos permitirá, además de las funciones anteriores tener también una extensión más aprovechando un teléfono analógico, o incluso conectar un fax.

Los motivos por los cuales se ha seleccionado este dispositivo de entre los existentes en el mercado, que aunque numerosos, no existe la variedad que en Teléfonos IP, es por los siguientes motivos:

➢ Linksys es una marca de reconocido prestigio, y fue una de las precursoras de la VoIP, ya que este dispositivo es una versión mejorada de los antiguos Sipura (que como ya comentamos fue adquirida por Linksys). Por tanto, este modelo es un modelo que ha existido mucho tiempo en el mercado y ha sido revisado y mejorado. También comentamos que uno de los principales productores de eco, son los gateways, por lo que es muy importante que este dispositivo sea de calidad para obtener una buena calidad de sonido.

➢ Existe mucha documentación en Internet, sobre este dispositivo, lo que facilita su instalación y configuración.

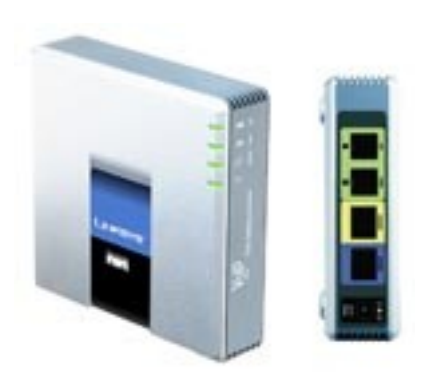

*Figura 28: Linksys SPA-3102*

# **3.4. Virtualización**

Ya comentamos en el capitulo anterior las características y ventajas de utilizar software de virtualización. Dentro de estos, los más populares son Xen, VMware, Virtual Pc, o Parallels. De entre estos se ha seleccionado VMware, y más concretamente el VMware Server en su versión actual la 1.0.7. Los motivos de esta selección son los siguientes:

- ➢ Se distribuye bajo licencia freeware.
- ➢ Es uno de los más populares y existe numerosa documentación.
- ➢ Trixbox ha ofrecido versiones empaquetas y adaptadas para él
- ➢ Permite gran flexibilidad para la creación de máquinas virtuales.

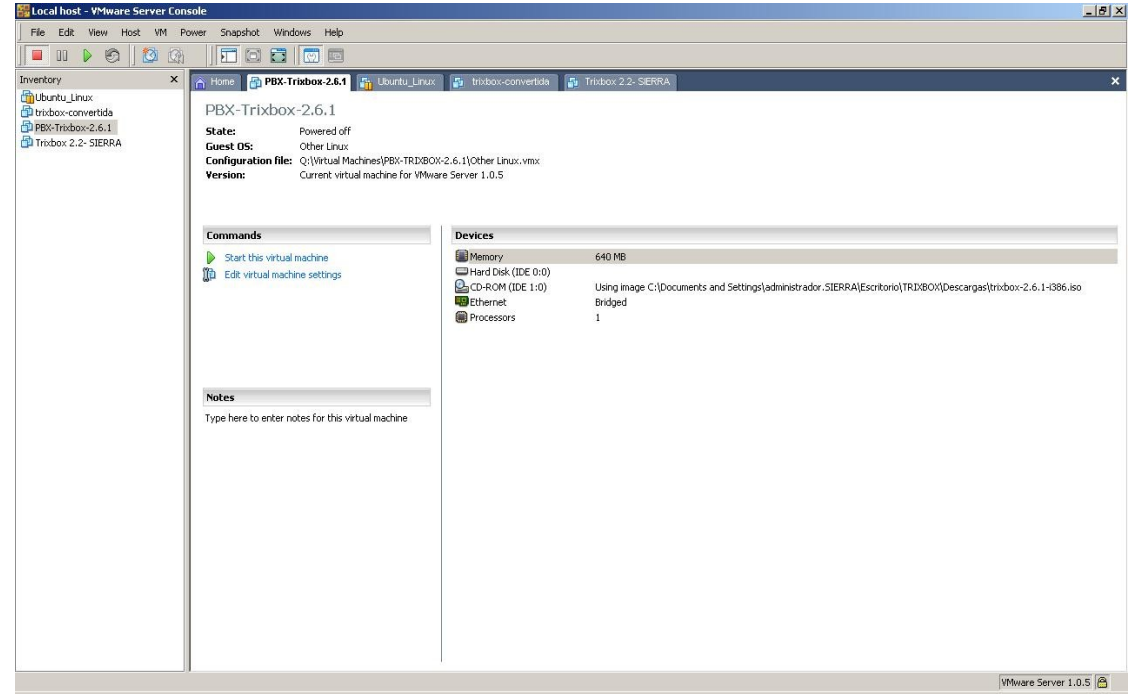

*Figura 29: Pantalla principal de VMware Server*

#### 3.- ARQUITECTURA PROPUESTA

### **3.5. Codecs**

Como hemos visto todos los codecs más populares están incluidos en los diferentes dispositivos de nuestra infraestructura, esto nos facilitará poder elegir un codec que se adapte bien a nuestras necesidades, para una correcta elección, como se ha insistido en el capitulo hay que buscar un equilibrio entre estos tres factores:

- ➢ Ancho de banda
- ➢ Procesamiento
- ➢ Calidad de la Voz

Vamos analizar esos parámetros en nuestra infraestructura, el ancho de banda usual de una Red Ethernet es de 100Mbits, aunque podría incluso ser de 1000Mbits, por lo que esta claro que las comunicaciones internas no van a tener ningún problema de ancho de banda, si elegimos el codec que más ancho de banda consume y que proporciona una gran calidad de voz el G711, se necesitan 64Kbps por canal por lo podríamos cubrir perfectamente nuestras necesidades.

Si en cambio lo que vamos a realizar son llamadas a través de nuestro proveedor de Internet, el ancho de banda disponible es mucho menor, actualmente las conexiones de ADSL o cable para empresas proporcionan entre 300 Kbps y 1 Mbps en sentido de Usuario-Red, por lo que aquí, si existirán problemas si muchos usuarios quieren realizar llamadas a través de Internet.

Hay que tener en cuenta que lo ideal sería que existiera una conexión a Internet dedicada para la VoIP, pero si esto no fuera posible, se debe considerar que este ancho de banda entonces será compartido con la red de datos y por tanto no estará todo disponible. Si tampoco existe mecanismo de QoS (Quality of Service) que nos aseguren un mínimo de ancho de banda, pues es obvio que las llamadas a través de Internet van a poder tener poca calidad.

Para solucionarlo, lo más usual sería utilizar un codec con bajo ancho de banda, como el G729, pero vamos a descartar este por dos motivos: es necesario licenciarlo y porque necesita gran nivel de procesamiento, y esto también afecta a factores de calidad, siendo la calidad de voz que ofrece este codec inferior a otras, además de que al utilizar máquinas virtuales estas proporcionan menor rendimiento.

Por lo anterior, lo que vamos a seleccionar es un codec que no sea necesario licenciar y que proporcione un equilibrio entre ancho de banda y calidad de voz, en este caso el iLBC, así las llamadas de la Red interna funcionaran mediante G711, y las llamadas cursadas a través de Internet, utilizaran el codecs iLBC que ofrece gran calidad de voz, y menor ancho de banda que G711.

Además limitaremos el número de canales a 4 (es decir 2 llamadas simultáneas), para limitar el uso de ancho de banda de la VoIP, y así poder proporcionar una mayor calidad a las llamadas en curso.

### **3.6. Servidor**

En el diseño de nuestro proyecto damos por supuesto que nuestra infraestructura tiene un servidor, y vamos a aprovechar este para realizar la instalación de nuestro sistema.

Respecto a los requisitos mínimos que necesitamos en el servidor, estos van a ir condicionados básicamente por el número de extensiones y troncales y el codec a utilizar, ya que estos dos parámetros influirán en el nivel de procesamiento.

Hemos seleccionado unos codecs con bajo nivel de procesamiento por lo que la potencia del servidor no debe ser muy grande, lo que si será necesario es que el Servidor posea bastante memoria RAM, ya que este es el principal recurso que va a consumir la maquina virtual, por lo que el servidor debe de tener al más de 512 Mb de RAM libre, que es lo que asignaremos a nuestra máquina virtual y sería aconsejable que tuviera varios núcleos o procesadores, para así poder asignar un núcleo o procesador al proceso que ejecuta la máquina virtual.

También y aunque no es necesario, sería interesante que la existiera una NIC exclusiva para poder asignarla a la máquina virtual.

Respecto al espacio de almacenamiento en disco duro, nuestra maquina virtual puede necesitar unos 10 Gb, y necesitará solo espacio adicional, si queremos almacenar todos los reportes que trixbox produce, así como los mensajes de buzones de voz y grabaciones de llamadas. Por lo que el tamaño dependerá de archivo que queramos tener.

Al igual que con las NIC, también sería interesante tener un disco exclusivo para la máquina virtual lo que también aumentaría el rendimiento, pero tampoco es necesario.

En resumen como requisitos mínimos necesitaríamos un Servidor con al menos 512 Mb libres de RAM, 10 Gb libres de Disco, y un procesador superior a 1 Ghz sin mucha carga de trabajo.

### **3.7. Switches**

Aunque en principio partimos de la infraestructura que exista en la empresa, y estos dispositivos se salgan un poco de nuestro entorno, es conviene comentar varias cosas sobre estos dispositivos, ya que si podemos configurarlos o poner los más convenientes esto va permitir un mejor funcionamiento a nuestra red.

Las funcionalidades que más nos interesan de estos dispositivos son tres:

➢ **VLAN's**: (Virtual LAN) Es muy interesante poder separar el tráfico de datos del de voz, ya que con ello podríamos conseguir mejorar factores como la latencia y el jitter que ya hemos comentado. Aunque los GrandStream no soportan esta funcionalidad los SPA-922 y el SPA-3102 si lo soportan.

➢ **QoS**: (Quality of Service) Esta es la característica más interesante de todas ya

#### 3.- ARQUITECTURA PROPUESTA

que asegurar la prioridad de nuestros datos de VoIP, mejora al igual que el mecanismo anterior problemas de jitter y latencia. Sobre todo en la conexiones a Internet que donde más limitado esta el ancho de banda el QoS, puede proporcionarnos un mejor servicio.

➢ **PoE**: (Power over Ethernet) Aunque esto no es una mejora en cuanto a rendimiento si es una mejora en cuanto a facilidad de mantenimiento, instalación y comodidad, ya que con un único cable alimentamos, el teléfono y le proporcionamos conectividad, además de que centralizamos la alimentación de los teléfonos.

# **4. CONFIGURACIONES REALIZADAS**

## **4.1. Configuración de la Plataforma**

Para comenzar nuestra instalación vamos a empezar instalando el software de virtualización seleccionado VMware Server, cuya versión actual es la 1.0.7 y que se puede descargar desde<http://www.vmware.com/download/server/>, aunque la descarga es gratuita, si es necesario registrarse para obtener un número de serie.

La instalación se realiza como la de cualquier otro programa de Windows y una vez instalado y reiniciada nuestra maquina, podremos ejecutar la consola local para su manejo. También es posible utilizar una consola remota para controlar VMware.

Primero creamos la maquina virtual que va ha ejecutar nuestra PBX. En principio la configuración básica que vamos a crear es:

- $\bullet$  512 Mb de RAM
- Disco Duro IDE: De 10 Gb.
- Un CD-ROM para cargar la imagen .iso de trixbox, previamente descargada.
- Una tarjeta de Red.

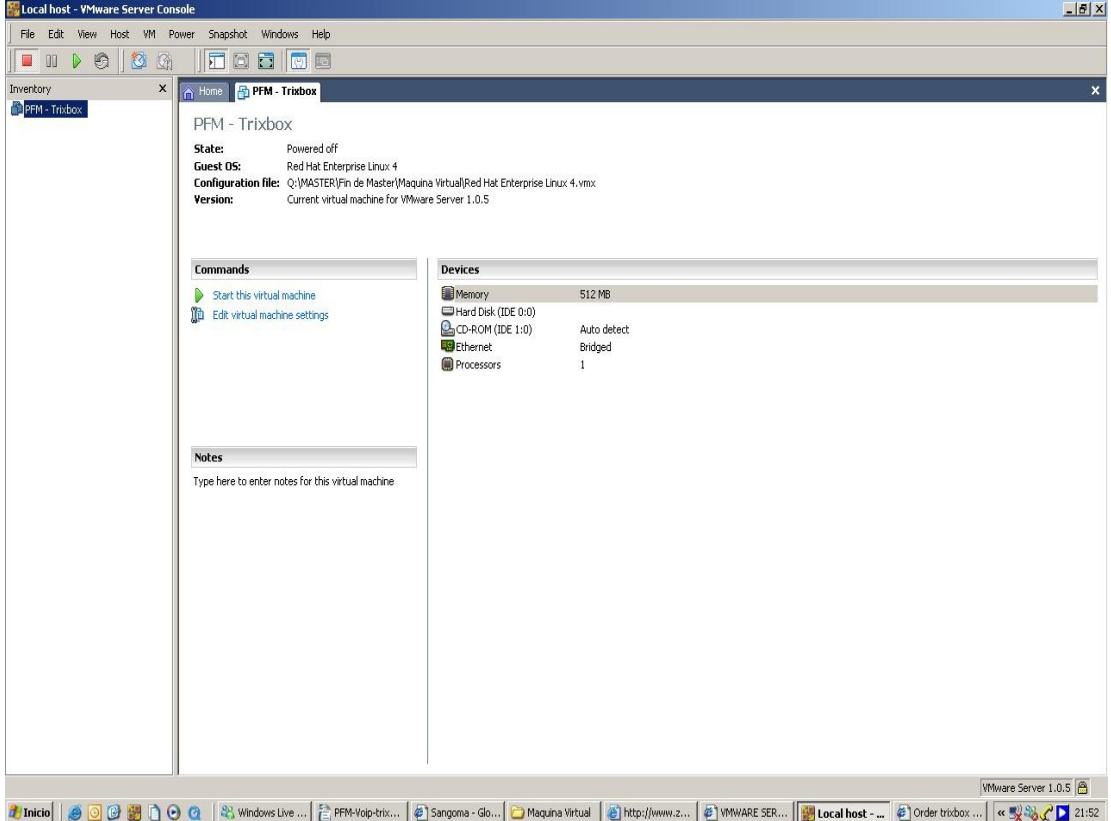

*Captura 1: Pantalla Principal de VMware*

#### 4.- CONFIGURACIONES REALIZADAS

Para ello iremos al menú File/New/Virtual Machine, y ahí mediante el asistente crearemos la máquina virtual, seleccionaremos "C*ustom*". Como "Guest" seleccionaremos Linux y dentro de este "*Red Hat Linux Enterprise 4*", seleccionaremos libremente las dos siguientes opciones, después en las opciones de startup/shutdown, debemos seleccionar "*Local System Account*", y seleccionaremos que la maquina virtual encienda cuando se encienda el host y se apague cuando lo haga este, a continuación seleccionaremos un procesador y 512 Mb de memoria, después elegiremos "Use Bridge Networking", y crearemos un nuevo disco virtual IDE seleccionando un tamaño de 10 Gb, si consideramos que vamos a necesitar más podemos seleccionar una cantidad mayor libremente, y después de dar nombre al disco finalizaremos la creación de la máquina virtual.

Continuaremos con los siguientes ajustes antes de comenzar con la instalación de trixbox. Primero vamos a cargar el .iso de trixbox que previamente hemos descargado de [http://www.trixbox.org/downloads](http://www.trixbox.org/) pulsaremos entonces en "Edit Virtual Machine Settings", haremos click en CD-ROM y seleccionaremos "*Use ISO image*", y pinchando en "B*rowse...*" localizaremos donde se encuentra descargada nuestra imagen, tal y como se muestra en la captura adjunta.

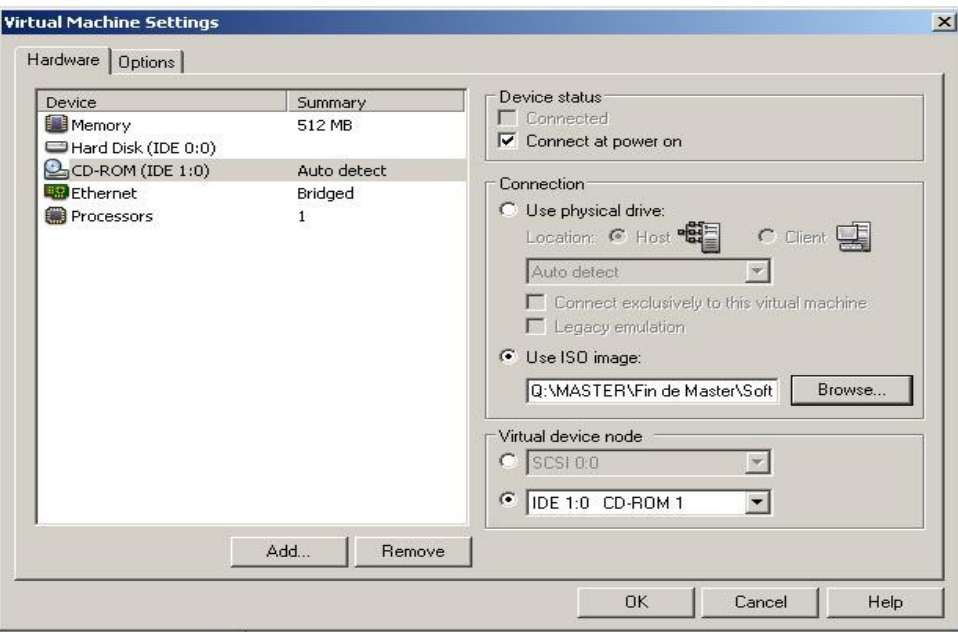

*Captura 2: Ajustes de la Maquina Virtual*

Dependiendo del número de tarjetas de red físicas del servidor y de la configuración que queramos emplear, podemos ajustar la configuración de la máquina virtual, para dar acceso exclusivo a la maquina virtual a una tarjeta de red física.

Para ello iremos a "*Host/Virtual Network Setting..."* y en "*Host Virtual Network Mapping ..."* seleccionaremos la tarjeta de Red que queramos emplear en "*Vmnet0*".

Con este paso habremos terminado la configuración de la máquina virtual y ya podemos ejecutarla haciendo click en "*Start this Virtual Machine*".

# **4.2. Configuración de una Centralita por Software**

Cuando arranca el sistema, se nos muestra la pantalla de instalación, pulsamos intro para continuar y seleccionamos el idioma. Después la zona de tiempo, y a continuación establecemos la contraseña de superusuario en este caso establecemos como contraseña "*trixbox*". Después comienza la copia de archivos, para la instalación.

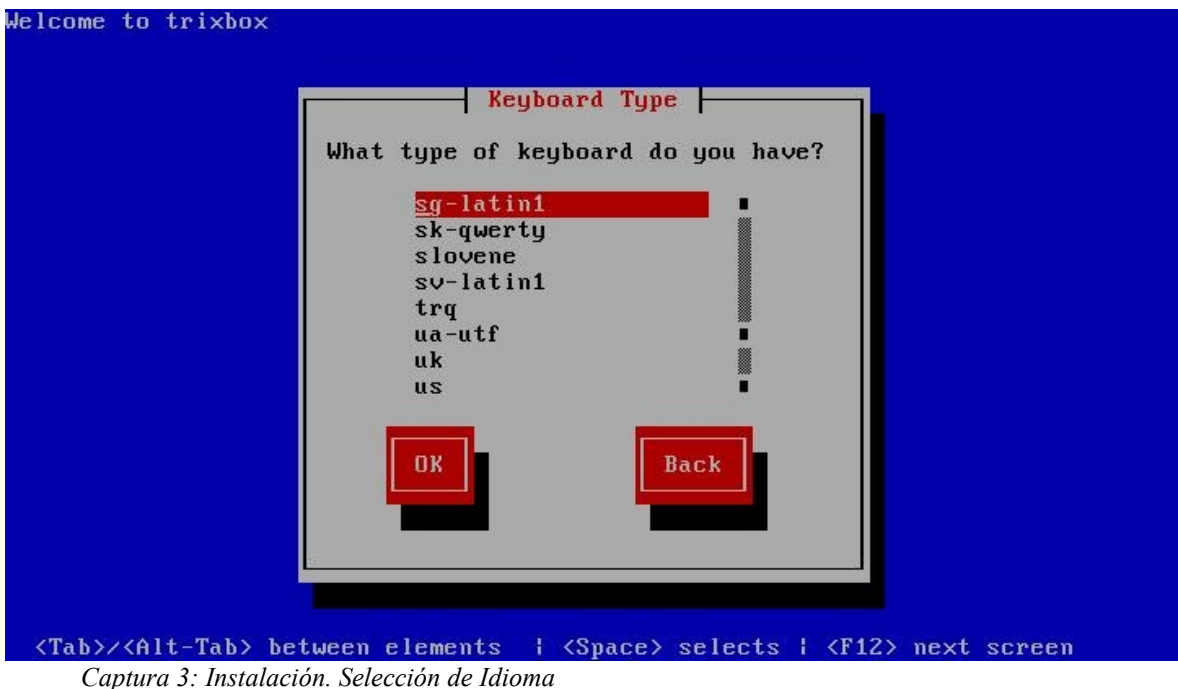

Una vez terminada el sistema reinicia, en este momento, debemos desconectar el cdrom de la máquina virtual para que esta arranque desde el disco duro local. Este primer

arranque será más largo al tener que configurarse muchos aspectos de nuestro sistema.

Una vez que ha arrancado el sistema, iniciamos sesión con el usuario root y la contraseña que establecimos en la instalación. Una vez iniciada la sesión se nos muestra la IP actual, y se nos ofrece el prompt, comenzaremos configurando una IP fija para nuestro sistema, que nos permitirá acceder a los servicios que nos ofrece el servidor, y así después también podremos configurar nuestra centralita a través del interfaz Web que esta nos ofrece.

Para ello ejecutamos el comando "*netconfig*", establecemos la IP 192.168.0.100, la puerta de enlace y el DNS y hacemos un "*reboot*" del sistema.

Una vez reiniciado y que tenemos conexión a Internet procederemos a actualizar el sistema operativo a la última versión de sus componentes mediante el comando "*yum -y update*". Este proceso dependiendo de nuestro acceso a Internet, tardará un tiempo considerable.

4.- CONFIGURACIONES REALIZADAS

A continuación ejecutaremos el comando "*setup-samba*", para activar el servidor samba, que nos será muy útil par acceder a las carpetas de trixbox desde Windows.

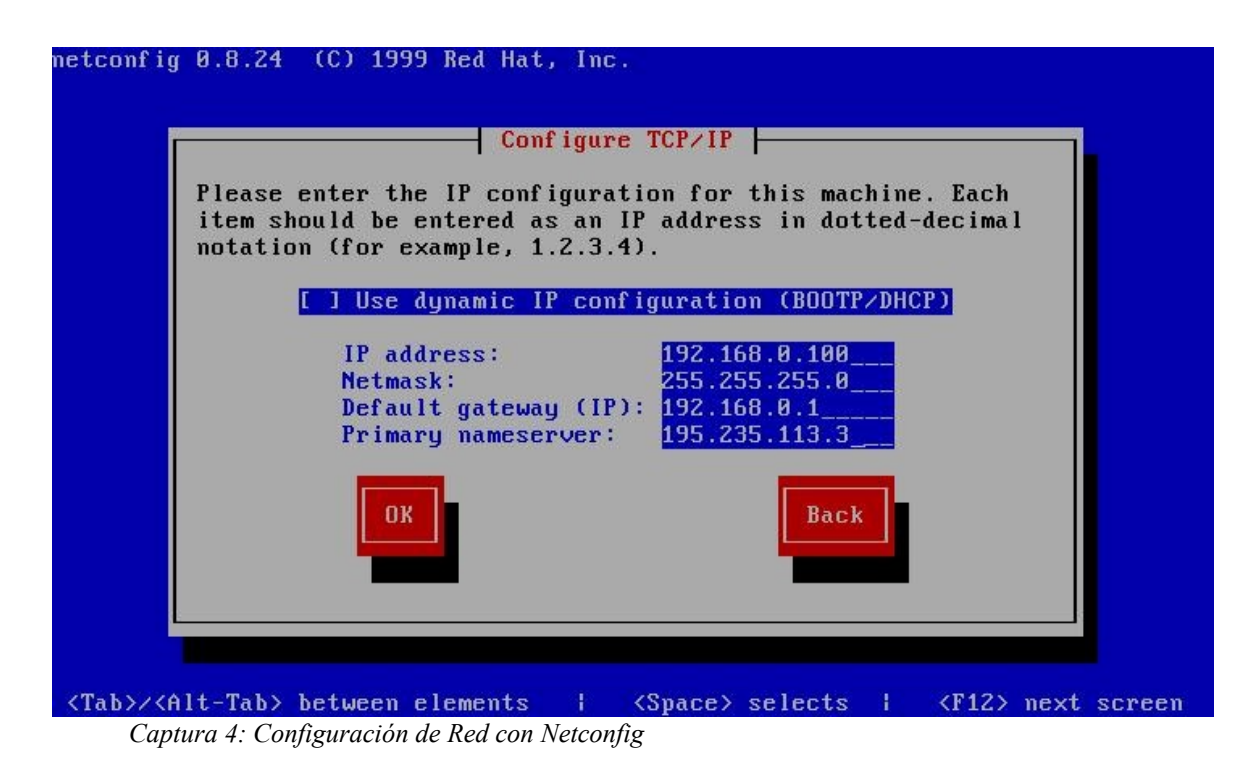

Con esto hemos terminado la instalación básica de nuestro trixbox, a partir de este punto podemos pasar a configurar nuestro sistema desde el interfaz web.

## **4.3. Configuración de Extensiones y Troncales**

En este apartado vamos a usar el entorno que nos proporciona trixbox, para dar de alta extensiones que hemos definido en el esquema de nuestro proyecto, así como los troncales que necesitamos.

Empezamos abriendo el interfaz Web de trixbox, escribiendo en un navegador la IP antes definida, entonces se nos muestra la pantalla principal desde donde los usuarios pueden acceder a los buzones de voz (Portal), a las conferencias (Meetme), y al panel de operador (FOP). Nosotros cambiaremos al modo administrador para poder realizar las configuraciones, para ello, haremos click en la parte superior derecha en "*switch*" y escribiremos como usuario "*maint*" y como contraseña "*password*". Sería conveniente por motivos de seguridad cambiar esta clave por defecto, para ello desde la consola del sistema escribiremos el comando "*passwd-maint*", y establecemos la nueva contraseña, en nuestro caso "*proyecto*".

Con esto accedemos a la Web de configuración en modo administrador, de entre las posibles opciones seleccionaremos PBX, y dentro de PBX, "*PBX Settings*"que nos ejecutara la aplicación Web FreepBX, para la configuración de Asterisk.

Primero vamos a crear las diferentes extensiones, pinchamos para ello en el menú de la izquierda en "*Extensions*", y después seleccionamos "*Generic SIP Device*" y haremos click en el botón "*submit*".

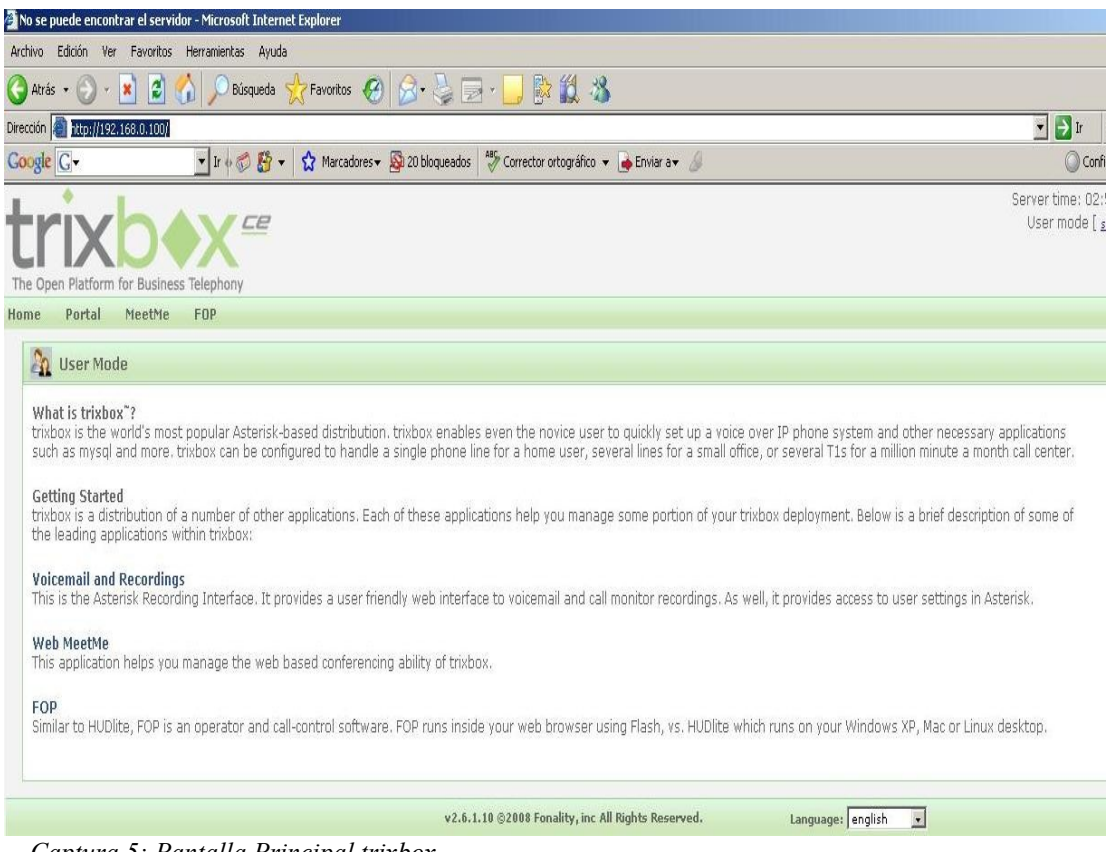

*Captura 5: Pantalla Principal trixbox*

Para crear la primera extensión que será la 201, (pues los números de extensión menores están reservados en asterisk para otras funciones), solo vamos a rellenar los siguientes valores de su ficha:

- ➢ *User Extension*: 201
- ➢ *Display Name*: 201-SPA-922-SIP
- ➢ *Secret*: 201
- ➢ *Voicemail Status*: enabled
- ➢ *Voicemail Password*: 201

Después creamos de igual manera las extensiones SIP 202, 205, 206, y 250 y creamos también las extensiones para IAX2, pero seleccionando ahora "*Generic IAX2 Device*" y creando las extensiones 203 y 204.

En la siguiente captura podemos observar como se han creado las extensiones, si necesitáramos modificar alguna podríamos pinchar en su nombre para acceder a su ficha.

#### 4.- CONFIGURACIONES REALIZADAS

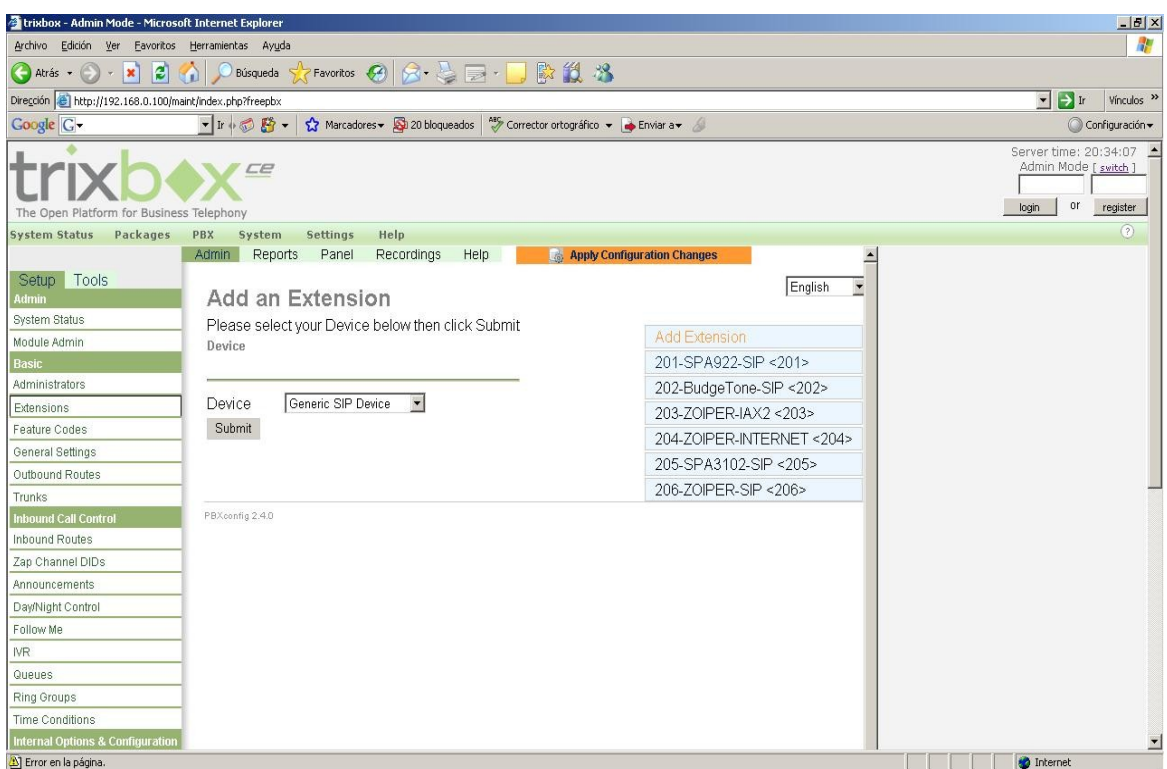

*Captura 6: Añadir extensión*

Es muy importante, que una vez finalizada la creación de las extensiones, hagamos click en la barra naranja que aparece en la parte superior "*Apply Configuration Changes*", para grabar definitivamente los cambios realizados.

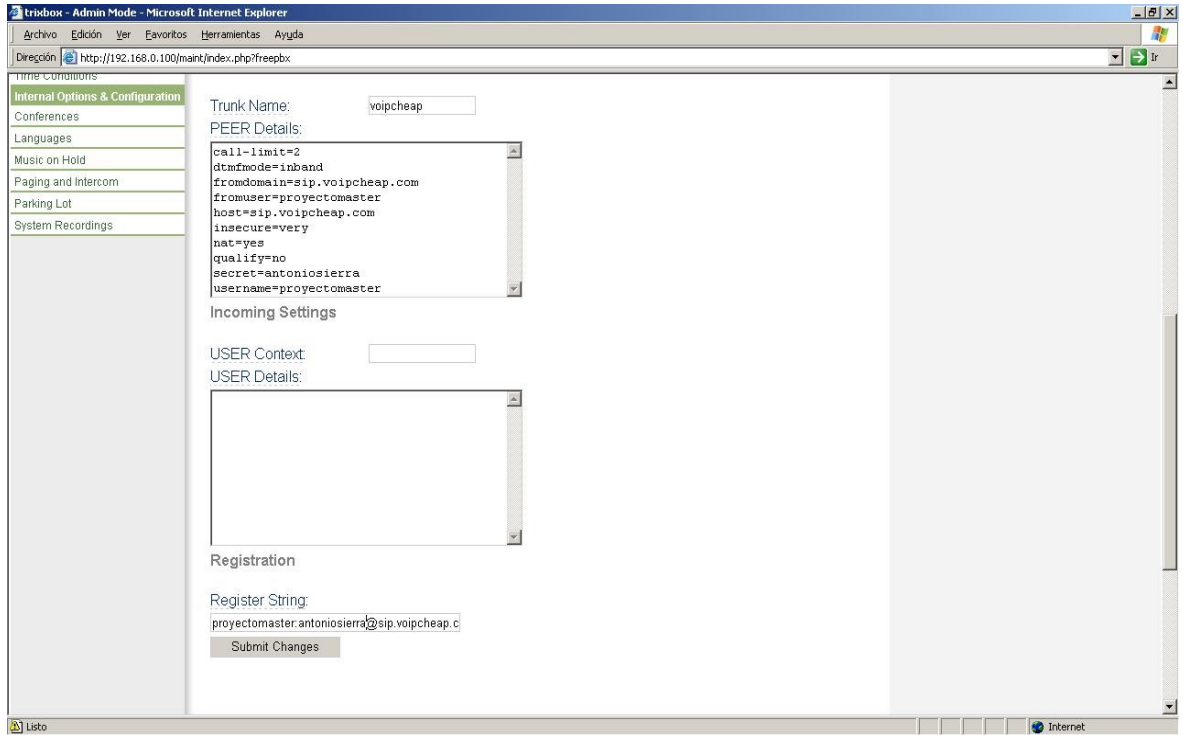

*Captura 7: Creación de un troncal*

Ahora vamos a crear los dos troncales necesarios, uno para crear un canal con voipcheap y otro para crear un canal con el SPA-3102. Para ello vamos a "*Trunks*" y pinchamos dentro de este en "*Add SIP Trunk*". En el primero debemos dejar la configuración de la captura de la página anterior, antes de esta configuración debemos haber realizado el registro de una cuenta en voipcheap. En nuestro caso hemos registrado la cuenta "*proyectomaster*" y hemos cargado 10 € de crédito.

Los campos que no aparecen en la captura de pantalla se dejaran por defecto, se han especificado algunos parámetros además para ajustar su comportamiento como:

- ➢ **call-limit**: el número máximo de llamadas, que está limitado a dos.
- ➢ **nat**: puesto que el otro extremo va a atravesar un router para salir a Internet.
- ➢ **dmtfmode**: inband, usaremos este protocolo
- ➢ **insecury**: very, indica que se permite llamar sin tener que reautentificarse.
- ➢ **qualify**: no, indica que no es necesario reenviar información de sesión.
- ➢ **host**: indica con quien se va a crear el canal.

Para la configuración del SPA-3102 creamos una troncal con la configuración de la captura de pantalla siguiente, esta troncal estará asociada a la extensión 250, que a su estará asociada a la línea PSTN, de nuestro SPA-3102, y hará de puente entre la PSTN y la VoIP.

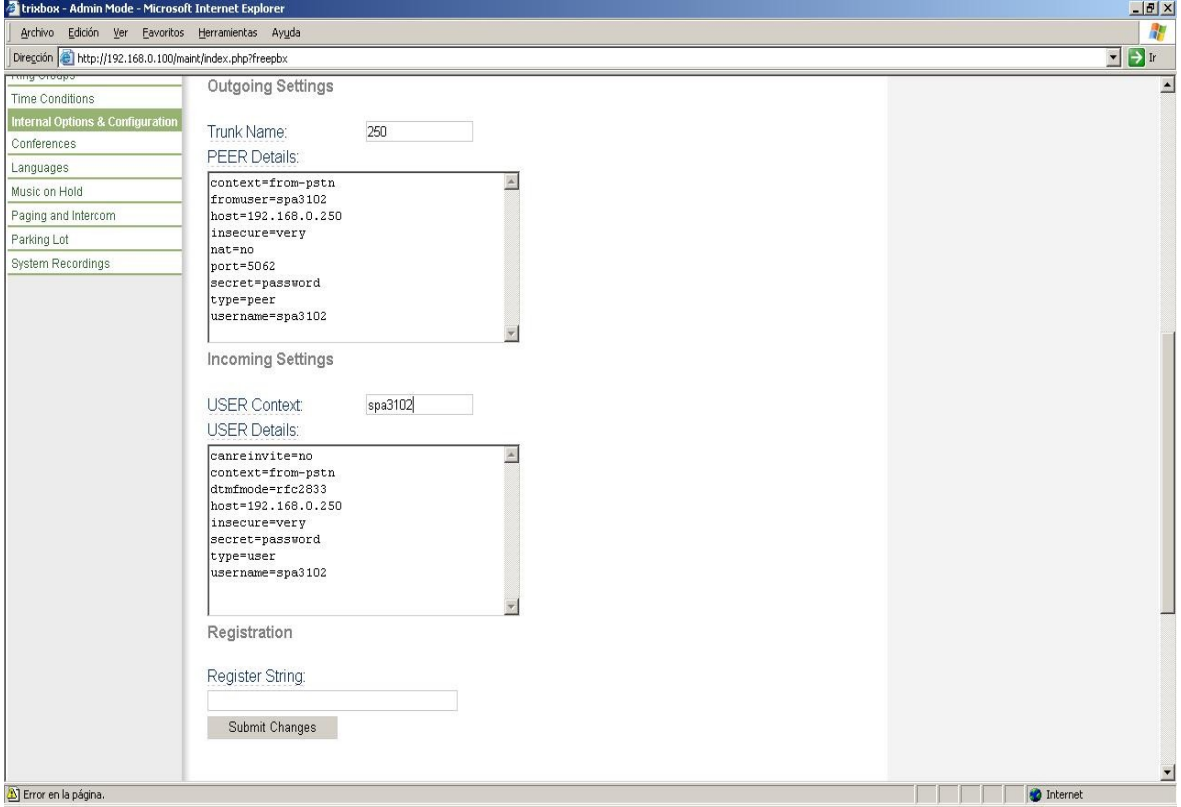

*Captura 8: Configuración Troncal SPA-3102*

Una vez creados las extensiones y troncales vamos a configurar los teléfonos, softphones,y el SPA-3102 para que se registren en el servidor y poder ya realizar llamadas.

### **4.4. Configuración de los SPA-922**

Si no tenemos un servidor DHCP, en nuestra red deberemos establecer manualmente la IP de teléfono para a partir de ese momento configurar las demás opciones a través del interfaz Web integrado en el teléfono.

Para configurar una IP fija, en el teléfono pinchamos en el botón de "*Menú*", vamos a la opción 9 (Red) y dentro de esta pulsamos 1, después pulsamos el botón "*edit",* después pulsamos en "*Option*" hasta que aparezca *"Static IP Display"* y entonces pulsamos "*OK*", Cambiamos las opciones con los cursores hasta que aparezca "*Non-DHCP IP Address*", pulsamos "*Edit*" y escribimos mediante el teclado, su IP, que para la extensión 201 será la IP 192.168.0.201.

Una vez hemos asignado una IP a nuestro teléfono, accedemos mediante el navegador Web a su página de configuración. En la página principal del teléfono se nos ofrece información de estado del teléfono, pero para configurar la extensión creada debemos hacer click en la esquina superior derecha, para cambiar a modo administrador (*Admin Login*) y a modo avanzado (*Advanced*), una vez en este modo pincharemos en la pestaña "*Ext 1*", y configuraremos los siguientes campos marcados en rojo, tal y como aparece en la captura de pantalla.

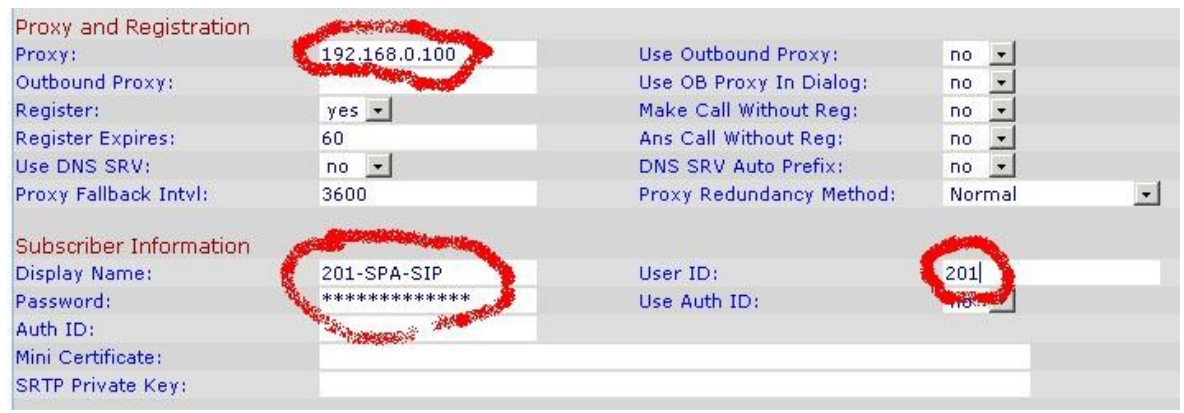

*Captura 9: Configuración de registro del SPA-922*

Aunque el teléfono incluye muchas más opciones y funciones avanzadas, como agenda, mostrar logo personalizado de la empresa, distintos tonos de llamada, etc... con la configuración realizada es suficiente para que el teléfono se registre y pueda recibir y realizar llamadas.

# **4.5. Configuración del BudgeTone 101**

Al igual que en el teléfono anterior sino existe un servidor de DHCP, debemos primero cambiar la IP del teléfono y que pertenezca al rango de nuestra red, en este teléfono hay que pulsar la tecla , "*MENU*", después la tecla 1, para entrar en el menú de DHCP, una vez dentro pulsamos otra vez "*MENU*", para desactivar el DHCP. Reiniciamos el teléfono y volvemos a pulsar "*MENU*", después 2, para acceder a "*IP address*" y después "*MENU*", entonces escribimos mediante el teclado la IP fija asignada a este

teléfono como tiene la extensión 202, le asignaremos la IP 192.168.0.202, pulsamos "*MENU*" para grabar y reiniciamos.

Una vez que hemos asignado la IP al teléfono accedemos mediante Web a su configuración, se nos pedirá una contraseña que por defecto es "*admin*", que nos permitirá acceder a la configuración en modo administrador.

Deberemos igual que antes proporcionar la información de registro al teléfono que en este modelo se realiza en ADVANCED SETTING, tal y como se muestra en la captura de pantalla siguiente.

| <b>Grandstream Device Configuration</b> |                       |                                 |                                                                                                    |  |  |  |  |
|-----------------------------------------|-----------------------|---------------------------------|----------------------------------------------------------------------------------------------------|--|--|--|--|
| <b>STATUS</b>                           | <b>BASIC SETTINGS</b> |                                 | <b>ADVANCED SETTINGS</b>                                                                                 |  |  |  |  |
| <b>Admin Password:</b>                  |                       |                                 | (purposely not displayed for security protection)                                                        |  |  |  |  |
| <b>SIP Server:</b>                      | 192.168.0.100         |                                 | (e.g., sip.mycompany.com, or IP address)                                                                 |  |  |  |  |
| <b>Outbound Proxy:</b>                  |                       |                                 | (e.g., proxy.myprovider.com, or IP address, if any)                                                      |  |  |  |  |
| SIP User ID:                            | 202                   |                                 | (the user part of an SIP address)                                                                        |  |  |  |  |
| Authenticate ID:                        | 202                   |                                 | (can be identical to or different from SIP User ID)<br>(purposely not displayed for security protection) |  |  |  |  |
| <b>Authenticate Password:</b>           |                       |                                 |                                                                                                    |  |  |  |  |
| Name:                                   | 202-BudgeTone-SIP     |                                 | (optional, e.g., John Doe)                                                                               |  |  |  |  |
|                                         |                       |                                 |                                                                                                    |  |  |  |  |
| <b>Advanced Options:</b>                |                       |                                 |                                                                                                    |  |  |  |  |
| Preferred Vocoder:                      | choice 1:             | current setting is " PCMU" .    |                                                                                                    |  |  |  |  |
| (in listed order)                       | choice 2:             | current setting is " G729" *    |                                                                                                    |  |  |  |  |
|                                         | choice 3:             | current setting is " G723" *    |                                                                                                    |  |  |  |  |
|                                         | choice 4:             | current setting is " G729" *    |                                                                                                    |  |  |  |  |
|                                         | choice 5:             | current setting is " G726-32" v |                                                                                                    |  |  |  |  |
|                                         | choice 6:             | current setting is " iLBC" >    |                                                                                                    |  |  |  |  |
|                                         | choice 7:             | current setting is " G722"      |                                                                                                    |  |  |  |  |
|                                         | choice 8:             | current setting is " PCMU" -    |                                                                                                    |  |  |  |  |

*Captura 10: Configuración del BudgeTone 101*

# **4.6. Configuración del Softphones Zoiper**

Una vez configurados los teléfonos IP, vamos a configurar el softphone, Zoiper Free. Para ello, una vez descargado el programa de<http://www.zoiper.com/zwin.php>e instalado en nuestro equipo, lo ejecutamos para poder configurarlo.

Para configurarlo, debemos acceder a la ventana de opciones haciendo click en el botón, después añadimos una cuenta haciendo click en "*Add a new SIP account*". Hay que recordar que Zoiper admite tanto clientes IAX como SIP, pero se configuran de igual manera, vamos a configurar primero un cliente SIP (extensión 203), pero la configuración del cliente IAX2 (extensión 204) se haría de igual manera.

#### 4.- CONFIGURACIONES REALIZADAS

Los datos necesarios a configurar son:

- ➢ Server: 192.168.0.100
- ➢ Username: 203
- ➢ Password: 203
- ➢ Name Caller: 203-Zoiper-SIP
- ➢ Caller ID: 203.

Una vez creado, pulsaremos el botón de Register, para que Zoiper se registre en nuestro servidor, si es exitoso el proceso de registro nos lo indicará con (Registered).

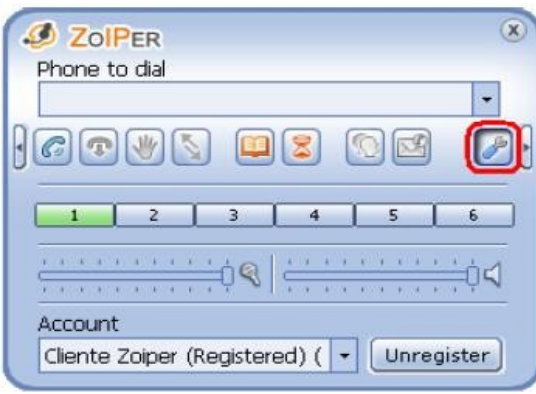

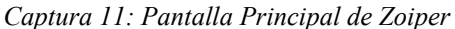

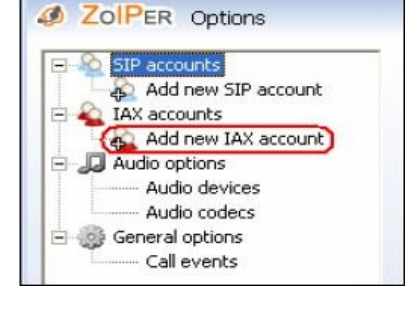

# **4.7. Configuración del SPA-3102**

Esta configuración es un poco más compleja debido a que deberemos configurar dos extensiones, y el gateway hacia nuestro servidor. Primero deberemos configurar una IP fija a nuestro SPA, y como va a tener dos extensiones la 205 asociada a una linea de VoIP y la 250 que estará asociada a la PSTN, vamos a asignarle la IP 192.168.0.250 al SPA-3102.

Conectar el SPA-3102, es muy sencillo, aunque también funciona como router y lleva dos interfaces de Red solo vamos a utilizar, la señalada con Ethernet. Respecto a las dos conexiones RJ-11 en principio solo conectaremos el teléfono analógico a la marcada como "*phone*", una vez configurado conectaremos la conexión de "*line*" a nuestro línea telefónica.

Para conocer la IP actual de nuestro SPA, lo más sencillo es una vez conectado el teléfono analógico es descolgar y pulsar cuatro veces la tecla \*, con lo que accedemos al menú por por voz que integra. Marcando 210#, la voz nos indicará la IP del puerto Ethernet del SPA, una vez obtenido el puerto al igual que en todos los demás, escribiremos esa IP en un navegador, por defecto la IP que traen configurada los SPA's de fábrica es la 192.168.0.50

Cambiaremos la IP, accediendo al igual que en el SPA-922, al modo administrador y después a modo avanzado, mediante los enlaces "*Admin Login*" y "*Advanced*". Una vez en este modo dentro de la pestaña "*LAN SETUP*", en la casilla "*LAN IP Address*", escribiremos la IP, y grabaremos los cambios con el botón "*submit changes*" que hay al final de la página de configuración, siempre que hagamos un cambio en alguna página de configuración utilizaremos este botón y esperaremos a que el SPA se reinicie.

Después volveremos a acceder, pero esta vez a la pestaña "*Voice*" y dentro de esta a "*Line 1*", donde estableceremos la configuración que aparece en la captura de pantalla de siguiente. La pestaña contiene la configuración referente a la extensión VoIP, tal como la que integraría un teléfono IP.

En la siguiente captura, podemos ver la configuración de la siguiente pestaña que debemos configurar, la pestaña "*PSTN Line*", que contiene las configuración del enlace con "*Line 1*" y los ajustes de la línea PSTN.

Los campos con asteriscos que no muestran la clave, deben ser sustituidos por las claves que hemos creado para las extensiones, 205 y 250, y la clave en la sección "*VoIP Users and Passwords*", debe ser la que establecimos en el troncal: "*Password".*

Lo que estamos configurando son dos extensiones, una para la linea de VoIP y otra para la línea PSTN, pero con las extensiones no podemos crear un canal (trunk), para asociarlo a rutas de salida, por lo que también hemos necesitado configurar un troncal que nos permita realizar la función de gateway VoIP-PTSN, así cuando llamemos a la extensión 250, y una vez respondida esta llamada por el SPA, nos cambiará el tono y nos dará acceso al línea PSTN. Además de poder llamar usando la extensión 250, podremos realizar llamadas a través del troncal. Hay que comentar que la extensión 250 no aparece como registrada, ya que es la troncal asociada la que se autentifica.

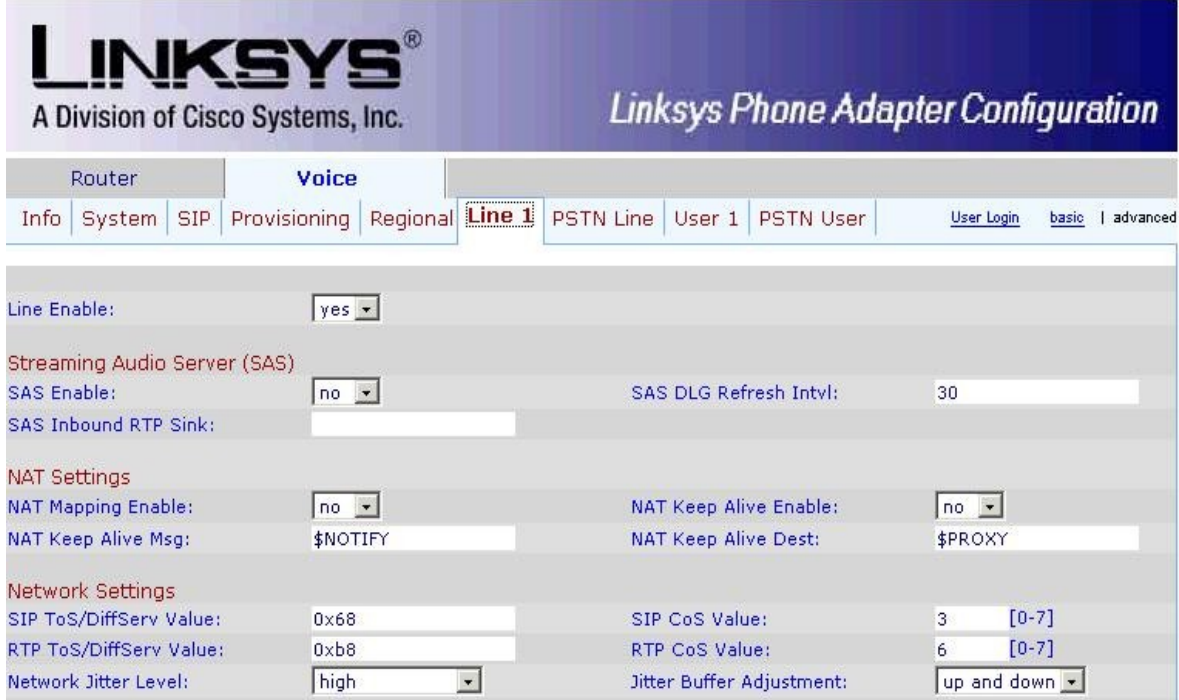
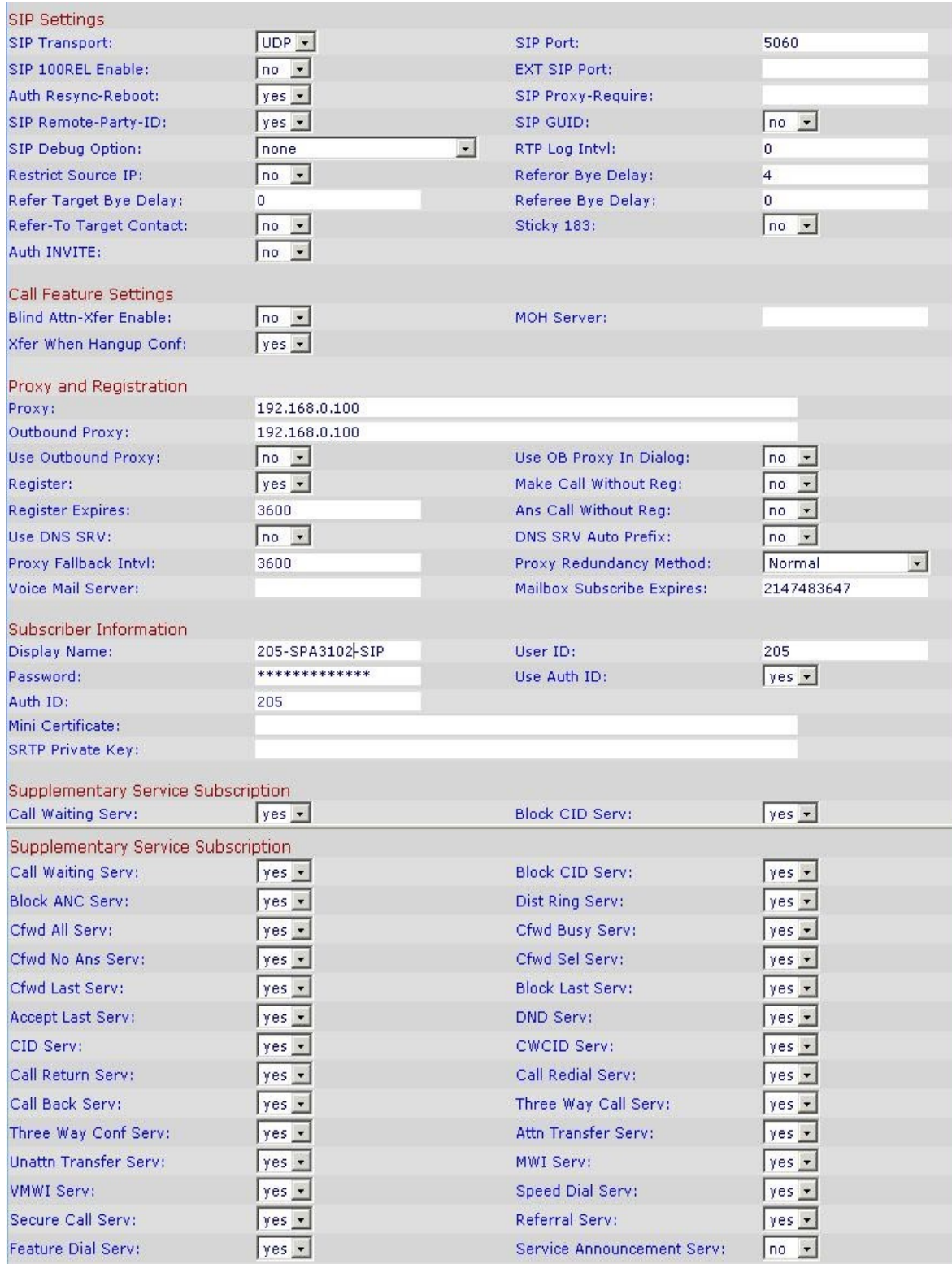

## Instalación de un sistema VoIP corporativo basado en Asterisk

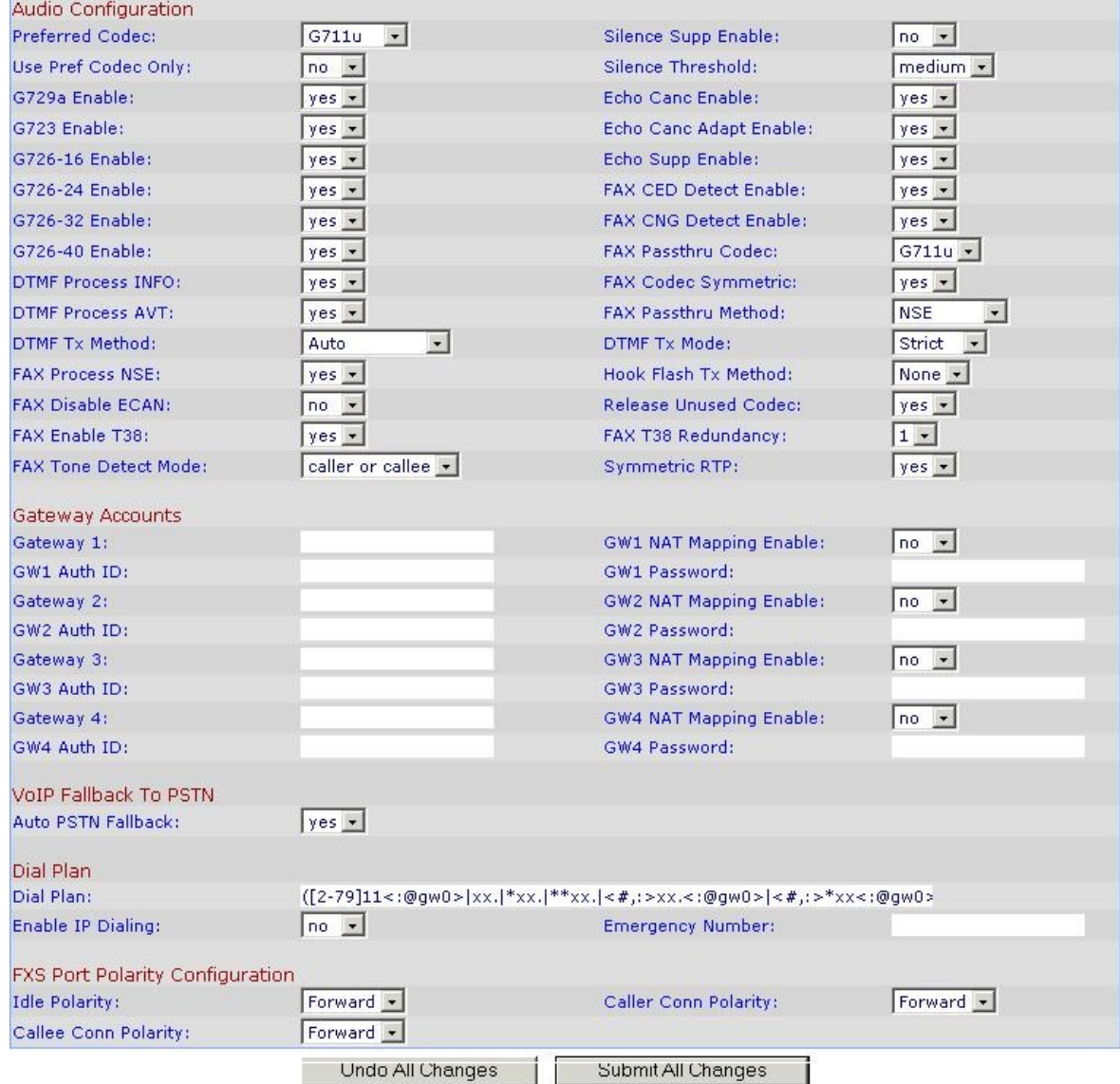

User Login basic | advanced

*Captura 12: Configuración Linea del SPA-3102*

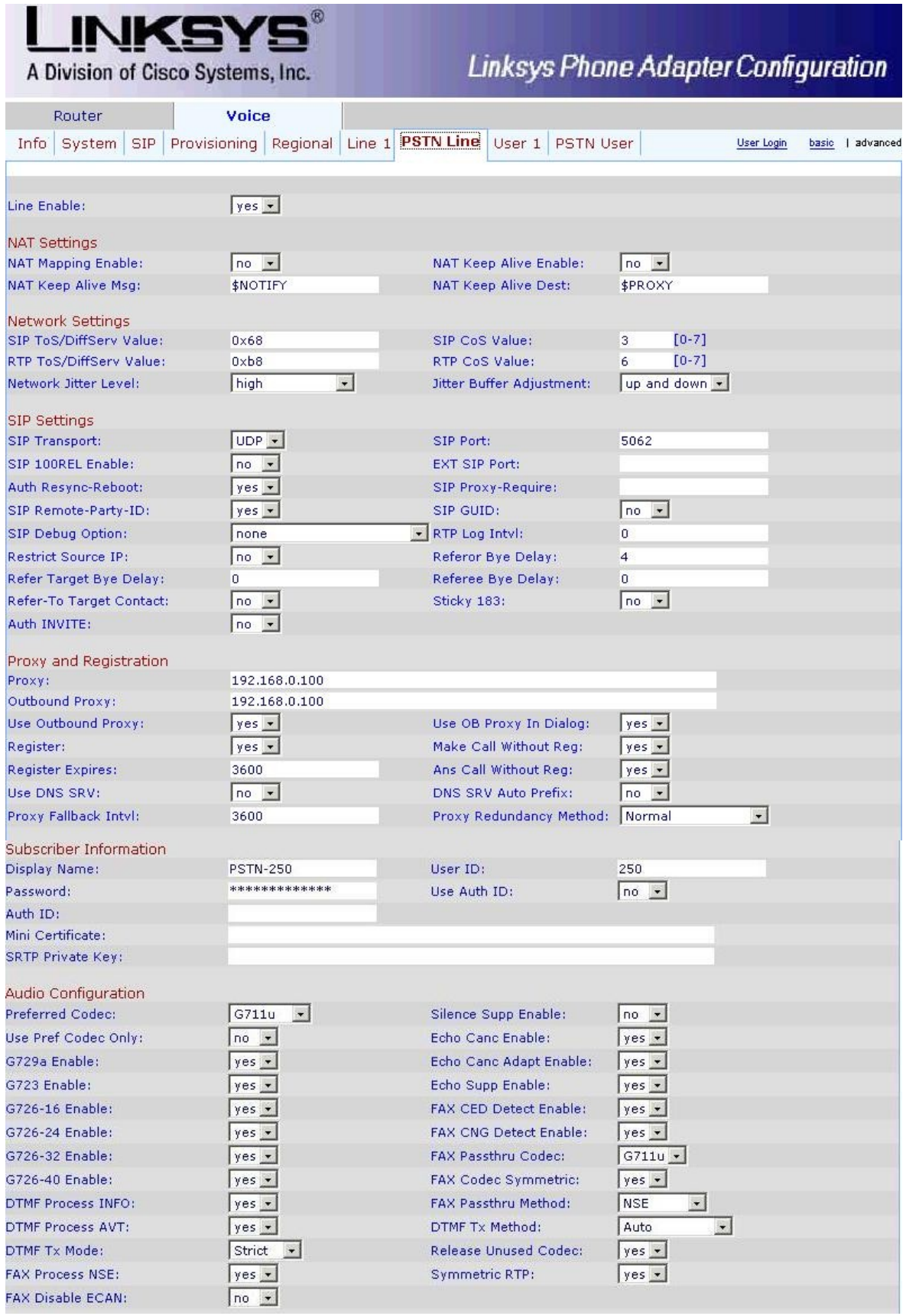

## Instalación de un sistema VoIP corporativo basado en Asterisk

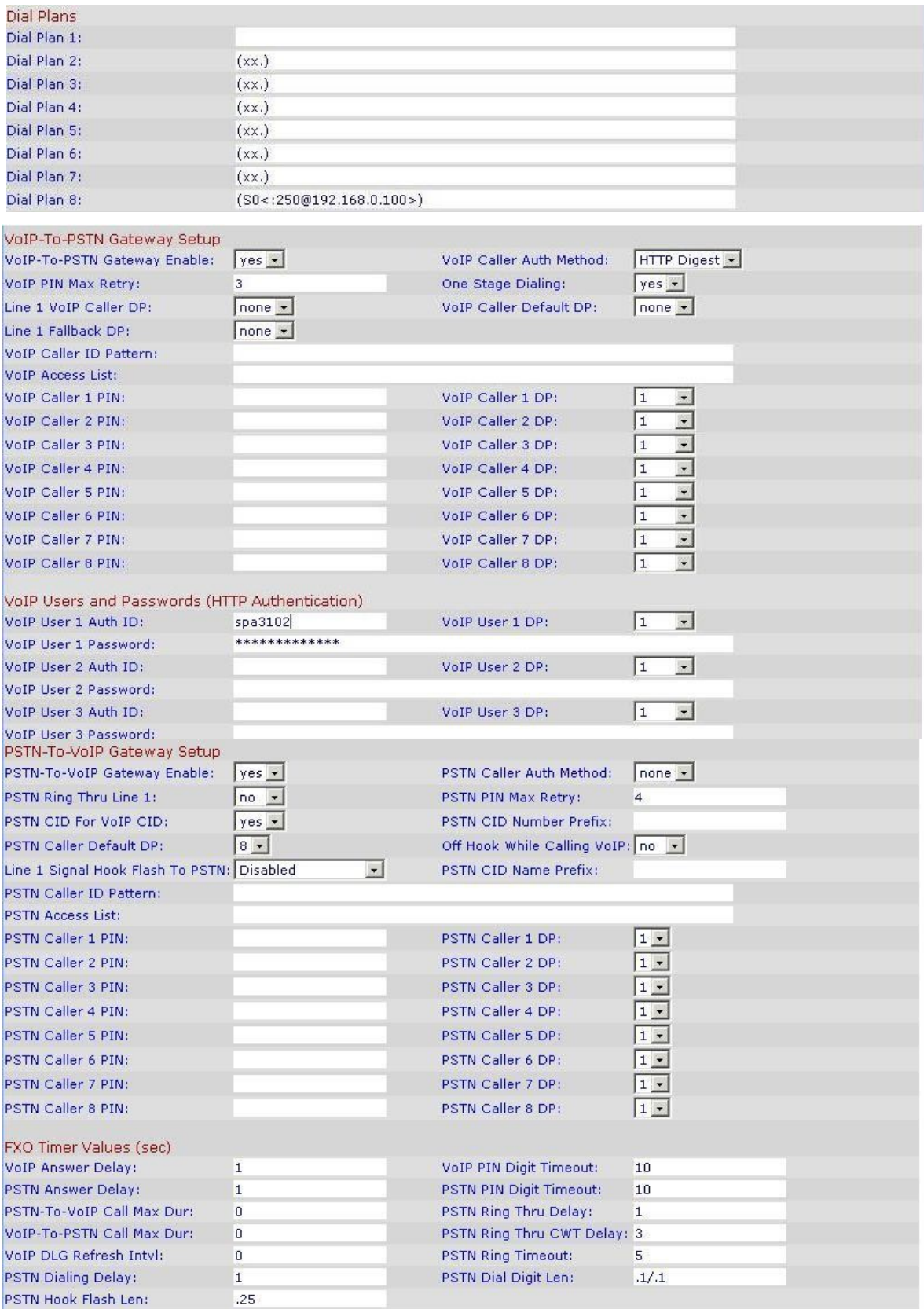

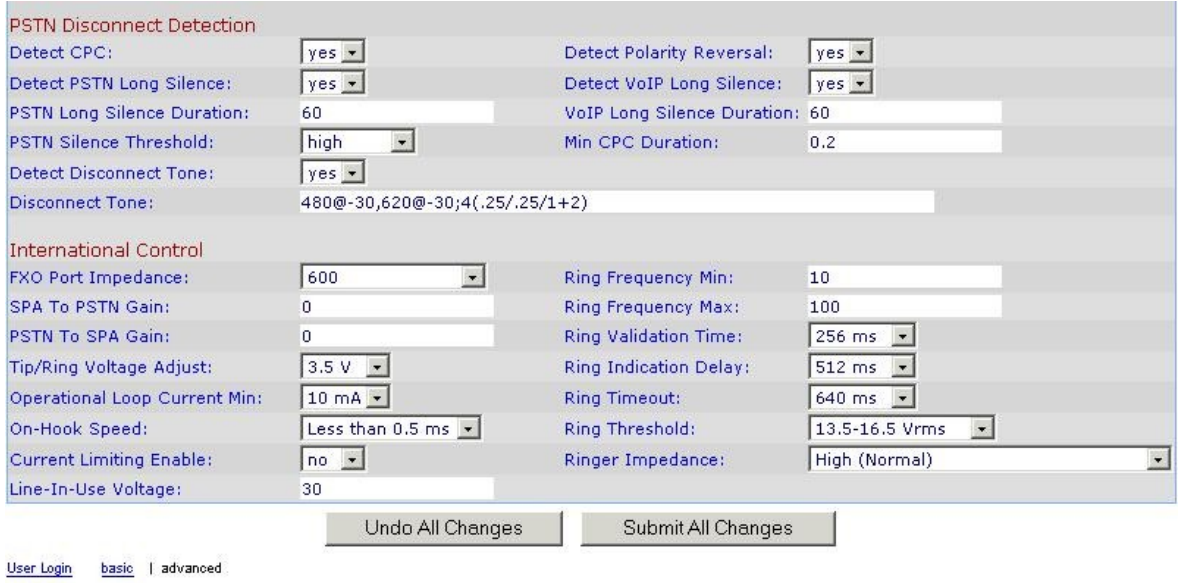

Copyright @ 1992-2006 Cisco Systems, Inc. All Rights Reserved.

# *Captura 13: Configuración de la línea PSTN del SPA-3102*

# **4.8. Configuración de Funcionalidades**

Una vez que hemos creado las extensiones y los troncales y las hemos configurado en Asterisk a través de freepbx, vamos a continuar utilizando freepbx para configurar las funcionalidades básicas que vamos a necesitar para el funcionamiento de nuestra centralita.

### **a) General Settings**

Lo primero que vamos a configurar son los ajustes generales de Asterisk. Para ello vamos al menú "*General Settings*", en esta ficha vamos a cambiar las siguientes configuraciones:

➢ **Dialing Options**: añadiremos la W para permitir la grabación de llamada en cualquier momento pulsando \*1.

➢ **Voicemail**: cambiaremos el tiempo por defecto (15 seg.), para ser transferidos al buzón de voz por de cualquier extensión por 45.

- ➢ **Voicemail personal IVR**: Lo dejamos con los valores por defecto.
- ➢ **Company Directory**: Por defecto ya que no lo vamos a utilizar.
- ➢ **International Settings**: cambiaremos en "*country indications*" a Spain.
- ➢ **Fax Machine**: Lo dejaremos por defecto, al no usarlo.

➢ **Security Setting**: Cambiaremos a "*yes*" para permitir llamadas entrantes no autentificadas, esto es debido a la configuración que empleamos en el SPA-3102.

➢ **Online Updates**: activaremos las actualizaciones y escribiremos nuestro correo para recibir notificaciones sobre ellas.

### **b) Grupos de Llamada**

Un grupo de llamada, es un conjunto de extensiones que son asociadas a otro número de extensión. Esta funcionalidad es muy útil para agrupar las extensiones en grupos lógicos de usuarios o grupos físicos, Ej. por departamentos, funciones, etc ...

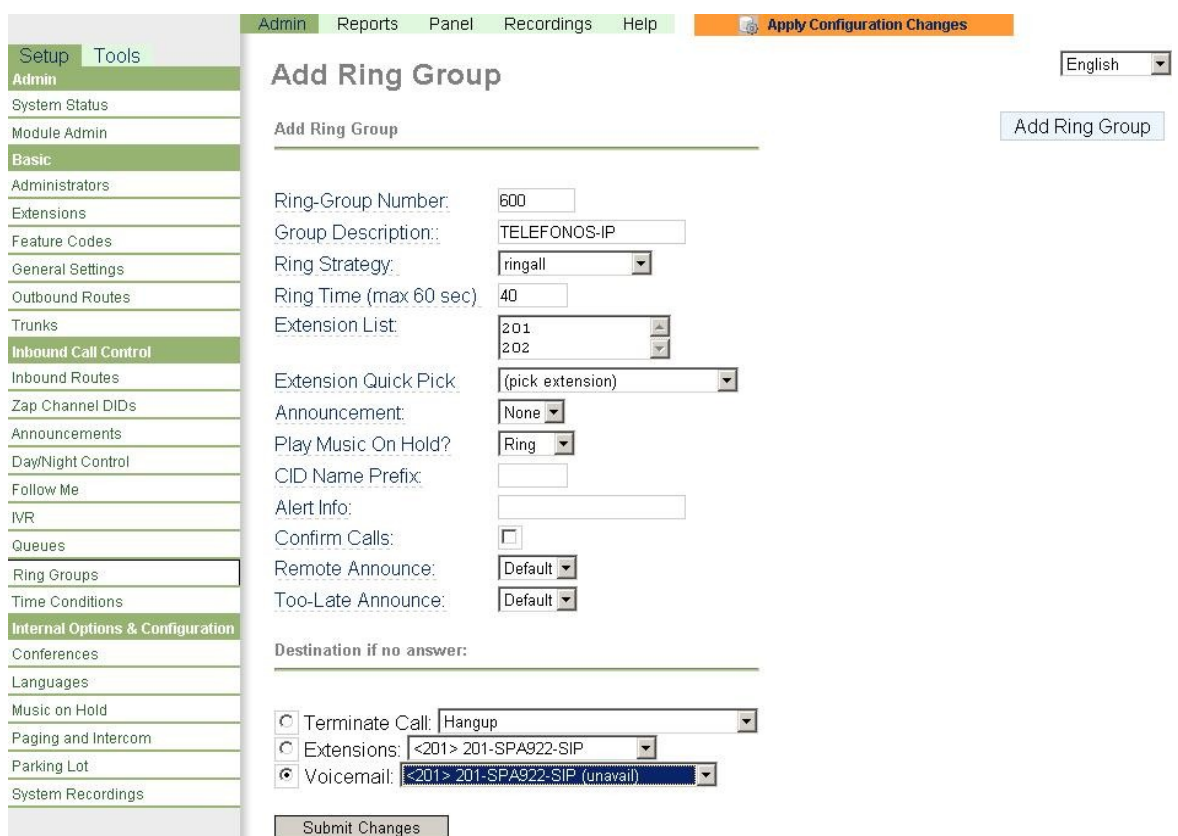

*Captura 14: Configuración de un Grupo de Llamada*

Como ejemplo, y como podemos ver en la captura anterior, vamos a crear un grupo de llamada que se componga de los teléfonos IP, es decir, las extensiones 201 y 202. Para configurar un grupo de llamadas vamos a "*Ring Groups*", y allí pinchamos en "*Add Ring Group*", rellenamos la ficha tal y como aparece captura de pantalla.

Dentro de los campos podemos ver varios interesantes como son:

➢ **Ring Strategy**: Es la forma en que sonaran las extensiones pertenecientes al grupo, si todas, si alternativamente, si solo las libres, etc ....

➢ **Announcement y Play Music on Hold**: Estas dos opciones son similares y como después veremos en su configuración, nos permiten, grabar mensajes, tales como espere por favor, transfiriendo, un momento, etc... la primera y la segunda nos permite seleccionar música para que sea reproducida mientras no es respondida la llamada en vez de el tono de llamada, aunque en nuestro ejemplo hemos seleccionado tono de llamada (Ring)

➢ **Destination if no answer**: Esta es la opción más interesante, ya si no se ha

respondido la llamada en el tiempo establecido en "*Ring Time*", nos permite realizar diferentes acciones con ella, en este ejemplo hemos dirigimos la llamada al buzón de voz. Como todavía no hemos creado IVR's, ni condiciones de tiempo, ni otras funcionalidades, esta no aparecen dentro de este menú, pero también es posible dirigir las llamadas hacia estas, lo que nos permite una flexibilidad enorme y poder ajustar el uso de las llamadas a nuestras necesidades.

## **c) Announcement y Music on Hold**

Los "*Announcement*" son mensajes de voz almacenados, para que sean reproducidos. Estos mensajes deben ser previamente creados y luego son configurados en un Announcement.

Para crear un mensaje nos dirigiremos al menú "*System Recordings*", allí podemos crear una grabación de dos maneras, grabando el mensaje a través de nuestra extensión, para ello introduciremos la extensión con la que queremos realizar la grabación en el cuadro para ello y pulsaremos "*go*", después si marcamos \*77 se nos permitirá mediante menús, grabar el mensaje, escucharlo, corregirlo, etc ... La otra opción es seleccionar un fichero que previamente hayamos grabado en formato .wav, y subirlo al servidor.

Una vez grabado o subido el fichero ponemos el nombre a esta grabación y ya se encontrará lista para ser utilizada en trixbox.

Si ahora vamos al menú "*Announcenment*", podremos crear un anuncio que contenga esa grabación, y seleccionar lo que queremos hacer una vez haya sido reproducido el mensaje.

"*Music on Hold*", es la música que podemos reproducir cuando, cuando situamos llamadas en modo de espera, está música puede ser formato .mp3 o wav, y su menú de configuración es muy sencillo, ya que se limita a asignar un nombre a los ficheros que la componen e indicar si se reproducirán en orden o aleatoriamente.

### **d) IVR's**

Esta es quizás la funcionalidad más compleja y es la que nos permite crear menús interactivos, atendiendo las respuestas del usuario mediante la selección que este realice en el teclado de su teléfono. Los menús pueden tener varios niveles, además de poder realizar cualquier acción que deseemos.

Para crear una nueva IVR, vamos al menú "*IVR*", y allí pulsamos en "*Add IVR*", como podemos ver esta ficha es más compleja y se divide en dos partes principales, la de arriba que contiene los siguientes campos:

- ➢ **Change Name**: Simplemente indica el nombre de la IVR.
- ➢ **TimeOut**: Es el tiempo que tiene el usuario, para seleccionar una opción.
- ➢ **Enable Directory**: Permite o no usar el directorio telefónico de Asterisk.
- ➢ **Directory Context**: Para acceso a los buzones de voz.

## ➢ **Enable Direct Dial**: Permite marcar las extensiones existentes.

➢ **Announcement**: Es el mensaje que será reproducido, que previamente debemos haber creado.

La parte de abajo contiene las posibles opciones que el usuario podrá marcar y que hacer si es seleccionada esa opción. En el cuadro escribimos la selección y después seleccionamos la acción asociada a esa selección. En la siguiente captura de pantalla podemos ver la IVR de ejemplo creada, en la que, si se pulsa 1 se nos dirige al una IVR en inglés, si pulsamos 2 transfiere la llamada a el grupo de llamada 600 (extensiones 201, 202), si pulsamos 3 se nos transfiere al buzón de voz de la extensión 201, luego se ha añadido la opción t que se produce cuando se agota el "*Timeout*" sin una respuesta.

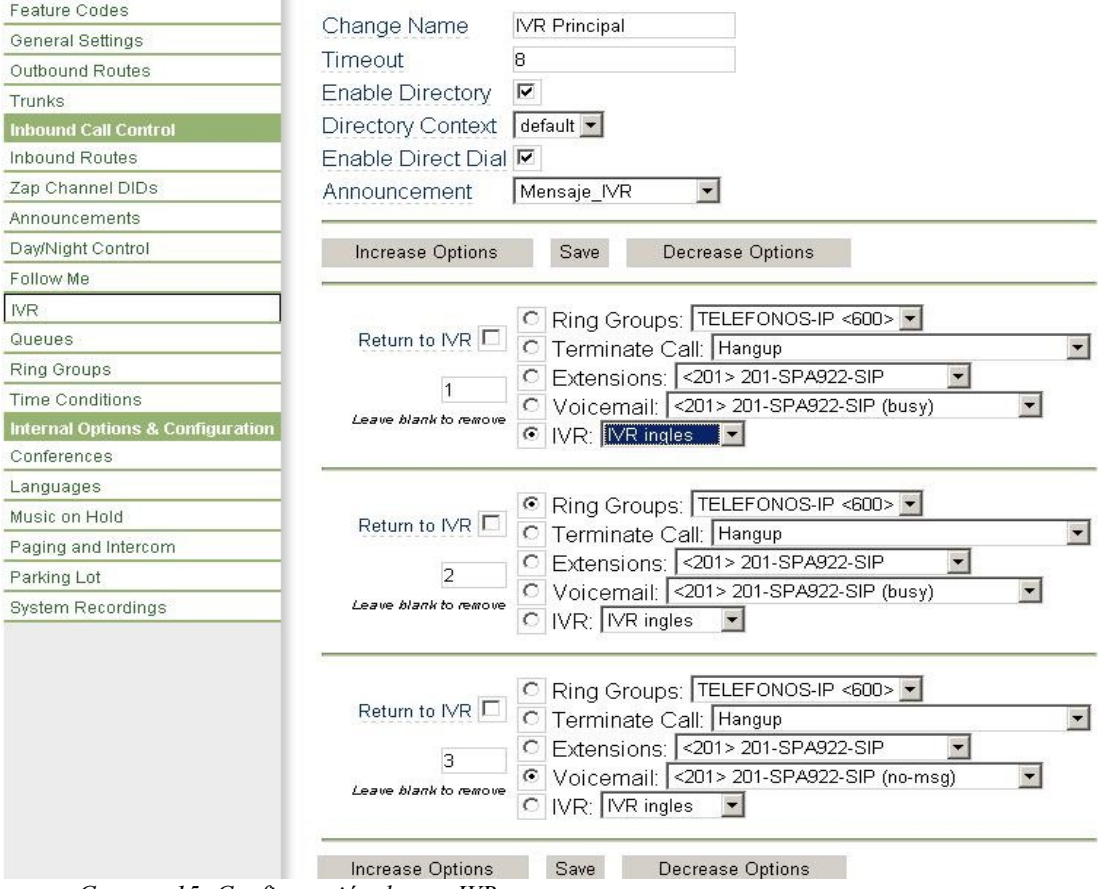

*Captura 15: Configuración de una IVR*

# **e) Condiciones de Tiempo**

Las condiciones de tiempo (Times Conditions) sirven para introducir condiciones temporales en las diferentes funcionalidades. En nuestro ejemplo vamos a crear dos condiciones de tiempo: una de horario comercial, y otra cuando estemos fuera de este horario, cuando dirigiremos la llamada al buzón de voz de la extensión 201, que utilizaremos como teléfono de operadora, la segunda condición de tiempo será para comprobar que la llamad no se realiza el día de año nuevo, si es así dirigiremos esta al

buzón de voz, y si no pues la pasaremos a la otra condición de tiempo, para que continúe el flujo de entrada de la llamada. En la captura siguiente podemos ver estas condiciones de tiempo, y que nos sirven como ejemplo para entender que podemos anidar las condiciones de tiempo para ajustarlas exactamente a nuestras necesidades.

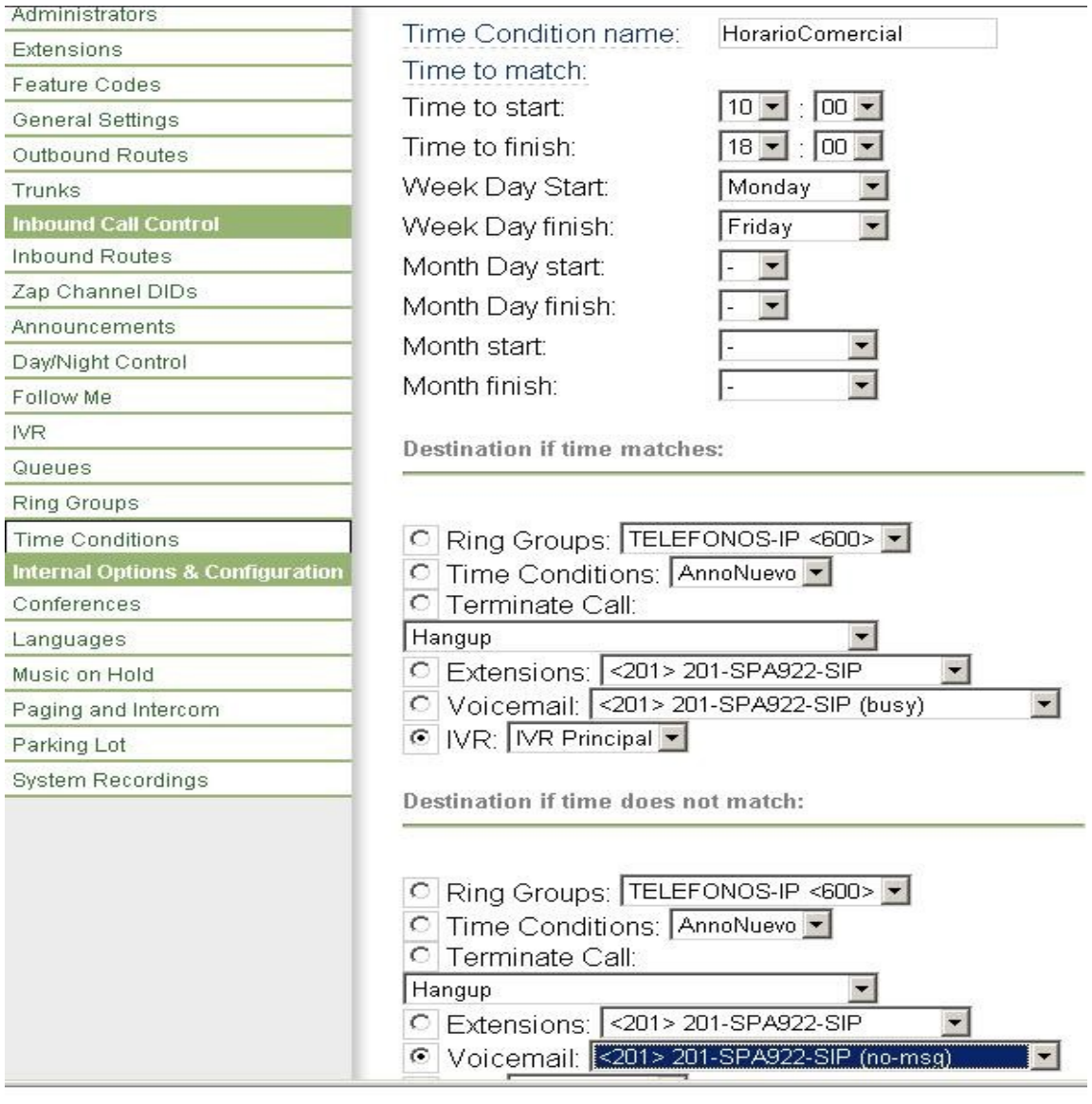

*Captura 16: Configuración de las condiciones de Tiempo*

# **f) Otros ajustes**

**Feature Codes**: En esta opción del menú podemos modificar, activar y desactivar, las funcionalidades por defecto de la centralita, estas son normalmente standard, por ejemplo, los botones de transferencia que incluyen los teléfonos realmente mandan un código, para realizar esta opción. Pues en este menú es donde podemos seleccionar los códigos para diferentes funcionalidades, así como realizar transferencias atendidas (\*2), desantedidas (##), acceso a nuestro buzón de voz (\*97), acceso a cualquier buzón de voz (\*98), y otras funcionalidades comunes.

**Module Admin**: Este menú nos permite, instalar, desinstalar y actualizar, módulos que añaden funcionalidades a nuestra centralita, todos los módulos que hemos utilizado se encuentran instalados por defecto.

Vamos a añadir algunos módulos que encontramos útiles. Para ello, como es obvio necesitamos conexión a Internet para poder realizar la instalación de los módulos, pincharemos en "*Module Admin*", y después en "*Check Updates Online"*, una vez actualizada la lista, en la que se nos indica los módulos disponibles: para actualizar, y los módulos disponibles para instalar.

Vamos a instalar los siguientes módulos, pincharemos en ellos y seleccionaremos "*Download & Install*", una vez seleccionados todos pulsamos en el botón "*Process*" del final de página, y después confirmamos:

➢ BlackList: Esta función sirve para crear una lista negra de números que no serán atendidos cuando se produzca una llamada entrante, esto puede ser útil para evitar llamadas de telemarketing, encuestas, etc...

➢ Asterisk Log Files: Esta es una función muy interesante y nos permite ver información de depuración para solucionar problemas, desde la pestaña de "*Tools*", cuando accedemos a "*Asterisk Log Files*", podremos ver las últimas 2000 líneas de información generada por Asterisk (logs).

➢ **Backup & Restore:** Este modulo nos permite realizar y programar copias de seguridad de nuestras configuraciones y ficheros de información, así como poder restaurarlas después.

# **4.9. Configuración de Llamadas Entrantes y Salientes**

Una vez configuradas las funcionalidades básicas que vamos a necesitar, vamos ahora a definir la configuración de entrada y salida de las llamadas, es decir, vamos a definir el comportamiento lógico de la centralita. Hay que destacar que no es necesario definir las llamadas entre extensiones, ya que estas se configuran automáticamente, aunque si podemos cambiar su funcionamiento, si así lo deseamos. La atención a las llamadas se divide en llamadas de entrada "*Inbound Routes*" y llamadas de salida "*Outbounds Routes*".

### **a) Inbound Routes**

En este apartado es donde definimos el comportamiento de las llamadas entrantes, este comportamiento se basa en dos campos principalmente: DDI o DID (*Direct Inward Dialing Number*) y CID (*Caller ID*).

El primero se usa asociado a troncales y se usa para identificarlas (principalmente para unir servidores Asterisk mediante una troncal, o también se contratan DID con compañías de telefonía para que se puedan realizar llamadas hacía nuestra PBX) y el

segundo para identificar las llamadas, ya que es el número del llamante.

Así vamos a configurar el comportamiento de las llamadas entrantes que provienen del troncal asociado al SPA-3102, es decir, las llamadas que vienen de nuestro proveedor telefónico, en la configuración del SPA-3102, rellenamos un campo llamado "*DIAL PLAN 8= <S0[:250@192.168.0.100>](mailto:250@192.168.0.100)*", este campo nos identifica las llamadas que provienen de la línea PSTN del SPA-3102, con el DID 250. Por lo que vamos a crear una "*Inbound Route*" para que atienda esas llamadas.

Para crearlo vamos a "*Incoming Routes",* y pinchamos en "*Add Incoming Route",* En esta ficha vamos a rellenar los siguientes campos "*DID Number*" con 250, y en la parte de abajo de la ficha en "*Set Destination"*, vamos a indicar el destino de la llamada que en este caso, como hemos comentado, vamos a utilizar la extensión 201, como la de operadora, pues le enviamos la llamada a ella, tal y como vemos en la captura de pantalla.

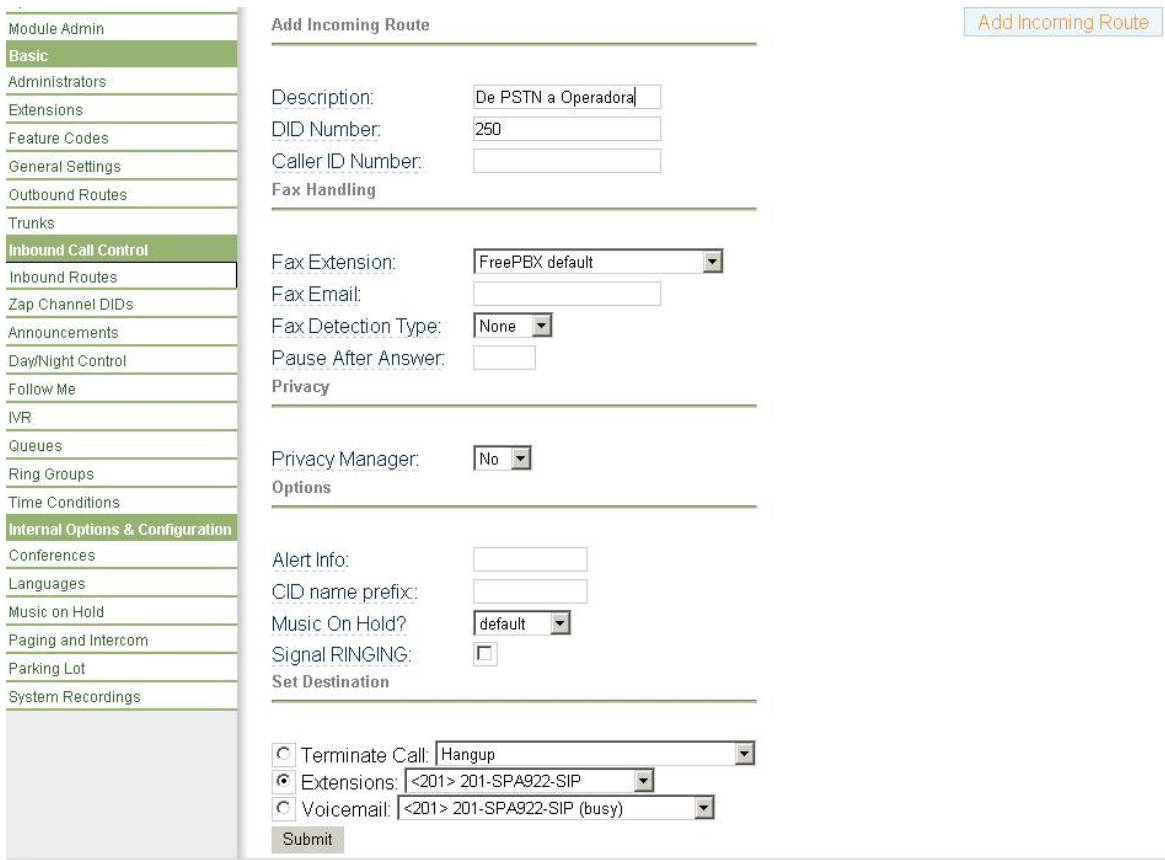

*Captura 17: Configuraciones de las Rutas de Entrada*

La segunda "*Incoming Route*" que vamos a definir va a utilizar CID, y lo que vamos ha configurar, es que, cuando tengamos una llamada de la extensión 204, la que se encuentra en Internet, vamos a destinarla al Grupo de llamada (600).

Por último dejaremos configurado, ANY CID/ANY DID, para que el resto de llamadas entrantes vayan a la operadora, extensión 201.

### **b) Outbound Routes**

Aquí vamos a definir como enrutar una llamada realizada desde un teléfono, cuando en un teléfono es marcado un número, este número será enrutado según lo definido en las "*Outbunds Routes*".

Vamos a definir una ruta de salida a través de la línea PSTN, cuando un usuario marque el número 0 seguido de 9 dígitos que comiencen por un 6, esta llamada será enrutada para ser realizada por la línea analógica. Para ello vamos a "*Outbounds Routes*", y allí indicamos los patrones de marcación (Dial patterns) que atenderá esta ruta, como se puede apreciar en la figura hemos escrito, "0|9xxxxxxx", lo que significa que cuando exista una marcación en la que el primer sea un 0, seguido de un 9 y seguido de ocho dígitos cualquiera, esta llamada será enrutada por el troncal que creamos SIP/250. También podríamos poner más troncales, esto serviría para que si los canales del primer troncal estuvieran ocupados, pues cursaríamos la llamada por el siguiente en la lista de troncales, y así sucesivamente, si la llamada no pudiera ser cursada por ninguno de los troncales de la lista, se nos reproduciría un mensaje de voz indicándolo. También se han incluido los números de emergencia, dentro de esta "*Outbound Route"*, ya que estos no son atendidos por voipcheap. Todo esta configuración la podemos apreciar en la siguiente captura de pantalla.

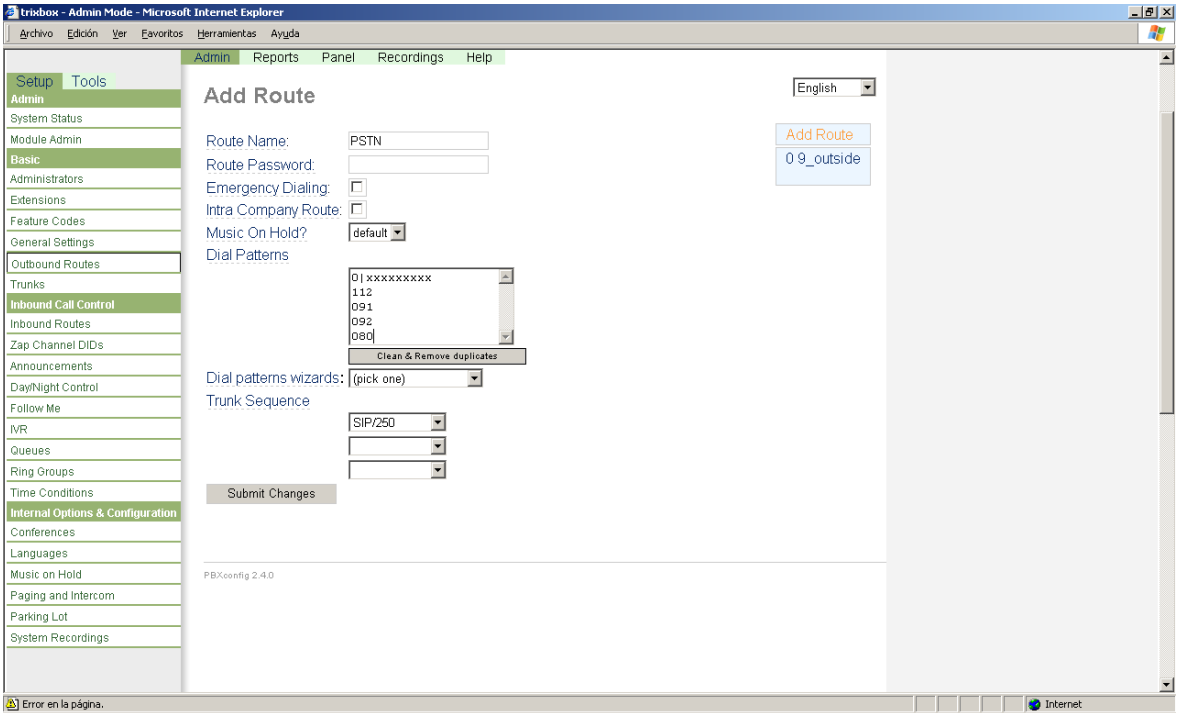

*Captura 18: Configuración de rutas de salida*

La siguiente "*Outbound Route*" tendrá el siguiente comportamiento, cuando se marque un número de 9 cifras que empiece por 6 (un móvil), entonces realizaremos las llamadas por el proveedor de Internet. Para ello pulsaremos de nuevo en "*Add Route*", y ahora en el cuadro de "*Dial Pattern*", escribiremos la siguiente cadena "6xxxxxxxx", en "*Trunk Secuence*", ahora seleccionaremos primero SIP/voipcheap y a continuación SIP/250, para que la llamada se produzca por este troncal deben existir dos llamadas en curso por el otro troncal, ya que en la creación de este troncal limitamos el número de llamadas a 2 (call limit=2).

# **4.10. Configuración mediante ficheros**

Ya hemos configurado todas las funcionalidades básicas que se pueden realizar a través de la interfaz que nos ofrece trixbox. Vamos ahora a configurar editando directamente los ficheros de configuración de Asterisk, pero a través de trixbox. Para ello existe una opción dentro de "*PBX*", "*Config File Editor*", cuando pulsamos aquí podemos ver todos los archivos de configuración de nuestro Asterisk, y si pinchamos en alguno de ellos accedemos a su contenido para poder editarlos. Vamos a modificar la configuración de los siguientes archivos:

**Example 3** featuremal **featuremap** additional.conf: En este archivos vamos a añadir la siguiente línea "*pickupexten* =>  $*8$  ". Este fichero configura las funcionalidades disponibles, y lo que estamos haciendo mediante esta línea, es añadir la funcionalidad de pickup, es decir, coger una llamada de otra extensión que esta sonando, por tanto, si marcamos en nuestro teléfono \*8 y la extensión que esta sonando capturaremos esa llamada y pasará a sonar en nuestra extensión.

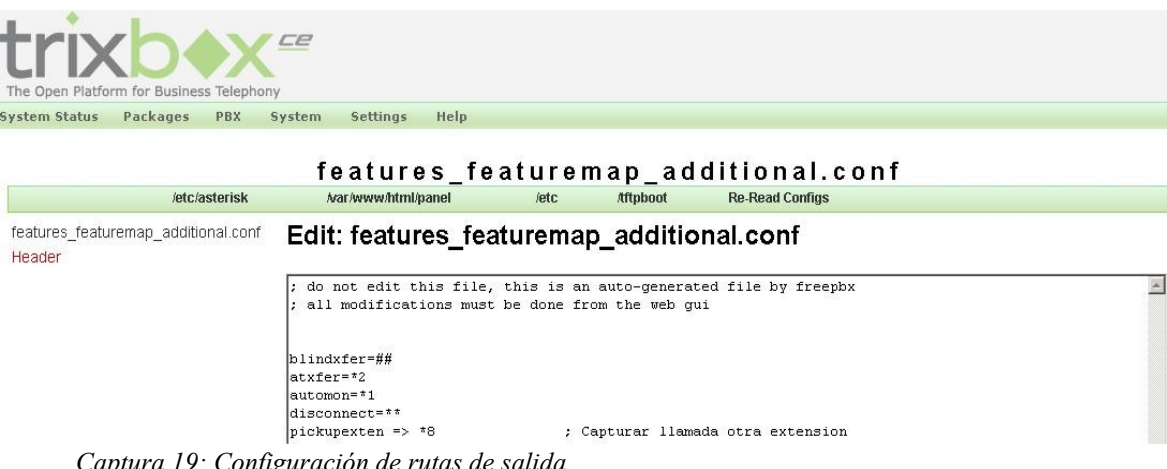

*Captura 19: Configuración de rutas de salida*

➢ **sip\_general\_additional.conf:** En este fichero se configuran las opciones principales de SIP, por lo que su configuración marcará, el funcionamiento general de este. Las líneas que vamos a añadir son las que aparecen a continuación, en los comentarios ponemos que función realiza cada línea:

- externhost =213.96.193.88 ; indica nuestra IP pública, para NAT
- localnet=192.168.0.100/255.255.0.0 ; ámbito de nuestra red local.
- nat=yes ; utilizaremos nat
- $\text{bindport} = 5060$ ; Puerto por defecto
- disallow=all ; no permitimos ningún codec
- allow=ulaw ; permitimos el codec G711u

Instalación de un sistema VoIP corporativo basado en Asterisk

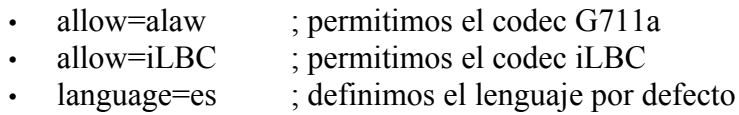

➢ **sip\_general\_additional.conf:** En este fichero vamos a añadir los mismos campos que en el fichero anterior, salvo la línea de bindport, que será sustituida por el puerto 4569 de IAX2.

➢ **sip\_additional.conf:** Como ya comentamos, para ahorrar ancho de banda en las llamadas por Internet íbamos a usar el codec iLBC, en este fichero vamos a configurar que se use este codec. Dentro del fichero buscamos la sección de la troncal del voipcheap, [voipcheap] y en ella añadimos dos lineas "*disallow=all*" y después para forzar el uso del codec, "*allow=ilbc*".

# **4.11. Otras configuraciones**

Para el correcto funcionamiento de todo el sistema todavía deberemos realizar algunos ajustes mediante comandos. El primero de ello es configurar correctamente el reloj, este es un problema derivado de que estamos utilizando una máquina virtual, ya que el reloj no funciona a la misma velocidad que el físico, y produce desajuste en la hora, así que para ello primero vamos a ajustar el tipo de reloj usado por el núcleo de Linux, después configuraremos, un servidor de tiempo para que la hora sea correcta.

Primero vamos a ajustar el modo de funcionamiento del reloj según se indica en la página de VMware, de la siguiente manera:

Abrimos el fichero grub.conf para editarlo con vi, mediante: "*# vi /boot/grub/grub.conf*". Una vez en este fichero modificamos el arranque añadiendo "*clock=pit*".

Vamos ahora a configurar el servidor de tiempo, primero debemos configurar correctamente la zona horaria. Para ello, buscamos el archivo correspondiente a nuestra zona horaria en /usr/share/zoneinfo/ y lo sustituimos por el archivo /etc/localtime, sobreescribiendolo con el comando cp.

Después pasamos a ajustar el servidor de tiempo ntp, ello lo realizamos con la siguiente secuencia de comandos:

- $\triangleright$  #/etc/init.d/ntpd stop
- $\triangleright$  # ntpdate es.pool.ntp.org
- $\triangleright$  # hwclock --systohc
- $\geq$  #/etc/init.d/ntpd start
- $\triangleright$  # reboot

La siguiente configuración que vamos a realizar es aumentar el nivel de detalle de los ficheros de configuración, que nos será útil para depurar problemas. Para ello vamos a utilizar la Asterisk CLI.

Iniciaremos sesión en CentOS, (aunque no lo hemos comentado, el servicio ssh, se encuentra corriendo, por lo que podemos utilizar este para acceder al sistema desde cualquier máquina remota). Una vez iniciada la sesión, desde el prompt de CentOS, escribiremos "*# asterisk -r*", para entrar en la consola de comando de Asterisk, una vez dentro de esta escribiremos el comando "*set verbose 30*", para establecer el nuevo nivel de detalle. Para salir del Asterisk CLI, salimos con el comando "*exit*", y para terminar la sesión ejecutamos de nuevo "*exit*".

La siguiente configuración que vamos a realizar es cambiar las voces de información y los menús de voz de Asterisk que son en inglés a voces en castellano. Descargaremos las voces desde la consola de CentOS, con "*wget [http://www.voipnovatos.es/voipnovatos](http://www.voipnovatos.es/voipnovatos-core-sounds-es-gsm-1.4.tar.gz)[core-sounds-es-gsm-1.4.tar.gz](http://www.voipnovatos.es/voipnovatos-core-sounds-es-gsm-1.4.tar.gz)*" y con "*wget [http://www.voipnovatos.es/voipnovatos-core](http://www.voipnovatos.es/voipnovatos-core-sounds-es-gsm-1.4.tar.gz)[sounds-es-gsm-1.4.tar.gz](http://www.voipnovatos.es/voipnovatos-core-sounds-es-gsm-1.4.tar.gz)*"

Para instalar, ubicarse en el directorio de sonidos de Asterisk (típicamente "/var/lib/asterisk/sounds/") y ejecutar la orden:

\$ tar xvzf /root/voipnovatos-core-sounds-es-xxxx-1.4 \$ tar xvzf /root/voipnovatos-extra-sounds-es-xxxx-1.4

Con esto y una vez reiniciado el sistema las voces ya estarán en castellano, ya que en los ficheros de configuración de SIP e IAX2, indicamos "*language=es*".

# **4.12. Comprobación y Supervisión**

Dentro de trixbox tenemos diferentes herramientas para poder comprobar el estado del sistema de entre ellas destacamos, las siguientes:

➢ **PBX status**: Esta es una página donde se nos muestra mucha información acerca del estado del sistema, sobre todo información referente al registro de las extensiones, tanto IAX como SIP, y es buen punto de referencia, para comprobar el estado general de registro y estado de las extensiones.

➢ **System Status:** Esta página nos muestra información sobre el estado del sistema, informándonos sobre uso de CPU, memoria, y los diferentes servicios que están corriendo en el sistema Asterisk, ssh, Mysql ...

➢ **Asterisk Logfiles:** Como ya hemos comentado esta herramienta nos permite ver los logs generados por Asterisk, siendo esta información muy útil para depurar errores y comprobar el funcionamiento de nuestro sistema.

➢ **Asterisk CLI:** Es la línea de interfaz de comandos que nos proporciona Asterisk y es una potente herramienta de depuración de errores y de obtención de información para la búsqueda de fallos. Tenemos muchos comandos de información como puede "*sip show resgitry*", "iax show peers", etc.. además de poder cambiar configuraciones. Uno de los comandos es "*set verbose xx*" que nos permite indicar el nivel de detalle de los ficheros de log generados, por lo que desde aquí podemos configurar el nivel de detalle para Asterisk Logfiles.

En el apéndice 7.3 se han incluido los comandos que nos permite ejecutar Asterisk CLI.

➢ **Reports:** Esta herramienta que se encuentra dentro de FreePBX, nos proporcionan información sobre las llamadas realizadas. Y nos permite buscar llamadas, acotando las búsquedas de llamadas con diferentes criterios, así como agruparlas por días, meses, etc .... Por lo que es una herramienta útil para obtener reportes sobre el número de llamadas, los destinos, etc ...

Además de estas herramientas propias de trixbox, también hay que comentar que los teléfonos y el gateway en su página principal nos ofrecen información de estado, de registro, etc ... incluso podemos configurar un servidor de logs, para que descarguen en él la información generada por estos dispositivos.

# **5. CONCLUSIONES Y LINEAS FUTURAS**

En este proyecto se ha pretendido realizar una primera aproximación y solo se han abordado las configuraciones básicas necesarias para adecuar el funcionamiento a una corporación de unas 20 extensiones, pero de la realización de este proyecto se deben haber obtenido las siguientes conclusiones:

➢ Nos ha permitido percatarnos de que las funcionalidades configuradas son solo una pequeña parte de las configuraciones que Asterisk permite, y de la riqueza de posibilidades que esta presenta, tanto en módulos opcionales, como en módulos de terceros, así como en hardware disponible.

En resumen, hemos podido ver la importancia que esta adquiriendo y el volumen de negocio que esta surgiendo alrededor de Asterisk, que ya no solo se limita a Digium, sino que han surgido varias e importantes empresas que comercializan casi exclusivamente hardware para Asterisk.

Además, cada vez más se ofrecen también productos relacionados con la formación de Asterisk, existiendo certificaciones internacionales sobre formación en este campo. Incluso hemos podido observar como trixbox que comenzó siendo un proyecto de software libre, fue luego adquirido por una empresa privada Fonality, que aposto por el volumen de negocio que se podía obtener, y que desencadeno en las versiones no libres de trixbox.

➢ También se ha podido observar los problemas relacionados con la calidad de voz y como estos sean posiblemente los que más están frenando el despegue definitivo de la VoIP, principalmente entre usuarios finales, por existir en estos un problema de ancho de banda por el alto coste que por ejemplo, en nuestro país esta tiene. Cuando el ancho de banda mejore y sea más económico estos problemas dejaran de tener la importancia actual y el uso de la VoIP se generalizará.

➢ Además se ha podido ver como la VoIP, y sus soluciones de software libre, en este caso en concreto, son cada vez más populares y más usadas y es muy posible que en futuro muy cercano sean el principal protagonista en el cambio del modelo actual de comunicación por voz que actualmente existe en todo el mundo.

# **5.1. Líneas Futuras**

Este proyecto ha realizado una primera aproximación a la instalación y configuración de un sistema de VoIP corporativo, para una infraestructura de no más de veinte extensiones con salidas hacia la PSTN mediante un operador local y a través de Internet, mediante un proveedor de VoIP. Este puede ser un escenario típico para muchas de las PYMES españolas.

Pero las capacidades de Asterisk, van mucho más allá de esta pequeña instalación realizada, una de las múltiples posibles ampliaciones de este proyecto podría ser crear la

infraestructura para una red mucho mayor, para grandes empresas o "call centers", utilizando el hardware existente para este fin que es comercializado como ya hemos mencionado, por Digium, y que nos puede proporcionar tarjetas con varios primarios.

Incluso se puede crear la infraestructura para dar servicios de telefonía a distintos comunidades virtuales, asociaciones de ámbito estatal o incluso crear la infraestructura necesaria, para convertirse en un pequeño operador de telefonía local.

Otra de las opciones para mejorar este proyecto puede ser la adición de más funcionalidades que no han sido configuradas en este proyecto, con pueden ser DISA, creación de contextos, ........ todas ellas incluidas en trixbox y que no han sido ni instaladas ni configuradas. Pero también existen multitud de otras aplicaciones y servicios no incluidos en trixbox, pero si disponibles en para su integración en Asterisk, por destacar alguno de ellos:

➢ **Teleyapper**: Es una aplicación, para automatizar llamadas y reproducir mensajes de voz, el cual, integrado BBDD de datos, permite por ejemplo, realizar llamadas con mensajes pregrabados o textos que serán reproducidos mediante TTS (Text To Speech).

➢ **Telephone Reminders:** Es una agenda que nos informa de nuestras citas mediante llamadas telefónicas.

➢ **Asterfax:** Es un gateway de correo electrónico a fax.

Otra de las opciones es crear nuestras propias utilidades mediante los interfaces que nos ofrece Asterisk para tal fin, AMI y AGI, lo que nos puede permitir crear diferentes aplicaciones para que funcionen en conjunción con Asterisk para cubrir necesidades especificas y estar estas muy ajustadas a las necesidades de las corporaciones.

6.- BIBLIOGRAFÍA.

# **6. BIBLIOGRAFÍA.**

1. Van Meggelen J., Smith J., Madsen L. ; "Asterisk. The Future of Telephony". de. O'Reilly (2005)

2. Ben Sharif ;"Trixbox-2 without tears",-, 2007

3. José Molina Vizcaíno; "Implementación de servicios VoIP sobre Asterisk", UPC, (2006)

4. Diego Quintana Cruz, "Diseño e Implementación de una red de telefonía IP con software libre en la RAAP", PUCP, (2007)

- 5. Asterisk Guru. *[http://www.asteriskguru.com](http://www.asteriskguru.com/)*
- 6. Voxilla.com. *[http://voxilla.com](http://voxilla.com/)*
- 7. Asterisk*.* [http://www.asterisk.org](http://www.asterisk.org/)
- 8. *Trixbox.* [http://www.trixbox.org](http://www.trixbox.org/)
- 9. Cisco-Linksys*,* [http://www.linksys.com](http://www.linksys.com/)
- 10. The Voip-info*.* [Http://www.voip-info.org](http://www.voip-info.org/)
- 11. Zoiper,<http://www.zoiper.com/>
- 12. Vmware,<http://www.vmware.com/>
- 13. Voipnovatos,<http://www.voipnovatos.es/>

# **7. APÉNDICES.**

# **7.1. GLOSARIO**

**ACK** *Acknowledgement*

**ADPCM** Adaptive Differential Pulse Code Modulation

**AGI** *Asterisk Gateway Interface*

**AMI** *Asterisk Management Interface*

**ATA** *Analogue Terminal Adapter*. Conecta un Telefóno Analógico a una Red de VOIP

**API** *Application Programming Interfaces*

**ARI** *Asterisk Recording Interface*

**BIT** *Bynary Digit*

**CCITT** *Consultative Committee for International Telegraph and Telephone* (Comité Consultivo Internacional de Telefonía y Telegrafía)

**CID** *(Caller ID)* Identificador del número llamante

**CPE** *Customer Premises Equipment* (Equipo en Instalaciones de Cliente)

**CPU** *Control Process Unit*

**CTI** *Computer Telephony Integration* (Integración Ordenador-Telefonía)

**CRM** *Customer Relationship Management*

**DID** *(Direct Inward Dialling)*

**DiffServ** *Differentiated Services Internet QoS model* (modelo de Calidad de Servicio en Internet basado en Servicios Diferenciados)

**DNS** *Domain Name System* (Sistema de Nombres de Dominio)

**DTMF:** *Dual-tone multi-frequency. Protocolo de señalización telefonica estandarizado por la ITU-T en la recomendación Q23.*

**E.164** Recomendación de la ITU-T para la numeración telefónica internacional, eespecialmente para ISDN, BISDN y SMDS.

**ENUM** *Telephone Number Mapping* (Integración de Números de Teléfono en DNS)

**FDM** *Frequency Division Multiplexing* (Multiplexado por División de Frecuencia)

**FoIP** *Fax over IP* (Fax sobre IP)

**FOP** *Flash Operator Panel*

**FXS** *Foreign Exchange System*

**FXO** *Foreign Exchange Office*

GPL *General Public License*

GSM Global System Mobile

**H.323** Estándar de la ITU-T para voz y videoconferencia interactiva en tiempo real en redes de área local, LAN, e Internet.

**IAX2** Inter Astersik Exchager

**IETF** *Internet Engineering Task Force* (Grupo de Trabajo de Ingeniería de Internet)

**IGMP** *Internet Group Management Protocol* (Protocolo de Gestión de Grupos en Internet)

**IN** *Intelligent Network* (Red Inteligente)

**iLBC** *Internet Low Bit-Rate Codec*

**IntServ** *Integrated Services Internet QoS model* (modelo de Calidad de Servicio en Servicios Integrados de Internet)

7.- APÉNDICES.

**IP** *Internet Protocol* (Protocolo Internet)

**IP Multicast** Extensión del Protocolo Internet para dar soporte a comunicaciones multidifusión

**IPBX** *Internet Protocol Private Branch Exchange* (Centralita Privada basada en IP) **IPSec** *IP Security* (Protocolo de Seguridad IP)

**ISDN** *Integrated Services Data Network* (Red Digital de Servicios Integrados, RDSI)

**ISP** *Internet Service Provider* (Proveedor de Servicios Internet, PSI)

**ITSP** *Internet Telephony Service Provider* (Proveedor de Servicios de Telefonía Internet, PSTI)

**ITU-T** *International Telecommunications Union - elecommunications* (Unión Internacional de Telecomunicaciones – Telecomunicaciones)

**IVR** *Interactive Voice Response*

**LCR** *Least Cost Routing*

**LDP** *Label Distribution Protocol* (Protocolo de Distribución deEtiquetas)

**LSR** *Label Switching Router* (Encaminador de Conmutación de Etiquetas)

**MBONE** *Multicast Backbone* (Red Troncal de Multidifusión)

**MCU** *Multipoint Control Unit* (Unidad de Control Multipunto)

**MEGACO** *Media Gateway Control* (Control de Pasarela de Medios)

**MGCP** *Media Gateway Control Protocol* (Protocolo de Control de Pasarela de Medios)

**MOS** *Mean Opinion Score* (Nota Media de Resultado de Opinión)

**MPLS** *Multiprotocol Label Switching* (Conmutación de Etiquetas

Multiprotocolo)

**NIC**: *Network Interface Card*

**OLR** *Overall Loudness Rating* (Índice de Sonoridad Global)

**PBX** *Private Branch Exchange* (Centralita Telefónica Privada)

**PCM** (Pulse Code Modulation)

**PHB** *Per Hop Behaviour* (Comportamiento por Salto)

**PHP** *PHP Hypertext Pre-processor*

**PKI** *(Public Key Infraestructure)* Sistema de gestión de certificados digitales

**PoP** *Point of Presence* (Punto de Presencia)

**PoE** *Power over Ethernet*

**POTS** *Plain Old Telephone Service* (Servicio Telefónico Tradicional)

**PPP** *Point to Point Protocol* (Protocolo Punto a Punto)

**PSTN** *Public Switched Telephone Network* (Red de Telefonía Conmutada Pública)

**QoS** *Quality of Service* (Calidad de Servicio)

**RAM:** *Ramdom Access Memory*

**RAS** *Registration, Authentication and Status* (Registro, Autentificación y Estado) **RDSI** Red Digital de Servicios Integrados

**RFC** *Request for Comments*

**RSVP** *Reservation Protocol* (Protocolo de Reserva)

**RTB** *Red teléfonica Básica*

**RTCP** *Real Time Control Protocol* (Protocolo de Control deTiempo Real)

**RTP** *Real Time Protocol* (Protocolo de Tiempo Real)

**RTSP** *Real Time Streaming Protocol*

**QoS** *Quality of Service*

**SAP** *Session Annunciation Protocol* (Protocolo de Anuncio de Sesión)

Instalación de un sistema VoIP corporativo basado en Asterisk

**SCCP** *Skinny Client Control Protocol*

**SCN** *Switched Circuit Network* (Red de Circuitos Conmutados)

**SDP** *Session Description Protocol* (Protocolo de Descripción de Sesión)

**SIP** *Session Initiation Protocol* (Protocolo de Inicio de Sesión)

**SLA** *Service Level Agreement* (Acuerdo de Nivel de Servicio)

**SS7** *Signalling System Number 7* (Sistemas de Señales número 7)

**STMR** *Side Tone Masking Rating* (Índice de Enmascaramiento para el Efecto Local)

**TCP** *Transmission Control Protocol* (Protocolo de Control de Transmisión)

**TDM** *Time Division Multiplexing* (Multiplexado por División de Tiempo)

**TTS** *Text to Speech*

**TIPHON** *Telecommunications and Internet Protocol Harmonization Over Networks* (Armonización de Protocolos de Redes de Telecomunicación e Internet)

**UAC** *User Agent Client*

**UAS** *User Agent Server*

**UIT** *Union Internacional de Telecomunicaciones*

**UDP** *User Datagram Protocol* (Protocolo de Datagramas de Usuario)

**UMTS** *Universal Mobile Telephone System* (Sistema Universal de Telecomunicaciones Móviles)

**URI** *Uniform Resource Identifiers*

**VLAN** *Virtual Local Area Network* (Red de Área Local Virtual)

**VPN** *Virtual Private Network* (Red Privada Virtual)

**xDSL** Cualquiera de las tecnologías de Líneas de Suscripción Digital

**XML** *eXtensible Markup Language*

**YATE** *Yet Another Telephony Engine*

7.- APÉNDICES.

# **7.2. II. PRESUPUESTOS VoIP – ANALOGICO**

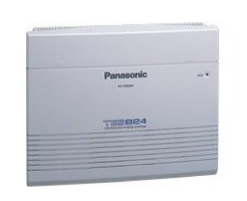

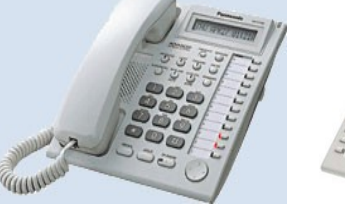

*Figura 30: KX-TES824*

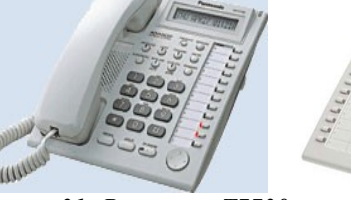

*Figura 32: KX-Figura 31: Panasonic T7730 T7730SP*

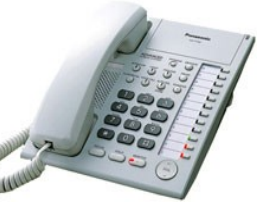

*Figura 33: Panasonic KX-T7550*

| PRESUPUESTO DE UNA CENTRALITA ANALOGICA |                                      |                             |              |                |
|-----------------------------------------|--------------------------------------|-----------------------------|--------------|----------------|
| Modelo                                  | Descripción                          | Cantidad                    | Precio       | <b>Total</b>   |
| <b>KX-TES824</b>                        | Centralita KX-TES824                 |                             | $494,50 \in$ | $494,50 \in$   |
| <b>KX-TE82483NE</b>                     | T. Exp. 3 lin y 8 ext. analógicas    |                             | $405.00 \in$ | $405.00 \in$   |
| <b>KX-TE82474NE</b>                     | T.Exp. 8 ext. analógicas             | $\mathcal{D}_{\mathcal{L}}$ | $325.00 \in$ | 650.00 $\in$   |
| <b>KX-TE82491NE</b>                     | Amp. 1c y 180sg mens. Op. Automática |                             | $135.00 \in$ | $135,00 \in$   |
| <b>KX-TE82492NE</b>                     | Buzón de voz 2 canales               |                             | $345.00 \in$ | $345.00 \in$   |
| <b>KX-TE82493NE</b>                     | Id. llamada ent. 3 Lanalógicas       |                             | $160.00 \in$ | $160,00 \in$   |
| <b>KX-T7730</b>                         | T.Oeradora KX-T7730                  |                             | $138,00 \in$ | $138,00 \in$   |
| KX-T7740                                | C.Operadora para KX-T7730SP          |                             | $129.00 \in$ | $129.00 \in$   |
| <b>KX-T7550</b>                         | T.Operadora KX-T7550                 | 20                          | $102.00 \in$ | $2.040,00 \in$ |
|                                         |                                      |                             |              | 4.496,50 €     |

*Tabla 2: Presupuesto Centralita Analógica Panasonic*

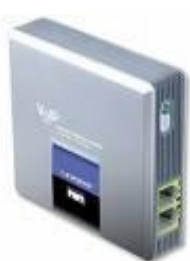

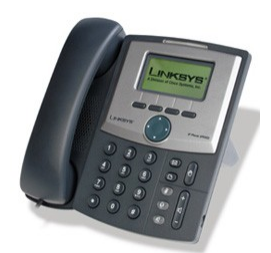

*Figura 34: Linksys SPA-3102*

*Figura 35: Linksys SPA-922*

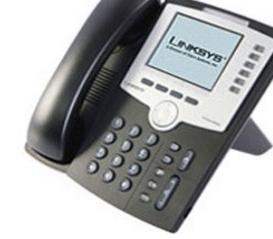

*Figura 37: Linksys*

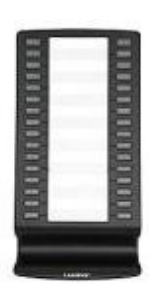

*SPA-962 Figura 36: Linksys SPA-932*

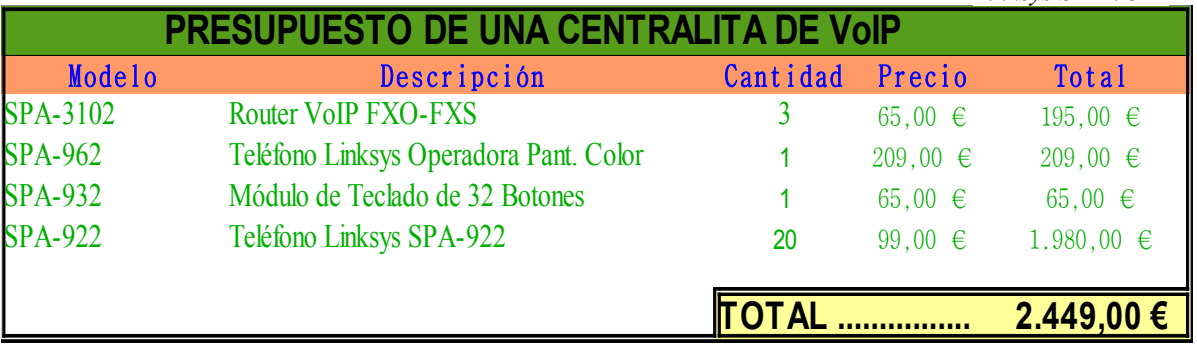

# **7.3. Comandos de Asterisk CLI (Inglés)**

# General CLI commands

! - Execute a shell command abort halt - Cancel a running halt cdr status - Display the CDR status feature show - Lists configured features feature show channels - List status of feature channels file convert - Convert audio file group show channels - Display active channels with group(s) help - Display help list, or specific help on a command indication add - Add the given indication to the country indication remove - Remove the given indication from the country indication show - Display a list of all countries/indications keys init - Initialize RSA key passcodes keys show - Displays RSA key information local show channels - List status of local channels logger mute - Toggle logging output to a console logger reload - Reopens the log files logger rotate - Rotates and reopens the log files logger show channels - List configured log channels meetme - Execute a command on a conference or conferee mixmonitor - Execute a MixMonitor command. moh reload - Music On Hold moh show classes - List MOH classes moh show files - List MOH file-based classes no debug channel (null) originate - Originate a call realtime load - Used to print out RealTime variables. realtime update - Used to update RealTime variables. restart gracefully - Restart Asterisk gracefully restart now - Restart Asterisk immediately restart when convenient - Restart Asterisk at empty call volume sla show - Show status of Shared Line Appearances soft hangup - Request a hangup on a given channel stop gracefully - Gracefully shut down Asterisk stop now - Shut down Asterisk immediately stop when convenient - Shut down Asterisk at empty call volume stun debug - Enable STUN debugging stun debug off - Disable STUN debugging udptl debug - Enable UDPTL debugging udptl debug ip - Enable UDPTL debugging on IP udptl debug off - Disable UDPTL debugging

## **AEL commands**

ael debug contexts - Enable AEL contexts debug (does nothing)

### 7.- APÉNDICES.

ael debug macros - Enable AEL macros debug (does nothing) ael debug read - Enable AEL read debug (does nothing) ael debug tokens - Enable AEL tokens debug (does nothing) ael nodebug - Disable AEL debug messages ael reload - Reload AEL configuration

### **Agents commands**

agent logoff - Sets an agent offline agent show - Show status of agents agent show online - Show all online agents

# **AGI commands**

agi debug - Enable AGI debugging agi debug off - Disable AGI debugging agi dumphtml - Dumps a list of agi commands in html format agi show- List AGI commands or specific help dnsmgr reload - Reloads the DNS manager configuration dnsmgr status - Display the DNS manager status http show status - Display HTTP server status

### **Console Commands**

console active - Sets/displays active console console answer - Answer an incoming console call console autoanswer - Sets/displays autoanswer console boost - Sets/displays mic boost in dB console dial - Dial an extension on the console console flash - Flash a call on the console console hangup - Hangup a call on the console console mute - Disable mic input console send text - Send text to the remote device console transfer - Transfer a call to a different extension console unmute - Enable mic input

### **Core related commands**

core clear profile - Clear profiling info core set debug channel - Enable/disable debugging on a channel core set debug - Set level of debug chattiness core set debug off - Turns off debug chattiness core set global - Set global dialplan variable core set verbose - Set level of verboseness core show applications - Shows registered dialplan applications core show application - Describe a specific dialplan application core show audio codecs - Displays a list of audio codecs core show channels - Display information on channels core show channel - Display information on a specific channel core show channeltypes - List available channel types

Instalación de un sistema VoIP corporativo basado en Asterisk

core show channeltype - Give more details on that channel type core show codecs - Displays a list of codecs core show codec - Shows a specific codec core show config mappings - Display config mappings (file names to config engines) core show file formats - Displays file formats core show file version - List versions of files used to build Asterisk core show functions - Shows registered dialplan functions core show function - Describe a specific dialplan function core show globals - Show global dialplan variables core show hints - Show dialplan hints core show image codecs - Displays a list of image codecs core show image formats - Displays image formats core show license - Show the license(s) for this copy of Asterisk core show profile - Display profiling info core show switches - Show alternative switches core show threads - Show running threads core show translation - Display translation matrix core show uptime - Show uptime information core show version - Display version info core show video codecs - Displays a list of video codecs core show warranty - Show the warranty (if any) for this copy of Asterisk

### **Database commands**

database del - Removes database key/value database deltree - Removes database keytree/values database get - Gets database value database put - Adds/updates database value database show - Shows database contents database showkey - Shows database contents

## **Dialplan commands**

dialplan add extension - Add new extension into context dialplan add ignorepat - Add new ignore pattern dialplan add include - Include context in other context dialplan reload - Reload extensions and \*only\* extensions dialplan remove extension - Remove a specified extension dialplan remove ignorepat - Remove ignore pattern from context dialplan remove include - Remove a specified include from context dialplan save - Save dialplan dialplan show - Show dialplan

## **DUNDI commands**

dundi debug - Enable DUNDi debugging dundi flush - Flush DUNDi cache dundi lookup - Lookup a number in DUNDi dundi no debug - Disable DUNDi debugging

### 7.- APÉNDICES.

dundi no store history - Disable DUNDi historic records dundi precache - Precache a number in DUNDi dundi query - Query a DUNDi EID dundi show entityid - Display Global Entity ID dundi show mappings - Show DUNDi mappings dundi show peers - Show defined DUNDi peers dundi show peer - Show info on a specific DUNDi peer dundi show precache - Show DUNDi precache dundi show requests - Show DUNDi requests dundi show trans - Show active DUNDi transactions dundi store history - Enable DUNDi historic records

## **GTalk & Jabber commands**

gtalk reload - Enable Jabber debugging gtalk show channels - Show GoogleTalk Channels jabber debug - Enable Jabber debugging jabber debug off - Disable Jabber debug jabber reload - Enable Jabber debugging jabber show connected - Show state of clients and components jabber test - Shows roster, but is generally used for mog's debugging.

### **IAX2 commands**

iax2 provision - Provision an IAX device iax2 prune realtime - Prune a cached realtime lookup iax2 reload - Reload IAX configuration iax2 set debug - Enable IAX debugging iax2 set debug jb - Enable IAX jitterbuffer debugging iax2 set debug jb off - Disable IAX jitterbuffer debugging iax2 set debug off - Disable IAX debugging iax2 set debug trunk - Enable IAX trunk debugging iax2 set debug trunk off - Disable IAX trunk debugging iax2 show cache - Display IAX cached dialplan iax2 show channels - List active IAX channels iax2 show firmware - List available IAX firmwares iax2 show netstats - List active IAX channel netstats iax2 show peers - List defined IAX peers iax2 show peer - Show details on specific IAX peer iax2 show provisioning - Display iax provisioning iax2 show registry - Display IAX registration status iax2 show stats - Display IAX statistics iax2 show threads - Display IAX helper thread info iax2 show users - List defined IAX users iax2 test losspct - Set IAX2 incoming frame loss percentage

### **Manager commands**

manager show command - Show a manager interface command

manager show commands - List manager interface commands manager show connected - List connected manager interface users manager show eventq - List manager interface queued events manager show users - List configured manager users manager show user - Display information on a specific manager user

# **MGCP commands**

mgcp audit endpoint - Audit specified MGCP endpoint mgcp reload - Reload MGCP configuration mgcp set debug - Enable MGCP debugging mgcp set debug off - Disable MGCP debugging mgcp show endpoints - List defined MGCP endpoints

### **Module management**

module load - Load a module by name module reload - Reload configuration module show - List modules and info module show like - List modules and info module unload - Unload a module by name

### **PRI commands**

pri debug span - Enables PRI debugging on a span pri intense debug span - Enables REALLY INTENSE PRI debugging pri no debug span - Disables PRI debugging on a span pri set debug file - Sends PRI debug output to the specified file pri show debug - Displays current PRI debug settings pri show spans - Displays PRI Information pri show span - Displays PRI Information pri unset debug file - Ends PRI debug output to file

### **Queue commands**

queue add member - Add a channel to a specified queue queue remove member - Removes a channel from a specified queue queue show - Show status of a specified queue rtcp debug ip - Enable RTCP debugging on IP rtcp debug - Enable RTCP debugging rtcp debug off - Disable RTCP debugging rtcp stats - Enable RTCP stats rtcp stats off - Disable RTCP stats rtp debug ip - Enable RTP debugging on IP rtp debug - Enable RTP debugging rtp debug off - Disable RTP debugging say load - Set/show the say mode show parkedcalls - Lists parked calls show queue - Show information for target queue show queues - Show the queues

### **SIP commands**

sip history - Enable SIP history sip history off - Disable SIP history sip notify - Send a notify packet to a SIP peer sip prune realtime - Prune cached Realtime object(s) sip prune realtime peer - Prune cached Realtime peer(s) sip prune realtime user - Prune cached Realtime user(s) sip reload - Reload SIP configuration sip set debug - Enable SIP debugging sip set debug ip - Enable SIP debugging on IP sip set debug off - Disable SIP debugging sip set debug peer - Enable SIP debugging on Peername sip show channels - List active SIP channels sip show channel - Show detailed SIP channel info sip show domains - List our local SIP domains. sip show history - Show SIP dialog history sip show inuse - List all inuse/limits sip show objects - List all SIP object allocations sip show peers - List defined SIP peers sip show peer - Show details on specific SIP peer sip show registry - List SIP registration status sip show settings - Show SIP global settings sip show subscriptions - List active SIP subscriptions sip show users - List defined SIP users sip show user - Show details on specific SIP user

## **Skinny commands**

skinny reset - Reset Skinny device(s) skinny set debug - Enable Skinny debugging skinny set debug off - Disable Skinny debugging skinny show devices - List defined Skinny devices skinny show lines - List defined Skinny lines per device

### **Voicemail commands**

voicemail show users - List defined voicemail boxes voicemail show users for - List defined voicemail boxes for target context voicemail show zones - List zone message formats

## **Zaptel commands**

zap destroy channel - Destroys a channel zap restart - Fully restart zaptel channels zap show cadences - List cadences zap show channels - Show active zapata channels zap show channel - Show information on a channel zap show status - Show all Zaptel cards status